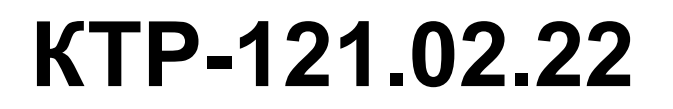

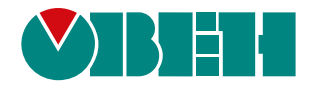

# **Блок автоматического управления котельной Алгоритм 02.22 (Версия ПО 3.2)**

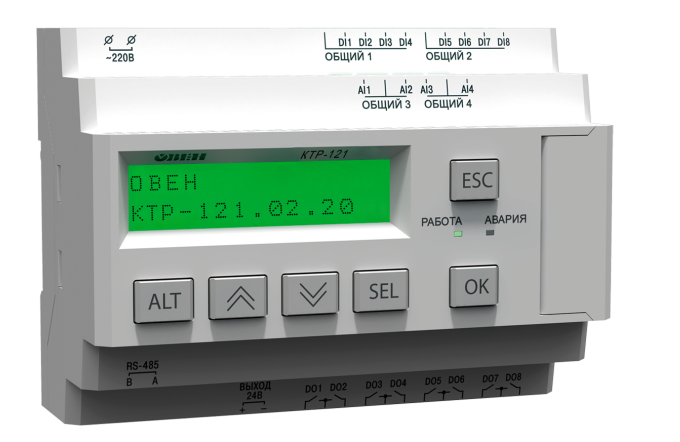

Руководство по эксплуатации

08.2023 версия 1.1  $f$   $\overline{f}$   $\overline{f}$ 

# Содержание

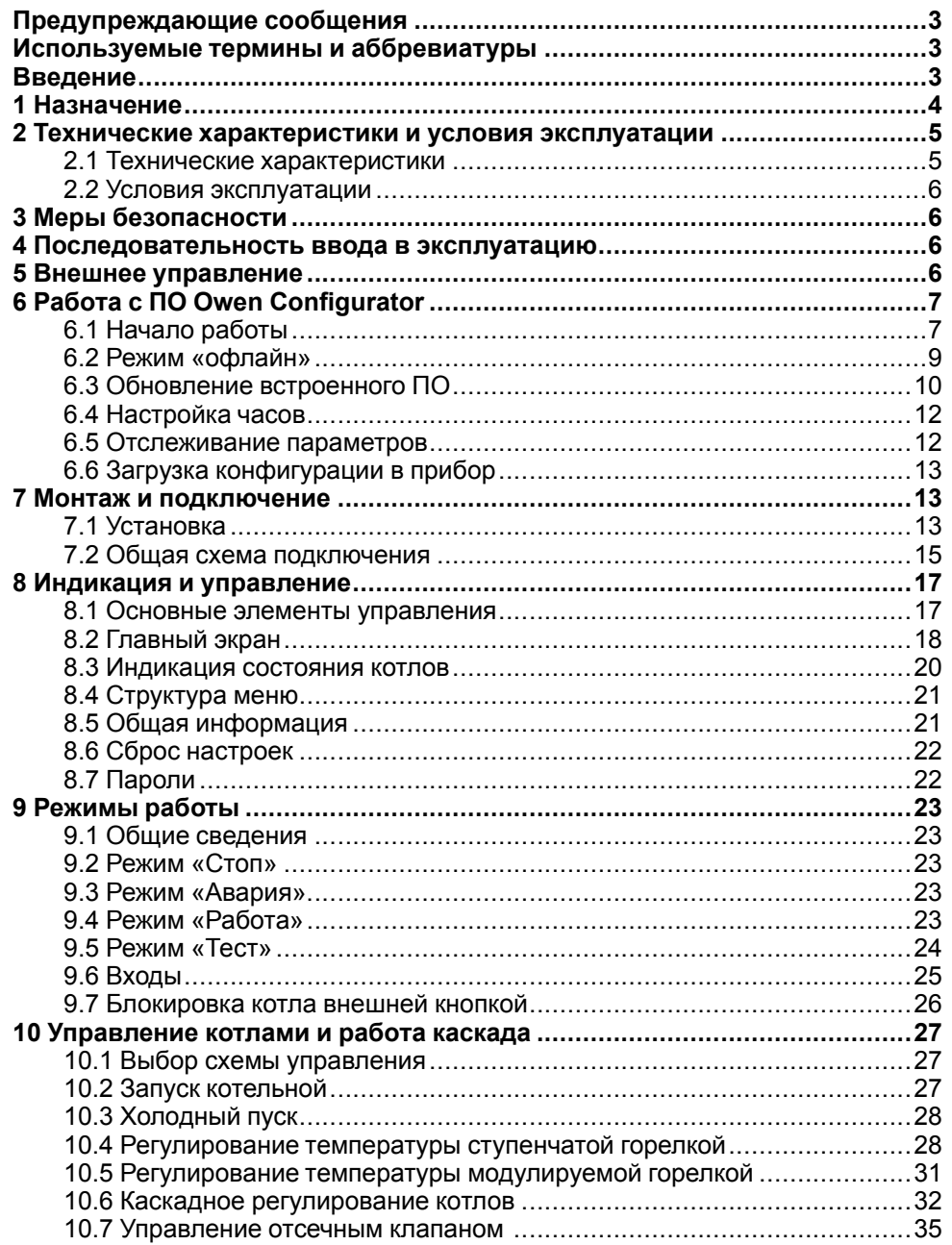

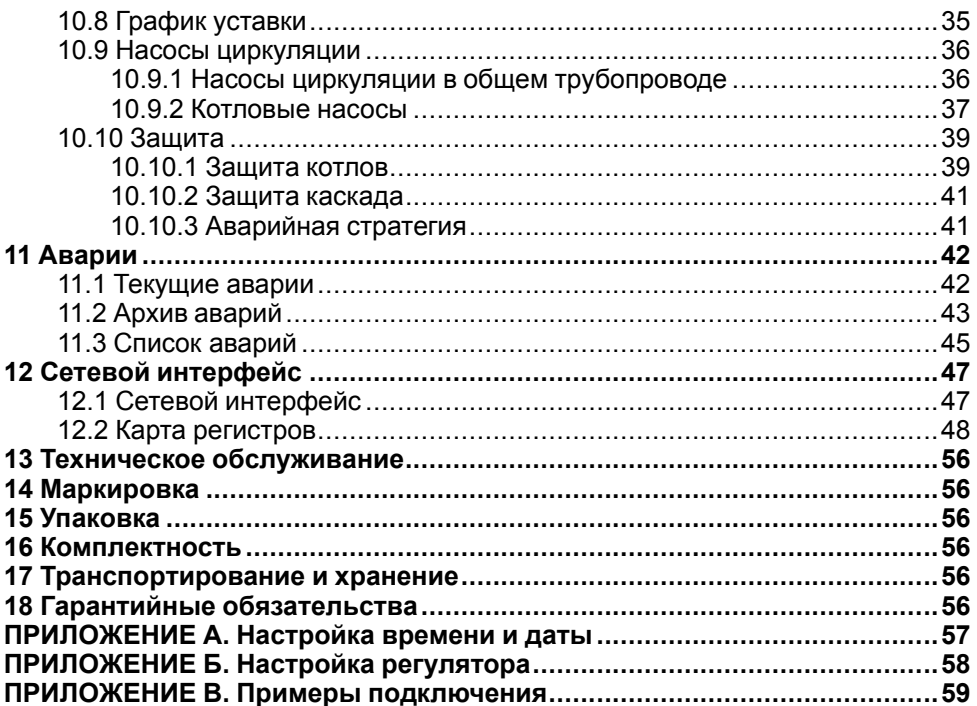

## <span id="page-2-0"></span>**Предупреждающие сообщения**

В данном руководстве применяются следующие предупреждения:

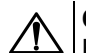

## **ОПАСНОСТЬ**

Ключевое слово ОПАСНОСТЬ сообщает о **непосредственной угрозе опасной ситуации**, которая приведет к смерти или серьезной травме. если ее не предотвратить.

## **ВНИМАНИЕ**

Ключевое слово ВНИМАНИЕ сообщает о **потенциально опасной ситуации**, которая может привести к небольшим травмам.

## **ПРЕДУПРЕЖДЕНИЕ**

Ключевое слово ПРЕДУПРЕЖДЕНИЕ сообщает о **потенциально опасной ситуации**, которая может привести к повреждению имущества.

## **ПРИМЕЧАНИЕ**

Ключевое слово ПРИМЕЧАНИЕ обращает внимание на полезные советы и рекомендации, а также информацию для эффективной и безаварийной работы оборудования.

#### **Ограничение ответственности**

Ни при каких обстоятельствах ООО «Производственное Объединение ОВЕН» и его контрагенты не будут нести юридическую ответственность и не будут признавать за собой какие-либо обязательства в связи с любым ущербом, возникшим в результате установки или использования прибора с нарушением действующей нормативно-технической документации.

## <span id="page-2-1"></span>**Используемые термины и аббревиатуры**

- **КЗР** клапан запорно-регулирующий.
- **МВХ** минимальное время хода.
- **ЖКИ** жидкокристаллический индикатор.
- **НЗ** нормально-закрытый.
- **НО** нормально-открытый.
- **ПВХ** полное время хода.
- **ПИД** пропорционально-интегрально дифференциальный (регулятор).
- **ТВИ** температурно-временной интеграл
- **Котловой регулятор** КТР-121.01.10.
- **Каскадные регуляторы** КТР-121.02.
- **Тепловые регуляторы** КТР-121.03.

## <span id="page-2-2"></span>**Введение**

Настоящее руководство по эксплуатации предназначено для ознакомления обслуживающего персонала с принципом работы, предварительной настройкой, конструкцией, работой и техническим обслуживанием блока автоматического управления котельной **КТР-121.02.22**, в дальнейшем по тексту именуемого «**контроллер**» или «**прибор**».

Подключение, настройка и техобслуживание прибора должны производиться только квалифицированными специалистами после прочтения настоящего руководства по эксплуатации.

Контроллер КТР-121.02.22 выпускается в исполнениях:

КТР-121.220.02.22 – работа в сети переменного напряжения с номиналом 230 В.

КТР-121.24.02.22 – работа в сети постоянного напряжения с номиналом 24 В.

## <span id="page-3-0"></span>**1 Назначение**

Контроллер предназначен для управления каскадом из двух водогрейных котлов.

Алгоритм прибора обеспечивает:

- погодозависимое каскадное управление системой из двух водогрейных котлов;
- поддержания заданной температуры подачи в общем трубопроводе и на выходе каждого котла;
- управления группой насосов каждого котла;
- управления группой насосов в общем трубопроводе;
- для контроля аварий насосов;
- для контроля параметров котлов и их аварий.

## **ПРЕДУПРЕЖДЕНИЕ**

Горелки на котлах должны обладать:

- функцией автоматического розжига с контролем соответствующих параметров;
- внешним управлением по дискретным сигналам.

Прибор выпускается по ТУ 4218-016-46526536-2016.

Перечень входных сигналов:

- **Тп** датчик температуры теплоносителя в общем подающем трубопроводе;
- **Рп** датчик давления теплоносителяв общем трубопроводе;
- **Т**<sub>н</sub> датчик температуры наружного воздуха;
- **B4** подтверждение розжига горелки;
- $\cdot$  **S3** сигнал аварии горелки (НО или НЗ);
- **Аварийный останов** внешняя аварийная кнопка останова котельной;
- **Старт/Стоп** внешняя кнопка Старт/Стоп;
- **Сброс** внешняя кнопка сброса аварий.

Перечень выходных сигналов на менеджер горения:

- **Т1Т2** команда запуска первой ступени горелки;
- **Т6Т7Т8** команда запуска второй ступени горелки или модуляция;
- **Т9Т11** команда запуска третьей ступени горелки;
- **Авария общая** лампа сигнализации аварии.

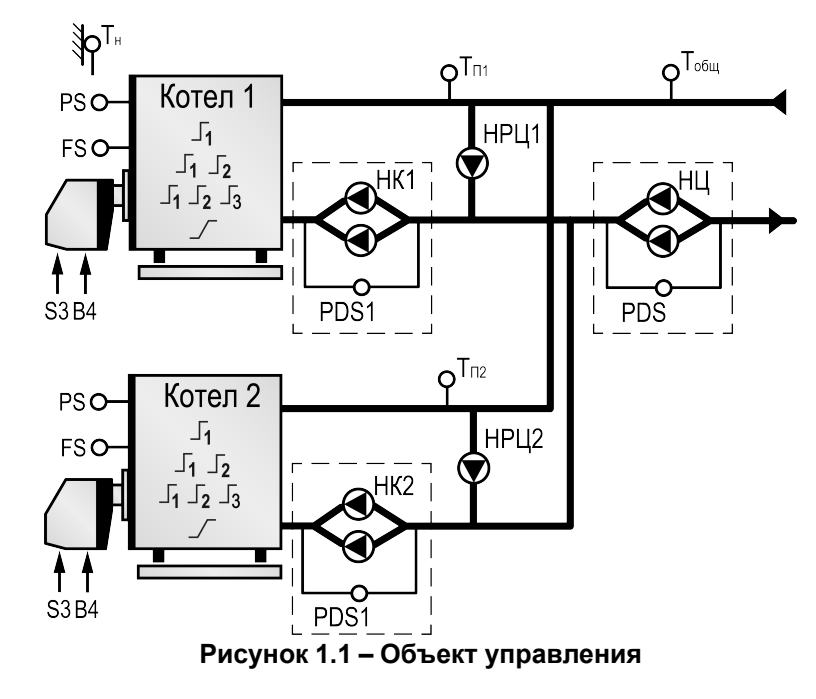

## <span id="page-4-0"></span>**2 Технические характеристики и условия эксплуатации**

## <span id="page-4-1"></span>**2.1 Технические характеристики**

## <span id="page-4-2"></span>**Таблица 2.1 – Характеристики прибора**

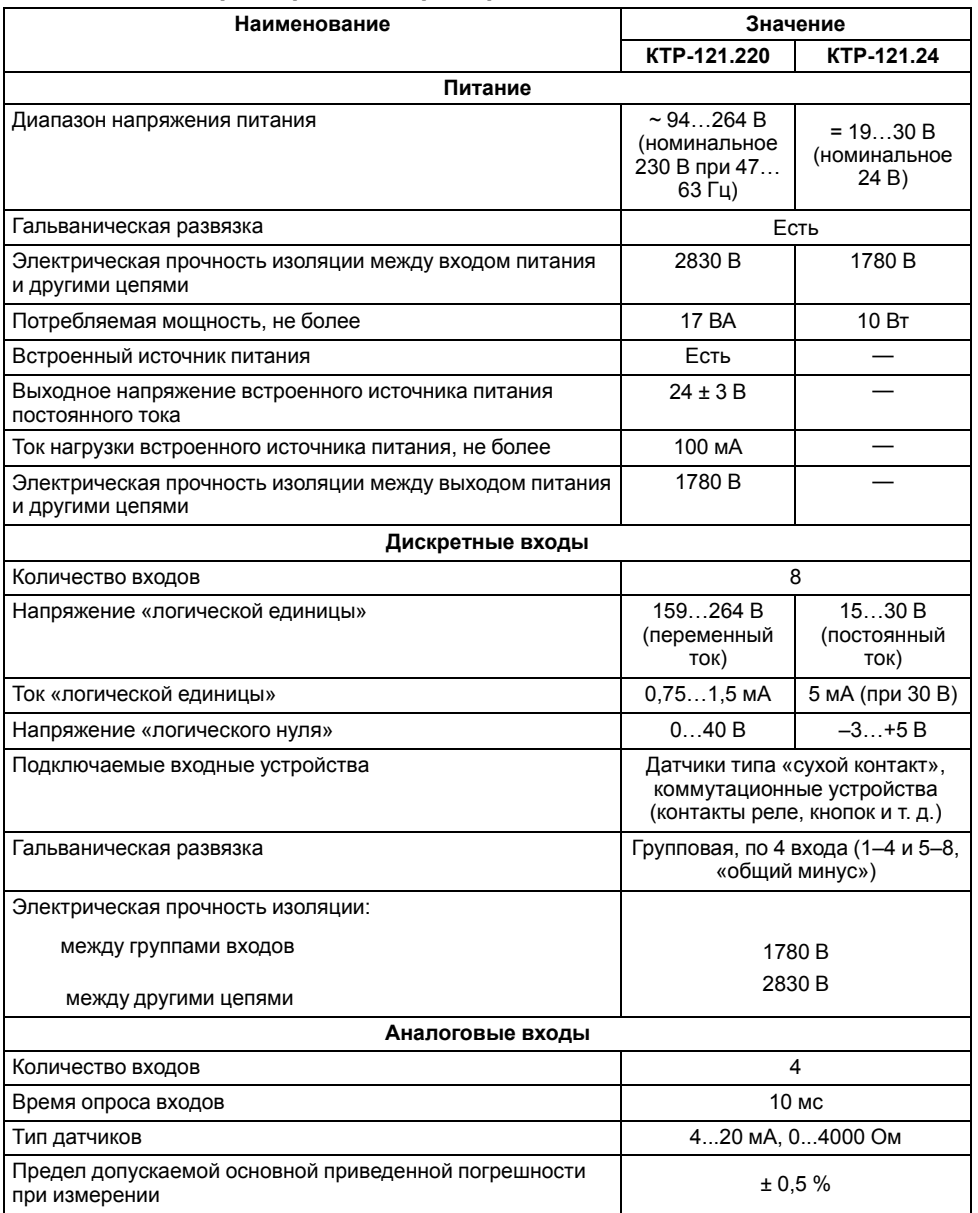

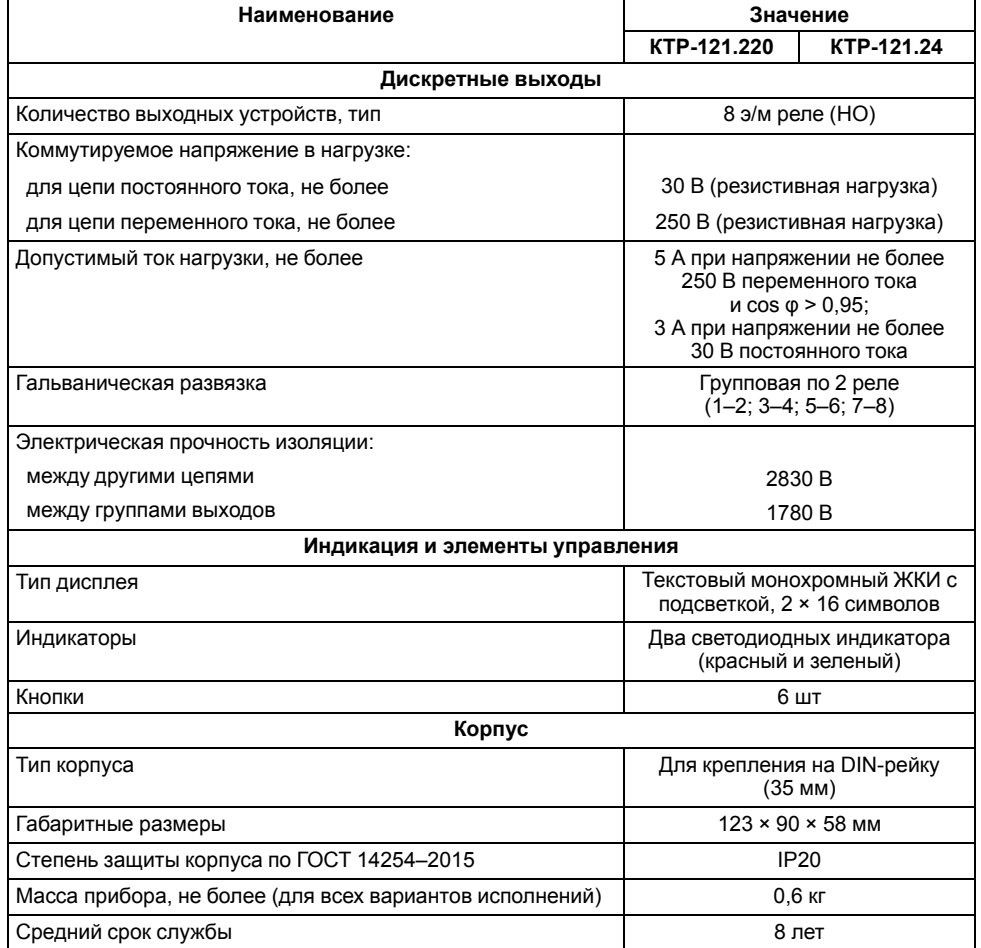

## <span id="page-5-0"></span>**2.2 Условия эксплуатации**

Прибор предназначен для эксплуатации в следующих условиях:

- закрытые взрывобезопасные помещения без агрессивных паров и газов;
- температура окружающего воздуха от минус 20 до плюс 55 °С;
- верхний предел относительной влажности воздуха: не более 80 % при +35 °С и более низких температурах без конденсации влаги;
- допустимая степень загрязнения 1 (несущественные загрязнения или наличие только сухих непроводящих загрязнений);
- атмосферное давление от 84 до 106,7 кПа.

По устойчивости к климатическим воздействиям во время эксплуатации прибор соответствует группе исполнения В4 по ГОСТ Р 52931–2008.

По устойчивости к механическим воздействиям во время эксплуатации прибор соответствует группе исполнения N2 по ГОСТ Р 52931–2008 (частота вибрации от 10 до 55 Гц).

По устойчивости к воздействию атмосферного давления прибор относится к группе Р1 по ГОСТ Р 52931–2008.

Прибор отвечает требованиям по устойчивости к воздействию помех в соответствии с ГОСТ 30804.6.2–2013.

По уровню излучения радиопомех (помехоэмиссии) прибор соответствует ГОСТ 30805.22-2013 (для приборов класса А).

Прибор устойчив к прерываниям, провалам и выбросам напряжения питания:

- для переменного тока в соответствии с требованиями ГОСТ 30804.4.11–2013 (степень жесткости PS2);
- для постоянного тока в соответствии с требованиями ГОСТ IEC 61131–2–2012 – длительность прерывания напряжения питания до 10 мс включительно, длительность интервала от 1 с и более.

## <span id="page-5-1"></span>**3 Меры безопасности**

По способу защиты обслуживающего персонала от поражения электрическим током прибор относится к классу II ГОСТ IEC 61131-2-2012.

Во время эксплуатации, технического обслуживания и поверки прибора следует соблюдать требования ГОСТ 12.3.019– 80, «Правил эксплуатации электроустановок потребителей» и «Правил охраны труда при эксплуатации электроустановок».

Во время эксплуатации прибора открытые контакты клеммника находятся под опасным для жизни напряжением. Прибор следует устанавливать в специализированных шкафах, доступных только квалифицированным специалистам.

Любые подключения к прибору и работы по его техническому обслуживанию следует производить только при отключенном питании прибора и подключенных к нему устройств.

Не допускается попадание влаги на контакты выходного разъема и внутренние электроэлементы прибора. Прибор запрещено использовать в агрессивных средах с содержанием в атмосфере кислот, щелочей, масел и т. п.

## <span id="page-5-2"></span>**4 Последовательность ввода в эксплуатацию**

Для ввода в эксплуатацию следует:

- 1. Смонтировать прибор (см. [раздел](#page-12-2) 7.1) и подключить входные/ выходные цепи (см. [раздел](#page-14-0) 7.2).
- 2. Смонтировать и подключить к прибору модуль расширения ПРМ-1.
- 3. Настроить параметры:
	- Тип схемы;
	- Регулирование котлов (см. [раздел](#page-31-0) 10.6);
	- Каскад котлов;
	- Зашита (см. раздел [10.10.1\)](#page-38-1);
	- Входы/Выходы (см. [раздел](#page-24-0) 9.6);
	- Регулирование потребителей (см. раздел);
	- Насосы циркуляции (см. [раздел](#page-35-1) 10.9.1).
- 4. Запустить систему.
- 5. Проверить сообщения об авариях (см. [раздел](#page-42-0) 11.2).
- 6. Отладить работу каждого котла.
- 7. Отладить работу каскада.

## **ПРИМЕЧАНИЕ**

Модуль ПРМ-1 в предварительной настройке не нуждается.

## <span id="page-5-3"></span>**5 Внешнее управление**

При объединении КТР-121.02 с КТР-121.03, алгоритм регулирования автоматически адаптируется под условия обеспечения максимально экономичного и безопасного регулирования контуров отопления и ГВС.

Приборы поставляются с уже сконфигурированными настройками для связи. Достаточно объединить их по интерфейсу согласно схеме на рисунке ниже.

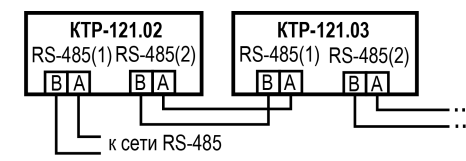

**Рисунок 5.1 – Подключение одного КТР-121.03 к КТР-121.02**

Настройка сетевого адреса в КТР-121.03 может потребоваться в случае подключения двух устройств к одному КТР-121.02.22 для многоконтурной системы. В этом случае следует задать для второго контроллера КТР-121.03 адрес — 56. (см. [раздел](#page-46-1) 12.1).

## **ПРИМЕЧАНИЕ**

КТР-121.02.22 настраивать не требуется. В нем уже заданы адреса опроса двух подчиненных КТР121-21.03. Первый – 48, второй – 56.

Наличие связи между контроллерами можно проверить по строке «КТР-02: Норма» на экране текущих аварий каждого КТР-121.03.

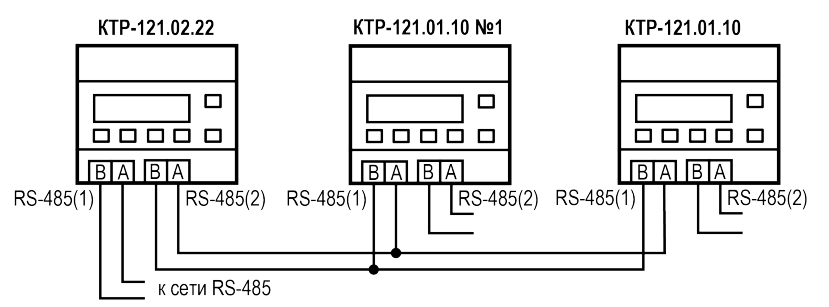

**Рисунок 5.2 – Подключение двух КТР-121.03 к КТР-121.02**

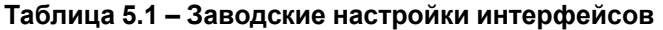

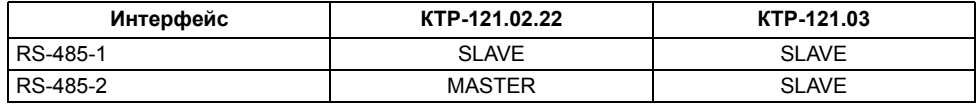

## <span id="page-6-0"></span>**6 Работа с ПО Owen Configurator**

## <span id="page-6-1"></span>**6.1 Начало работы**

Для установки Owen Configurator (далее - Конфигуратор) следует:

- 1. Скачать с сайта архив с ПО (https://owen.ru/documentation/907).
- 2. Извлечь из архива ехе-файл установщика.
- 3. Запустить .ехе-файл.

Установить на ПК драйвер прибора (https://owen.ru/documentation/1103).

Для настройки связи с прибором следует:

- 1. Подать питание на прибор.
- 2. Подключить прибор к ПК с помощью кабеля USB A miniUSB B.
- 3. В Диспетчере устройств Windows уточнить номер назначенного прибору COM-порта.
- 4. Запустить Конфигуратор.
- 5. Нажать кнопку **Добавить устройства**.
- 6. Выбрать интерфейс «Устройство с последовательным интерфейсом USB» (см. [рисунок](#page-7-0) 6.1, 1). Номер СОМ порта, присвоенный прибору можно узнать в Диспетчере устройств Windows.
- 7. Выбрать протокол **ОВЕН** (см. [рисунок](#page-7-0) 6.1, 2).
- 8. Выбрать устройство (Пункт 3 на [рисунок](#page-7-0) 6.1). Модификация КТР-121 указана на боковой стороне прибора.
- 9. Выбрать «Найти одно устройство», если добавляется один прибор. Запустить поиск нажатием на кнопку «Найти» (см. [рисунок](#page-7-0) 6.1, 4).
- 10. Выделить найденное устройство (см. [рисунок](#page-7-0) 6.1, 5).
- 11. Добавить устройство в проект Конфигуратора по нажатию кнопки «Добавить устройства» (см. [рисунок](#page-7-0) 6.1, 6).

<span id="page-7-0"></span>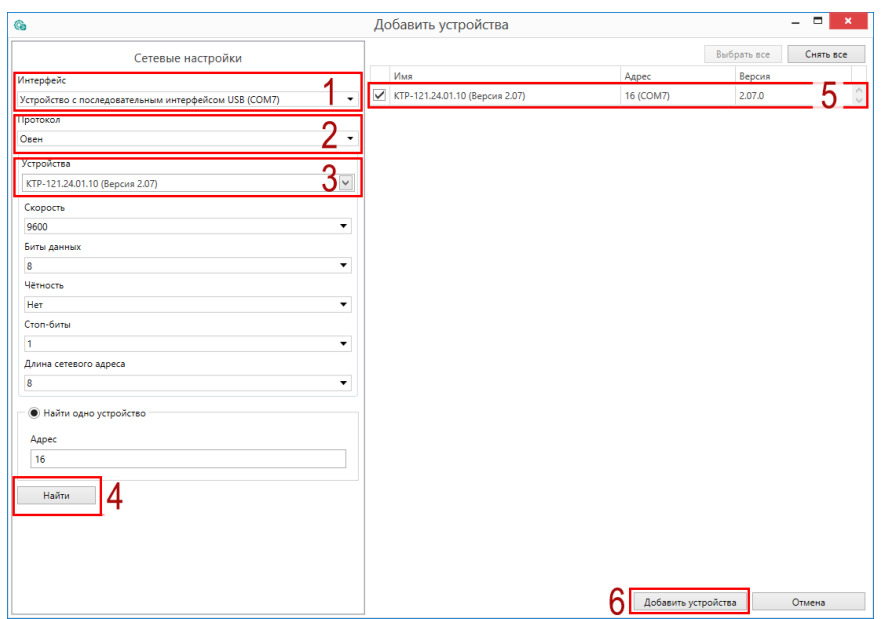

**Рисунок 6.1 – Настройки связи с устройством**

Если изображение прибора серого цвета и запись параметров в прибор завершается всплывающим окном красного цвета, то следует проверить правильность подключения прибора к ПК.

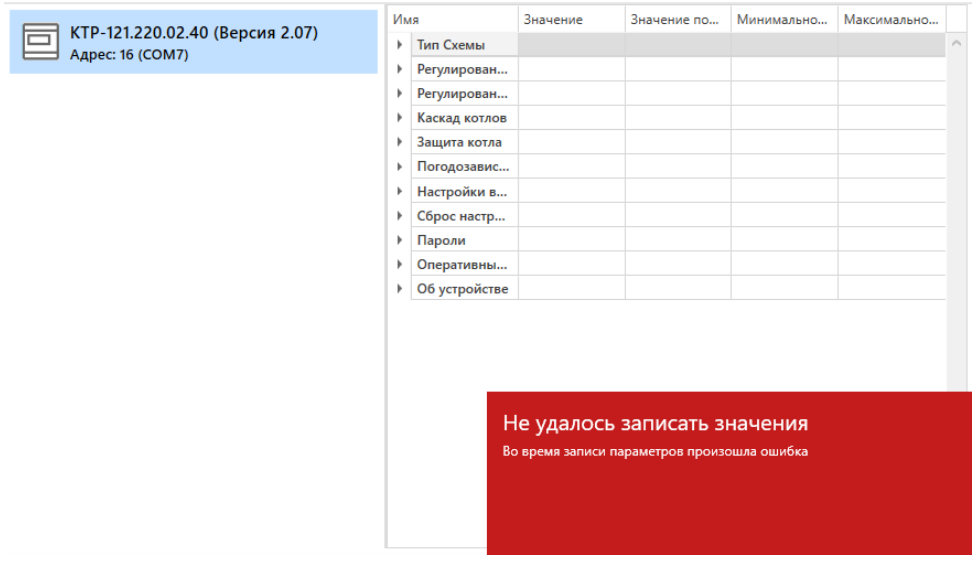

**Рисунок 6.2 – Ошибка при добавлении устройства**

#### **ПРЕДУПРЕЖДЕНИЕ**  $\mathcal{D}$

Если в процессе настройки или работы в режиме «Офлайн» были изменены Сетевые настройки, то связь с прибором пропадет. (см. [раздел](#page-8-0) 6.2).

Подключение можно восстановить повтором настройки связи.

## <span id="page-8-0"></span>**6.2 Режим «офлайн»**

Для конфигурирования прибора в режиме офлайн (без подключения прибора к ПК) следует:

- 1. Нажать кнопку **Добавить устройства**.
- 2. В появившемся окне выбрать в списке «Интерфейс» Работа офлайн.

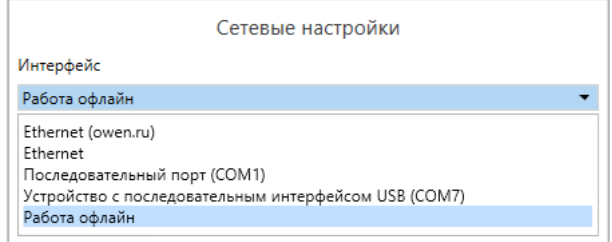

**Рисунок 6.3 – Добавление устройства**

3. В списке «Устройства», выбрать нужную модификацию прибора.

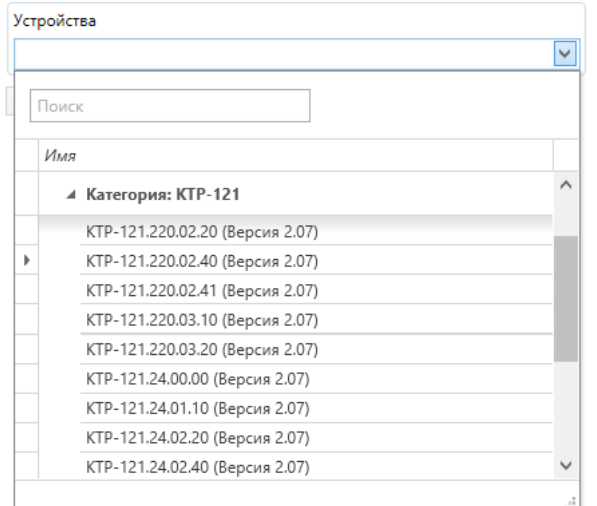

**Рисунок 6.4 – Выбор модификации**

4. Нажать кнопку «Добавить». Параметры прибора отобразятся в главном окне.

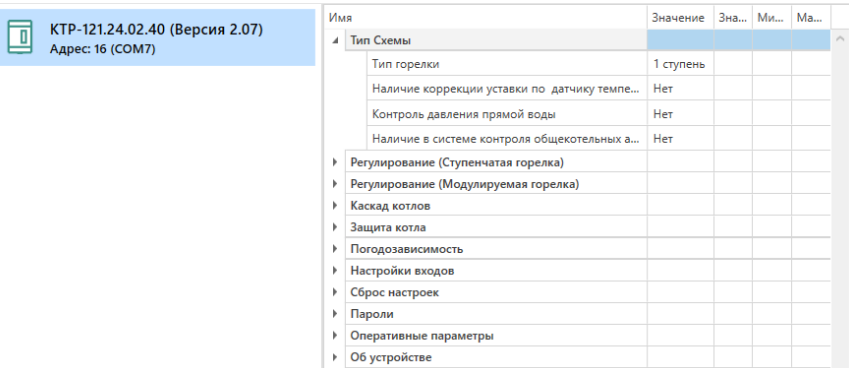

## **Рисунок 6.5 – Отображение приборов в главном окне**

Параметры доступны для редактирования. После подключения прибора к ПК, измененные параметры можно будет загрузить в него.

## <span id="page-9-0"></span>**6.3 Обновление встроенного ПО**

## **ПРИМЕЧАНИЕ**

Сменить встроенное ПО можно только у приборов с одинаковой модификацией по питанию! Нельзя сменить встроенное ПО, например, с КТР-121.220.02.20 на КТР-121.24.02.20.

## **ПРИМЕЧАНИЕ**

Перед сменой встроенного ПО прибора следует добавить Конфигуратор в список исключений антивирусной программы. В противном случае обновление встроенного ПО прибора приведет к его неработоспособности.

Далее приведен пример смены встроенного ПО для КТР-121.24.01.10. Процесс смены встроенного ПО для остальных модификаций аналогичен.

Для обновления встроенного ПО следует:

- 1. Нажать на кнопку **Обновить устройство** в контекстном меню выбранного устройства или в главном меню. Откроется диалоговое окно для смены встроенного ПО устройства.Допускается обновление одного или нескольких устройств. Устройства следует выделить в области устройств (см. [рисунок](#page-7-0) 6.1, 5) и выбрать **Обновить устройство** в контекстном меню или главном меню.
- 2. Выбрать источник загрузки:
	- **Загрузить встроенное ПО из файла** требуется указать путь к файлу встроенного ПО в окне Проводника Windows;
	- **Загрузить встроенное ПО, выбрав из списка** выбрать встроенное ПО из списка на сервере, доступных для загрузки в прибор данного типа;
	- **Обновить до последней версии** последняя версия встроенного ПО будет загружена автоматически (требуется подключение к Интернету). Пункт недоступен, если версия встроенного ПО прибора актуальная.

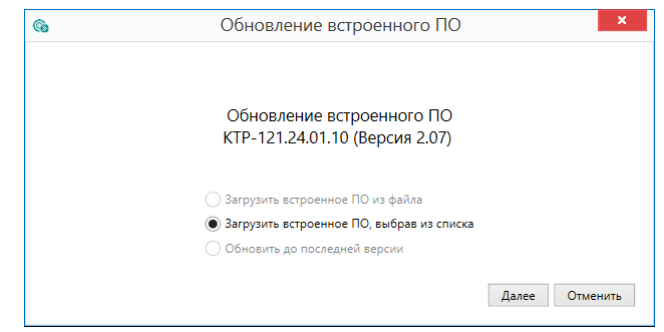

## **Рисунок 6.6 – Выбор источника встроенного ПО**

3. Выбрать необходимую модификацию прибора (см. рисунок ниже).

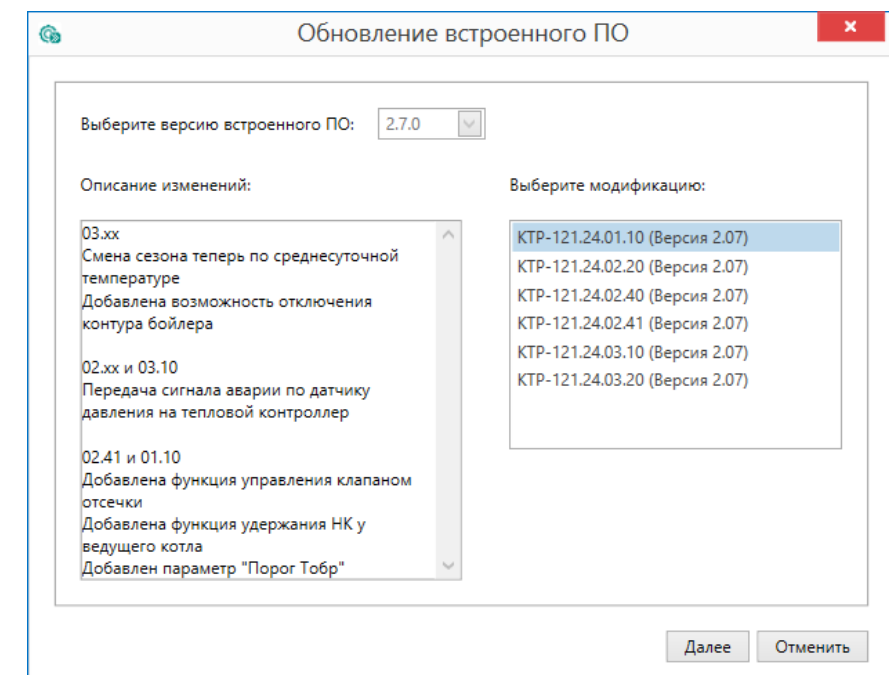

**Рисунок 6.7 – Выбор алгоритма**

4. Нажатием кнопки «Загрузить», подтвердить загрузку выбранного встроенного ПО в прибор (см. рисунок ниже).

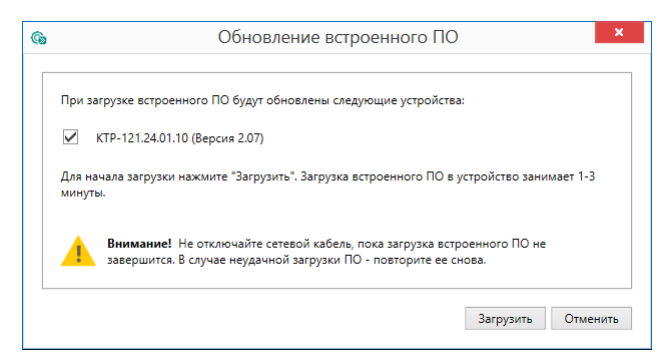

**Рисунок 6.8 – Начало загрузки встроенного ПО**

Пока идет загрузка встроенного ПО в устройство, в окне будет отображаться индикатор загрузки.

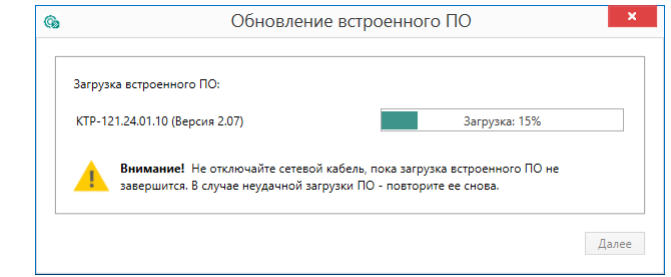

**Рисунок 6.9 – Индикатор прогресса процесса смены встроенного ПО**

5. Дождаться сообщения об окончании загрузки встроенного ПО в прибор (см. рисунок ниже).

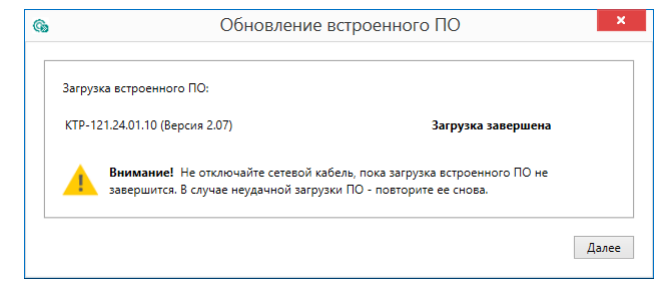

**Рисунок 6.10 – Сообщение об окончании процесса смены встроенного ПО**

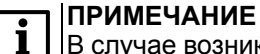

В случае возникновения сбоя во время загрузки встроенного ПО, процесс смены встроенного ПО следует произвести повторно.

6. После завершения записи встроенного ПО в устройство, отобразится уведомление о завершении процесса. Чтобы изменения вступили в силу устройство следует заново добавить в проект Конфигуратора.

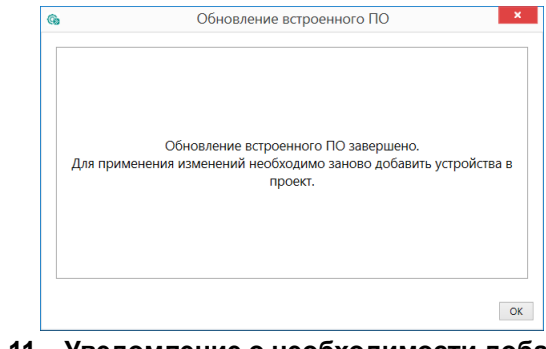

#### **Рисунок 6.11 – Уведомление о необходимости добавить прибор заново в проект**

Для проверки версии встроенного ПО прибора следует нажать кнопку **Информация об устройстве**. Откроется окно информации об устройстве.

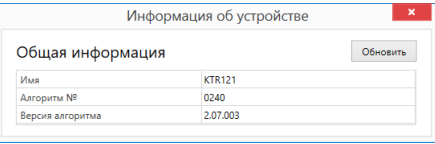

**Рисунок 6.12 – Окно информации о версии встроенного ПО**

## <span id="page-11-0"></span>**6.4 Настройка часов**

Из Конфигуратора можно настроить часы прибора.

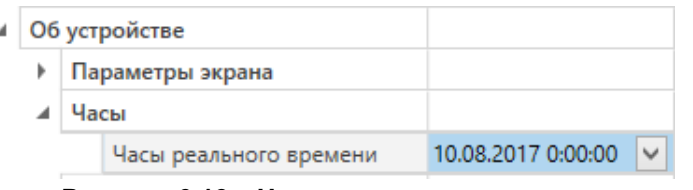

**Рисунок 6.13 – Часы реального времени**

Часы можно настроить в ветке **Об устройстве/Часы** в списке параметров

 $\odot$ устройства или из меню Конфигуратора. После нажатия кнопки **Настроить часы** появится меню, приведенное на рисунке ниже.

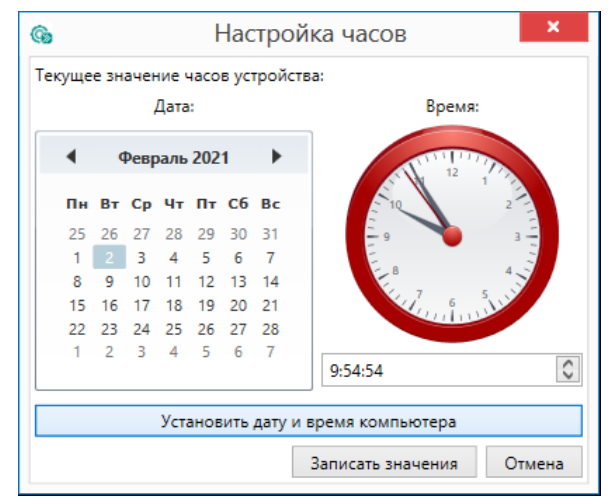

**Рисунок 6.14 – Меню настройки часов**

Для настройки часов следует:

- 1. Выбрать дату с помощью календаря.
- 2. Ввести время в поле часов или воспользоваться кнопкой **Установить дату и время компьютера**.
- 3. Нажать кнопку **Записать значения**.

## <span id="page-11-1"></span>**6.5 Отслеживание параметров**

В Конфигураторе можно просматривать изменение параметров в режиме реального времени.

Для отслеживания параметров следует:

- 1. Нажать кнопку **Отслеживание параметров**.
- 2. Появится окно со списком параметров.

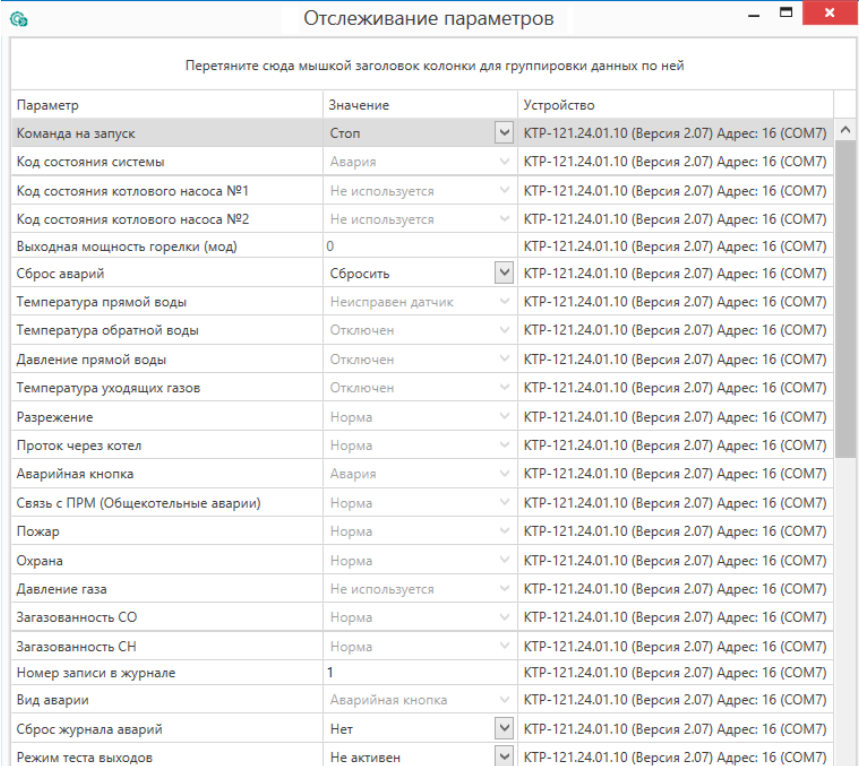

**Рисунок 6.15 – Окно отслеживания параметров**

## <span id="page-12-0"></span>**6.6 Загрузка конфигурации в прибор**

Для загрузки конфигурации (измененных параметров) в прибор следует

нажать кнопку **Записать значения** или щелкнуть правой кнопкой мыши на значке прибора и в появившемся меню выбрать пункт «Записать значения».

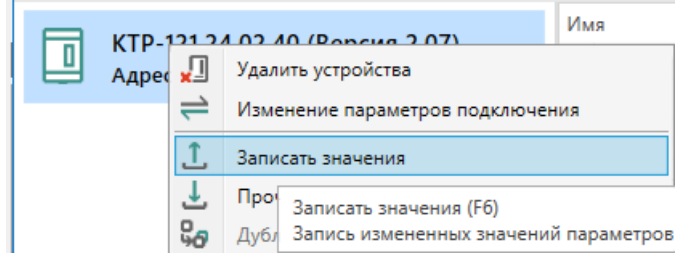

**Рисунок 6.16 – Контекстное меню**

## <span id="page-12-1"></span>**7 Монтаж и подключение**

## <span id="page-12-2"></span>**7.1 Установка**

## **ОПАСНОСТЬ**

После распаковки прибора следует убедиться, что во время транспортировки прибор не был поврежден.

Если прибор находился длительное время при температуре ниже минус 20 °С, то перед включением и началом работ необходимо выдержать его в помещении с температурой, соответствующей рабочему диапазону, в течение 30 мин.

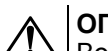

## **ОПАСНОСТЬ**

Во время монтажа следует использовать средства индивидуальной защиты и специальный электромонтажный инструмент с изолирующими свойствами до 1000 В.

Во время размещения прибора следует учитывать меры безопасности из [раздела](#page-5-1) 3.

Прибор следует монтировать в шкафу, конструкция которого обеспечивает защиту от попадания в него влаги, грязи и посторонних предметов.

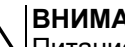

## **ВНИМАНИЕ**

Питание каких-либо устройств от сетевых контактов прибора запрещается.

<span id="page-12-3"></span>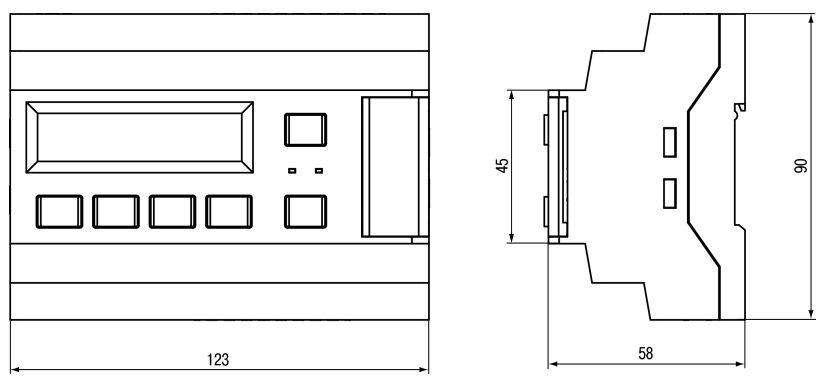

**Рисунок 7.1 – Габаритный чертеж прибора**

<span id="page-13-0"></span>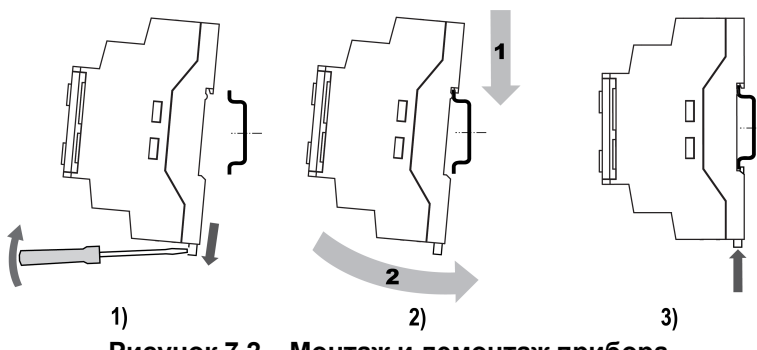

**Рисунок 7.2 – Монтаж и демонтаж прибора**

Для монтажа прибора на DIN-рейке следует:

- 1. Подготовить на DIN-рейке место для установки прибора в соответствии с размерами прибора (см. [рисунок](#page-12-3) 7.1).
- 2. Вставив отвертку в проушину, оттянуть защелку (см. [рисунок](#page-13-0) 7.2, 1).
- 3. Прижать прибор к DIN-рейке (см. <mark>[рисунок](#page-13-0) 7.2,</mark> 2). Отверткой вернуть защелку в исходное положение (см. [рисунок](#page-13-0) 7.2, 3)
- 4. Смонтировать внешние устройства с помощью ответных клеммников из комплекта поставки.

Демонтаж прибора:

- 1. Отсоединить съемные части клемм от прибора (см. [рисунок](#page-13-1) 7.3).
- 2. В проушину защелки вставить острие отвертки.
- <span id="page-13-1"></span>3. Защелку отжать, после чего отвести прибор от DIN-рейки.

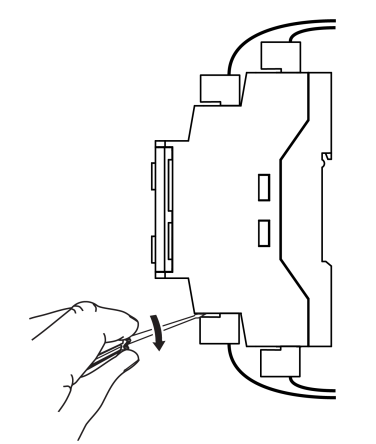

**Рисунок 7.3 – Отсоединение съемных частей клемм**

## <span id="page-14-0"></span>**7.2 Общая схема подключения**

## **ВНИМАНИЕ**

Несоблюдение полярности подключения токовых датчиков может привести к повреждению входа.

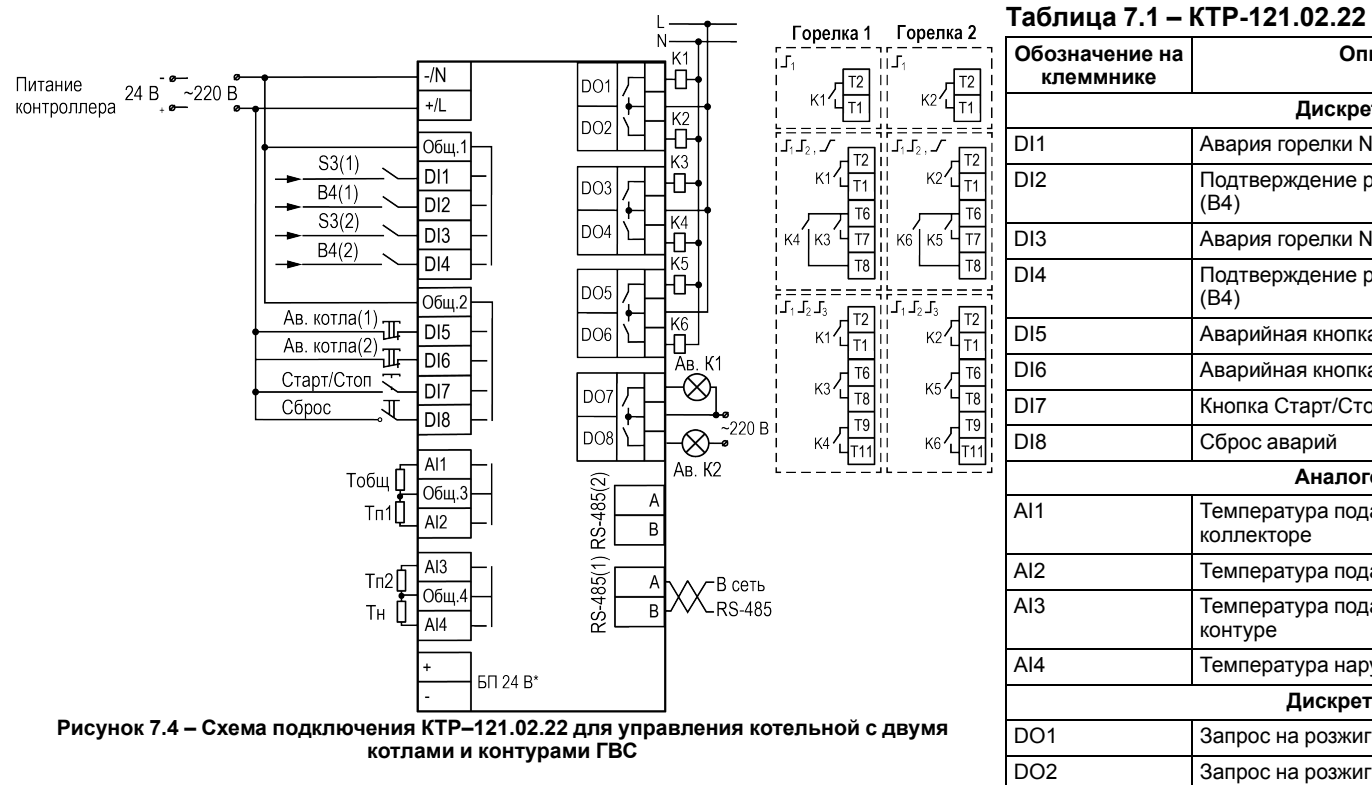

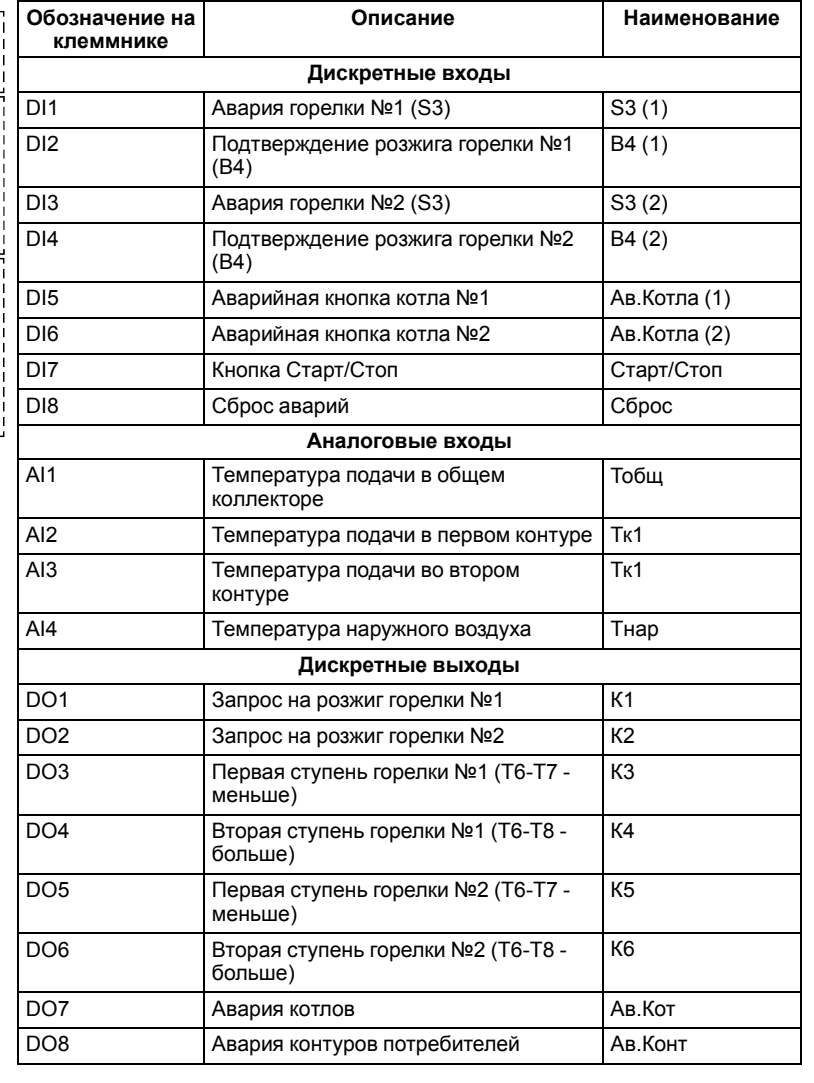

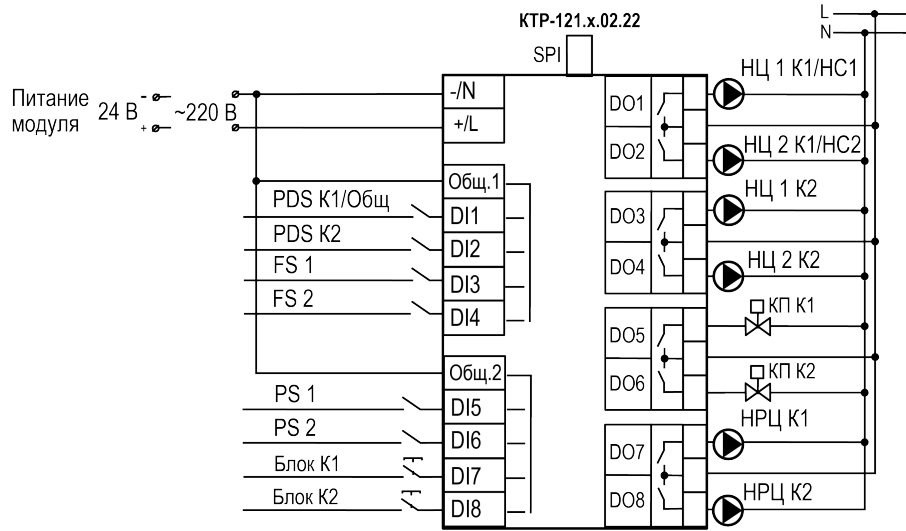

**Рисунок 7.5 – Схема подключения ПРМ-1 к КТР–121.02.22 для управления котельной с двумя котлами и контурами ГВС**

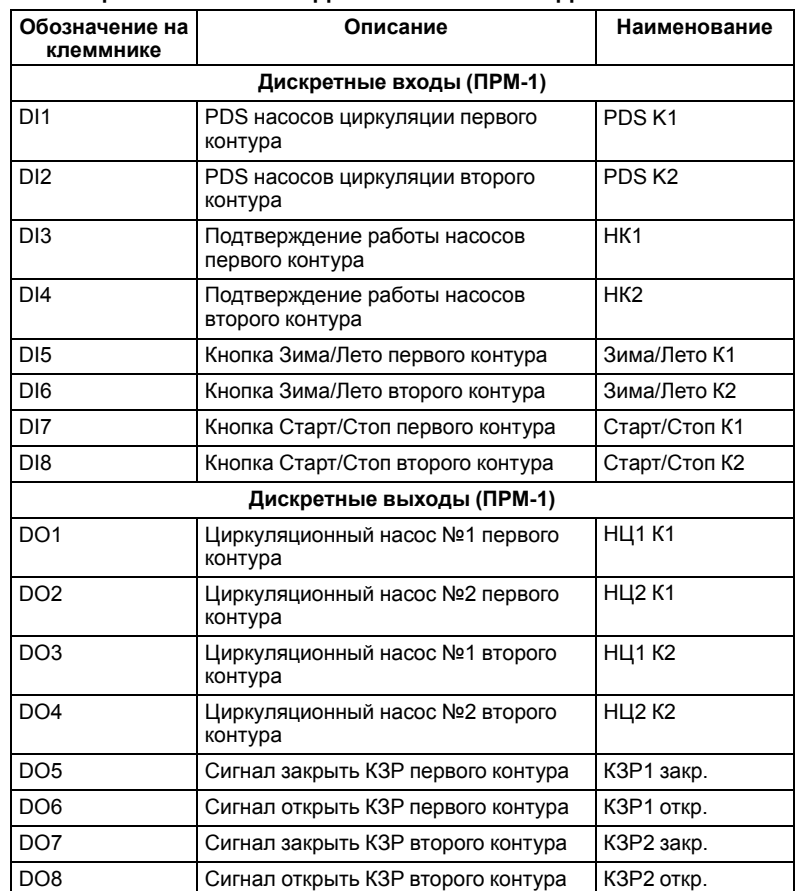

Внешние связи монтируются проводом сечением не более 0,75 мм2. Для многожильных проводов следует использовать наконечники.

## **ПРЕДУПРЕЖДЕНИЕ**

Номинальное напряжение питания прибора соответствует номинальному напряжению питания входов. При работе прибора в сети постоянного напряжения с номиналом 24 В, сигналы переменного напряжения номиналом 230 В рекомендуется развязывать с дискретными входами через промежуточное реле.

## **ПРЕДУПРЕЖДЕНИЕ**

Контакты внешней кнопки **Старт/Стоп** должны быть фиксируемые.

## **ПРЕДУПРЕЖДЕНИЕ**

Номинальное напряжение питания прибора соответствует номинальному напряжению питания входов. При работе прибора в сети постоянного напряжения с номиналом 24 В, сигналы переменного напряжения номиналом 230 В рекомендуется развязывать с дискретными входами через промежуточное реле.

## <span id="page-16-0"></span>**8 Индикация и управление**

## <span id="page-16-1"></span>**8.1 Основные элементы управления**

На лицевой панели прибора расположены элементы индикации и управления (см. [рисунок](#page-16-2) 8.1):

- двухстрочный шестнадцатиразрядный ЖКИ;
- два светодиода;
- шесть кнопок.

Для редактирования значений следует:

- 1. Нажатием кнопки SEL выбрать нужный параметр (выбранный параметр начинает мигать).
- 2. С помощью кнопок  $\bigotimes$  и  $\bigotimes$  установить нужное значение. Во время работы с числовыми параметрами комбинация кнопок  $\boxed{\text{ALT}}$  +  $\boxed{\text{}/\text{N}}$ меняет редактируемый разряд.
- 3. Возможные варианты действия с измененным значением:
	- для сохранения следует нажать кнопку  $\overline{OK}$
	- для сохранения и перехода к следующему параметру следует нажать  $SEL$
- 4. Для отмены введенного значения следует нажать **ESC**

<span id="page-16-2"></span>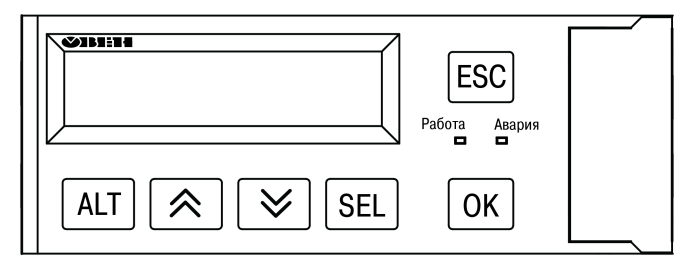

**Рисунок 8.1 – Лицевая панель прибора**

#### **Таблица 8.1 – Назначение кнопок**

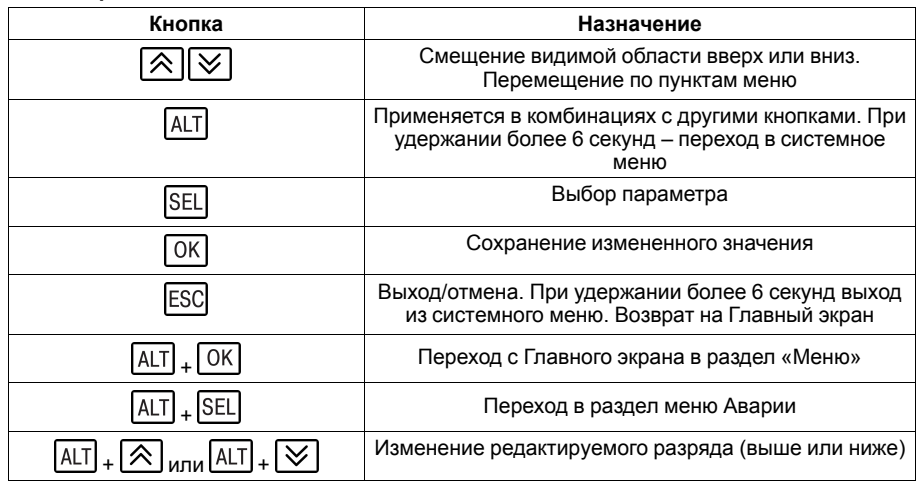

#### **Таблица 8.2 – Назначение светодиодов**

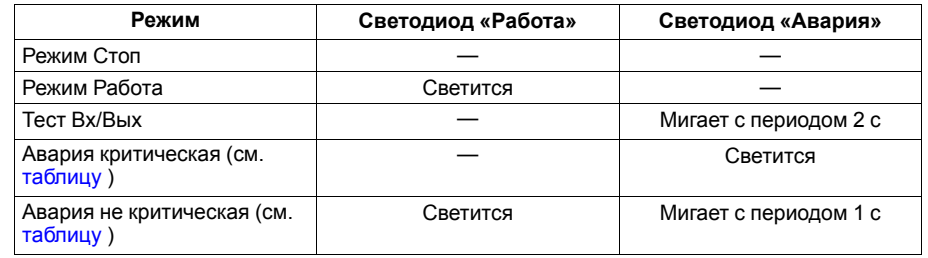

## <span id="page-17-0"></span>**8.2 Главный экран**

На главном экране прибора отображается вся необходимая для работы информация. Для просмотра всей информации на дисплее следует менять положение строк индикации нажатием кнопок и . Внешний вид главного экрана представлен в <mark>[таблице](#page-17-1) 8.3 и [8.4](#page-18-0).</mark>

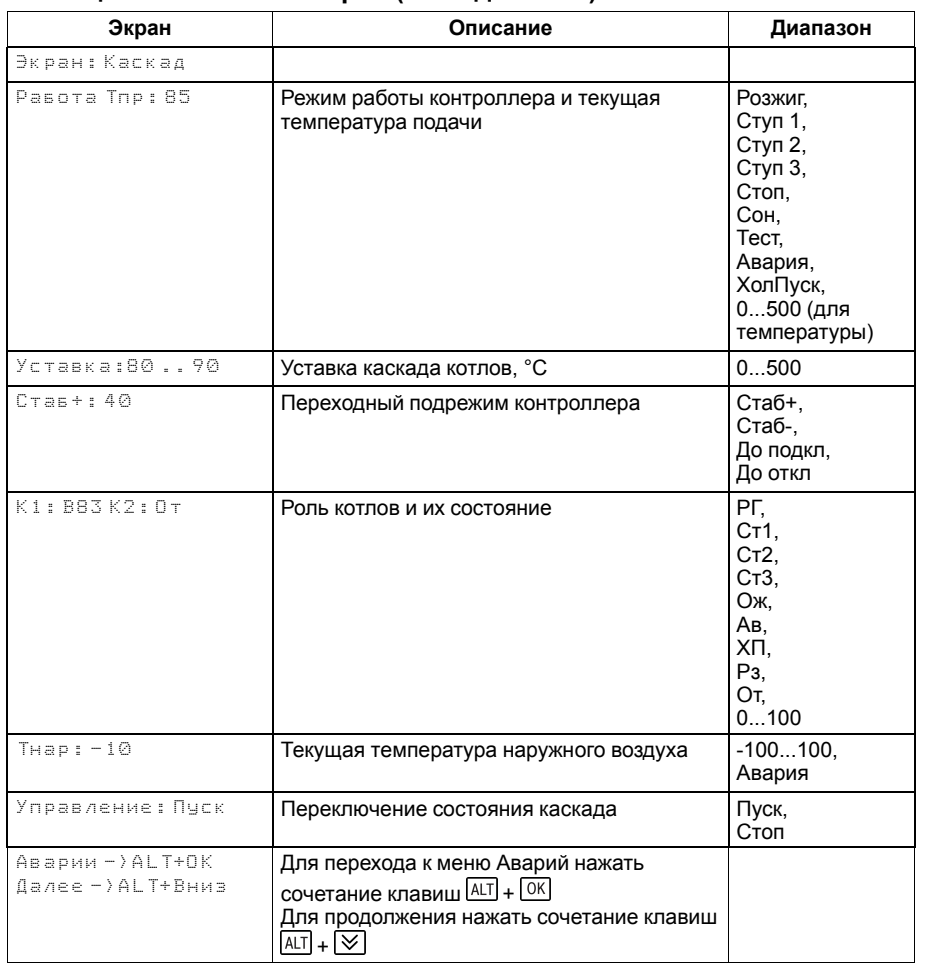

## <span id="page-17-1"></span>**Таблица 8.3 – Главный экран (каскад котлов)**

Для удобства отслеживания текущего режима работы прибора индикация «Режим работы» имеет варианты, указанные в [таблице](#page-18-1) 8.5.

## <span id="page-18-0"></span>**Таблица 8.4 – Главный экран (Котел №1/2)**

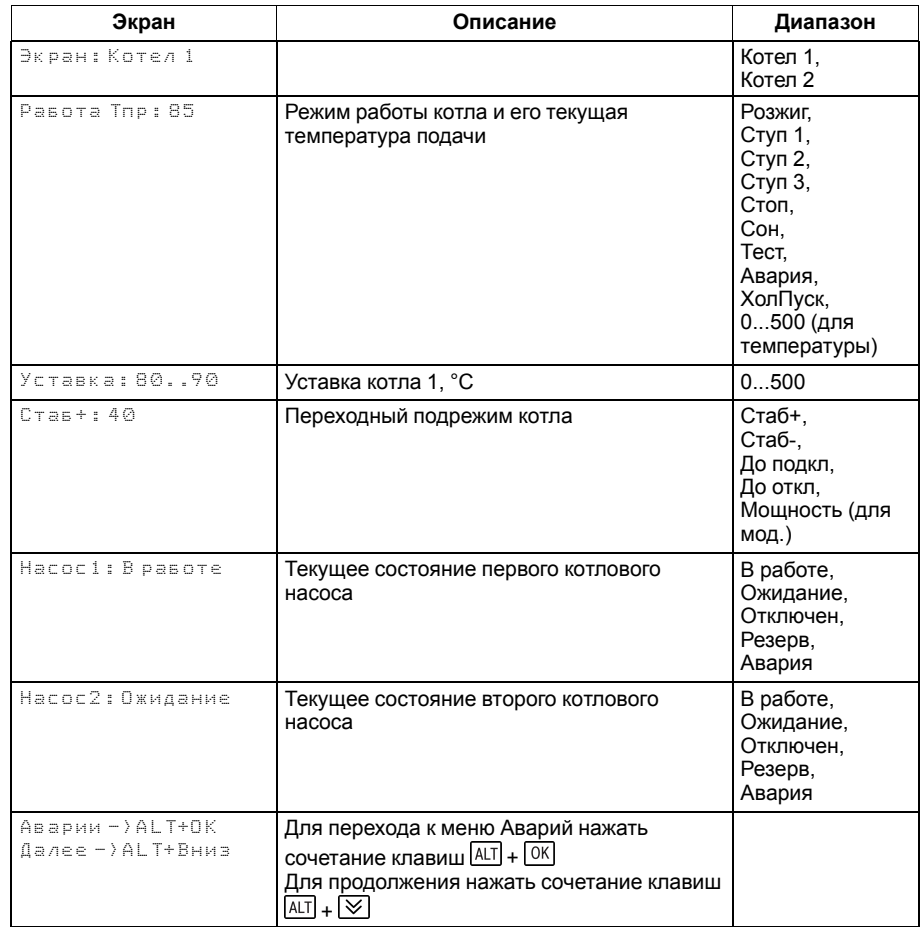

## <span id="page-18-1"></span>**Таблица 8.5 – Режим работы/Варианты индикации**

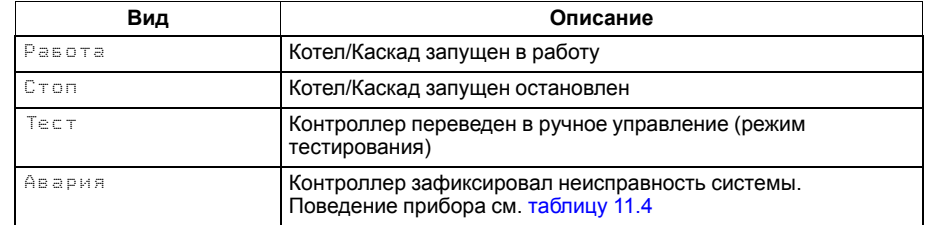

#### <span id="page-19-0"></span>**8.3 Индикация состояния котлов**

Для удобства отслеживания состояния котлов в текущий момент времени на главном экране выводится информация по каждому котлу (см. [рисунок](#page-19-1) 8.2).

Роль ведущего котла отображается буквой «**В**» на ЖКИ. Текущее состояние котла имеет несколько вариантов см [таблицу](#page-19-2) 8.6.

<span id="page-19-1"></span>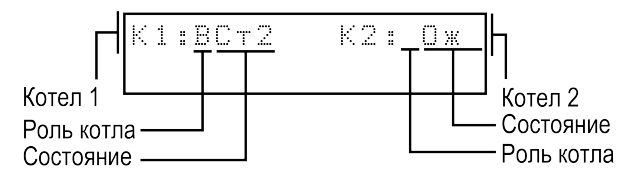

**Рисунок 8.2 – Отображение ролей котлов на индикаторе**

#### <span id="page-19-2"></span>**Таблица 8.6 – Индикация на ЖКИ**

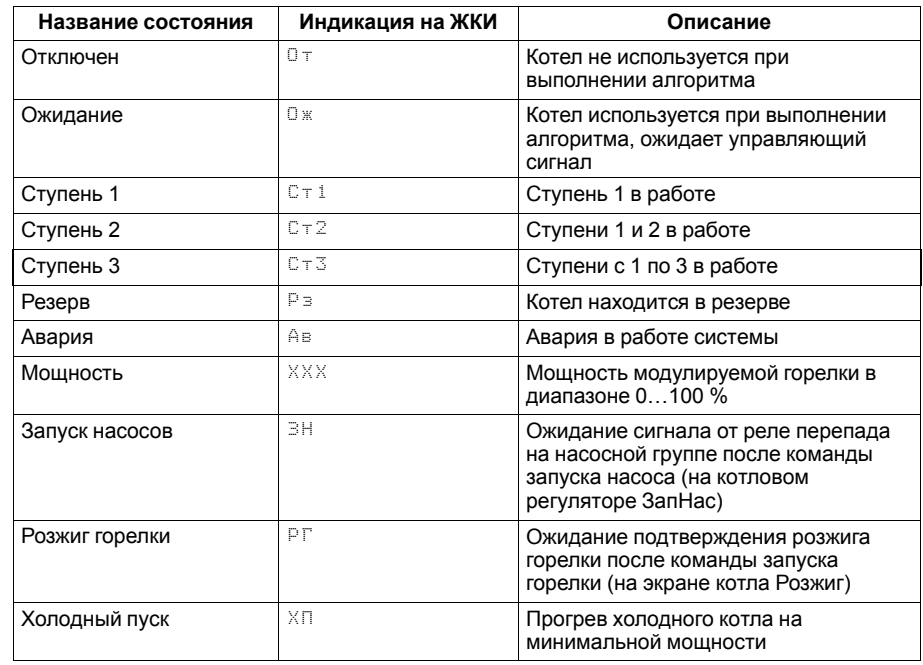

## <span id="page-20-0"></span>**8.4 Структура меню**

В зависимости от заданных настроек в разделе меню **Тип схемы**, пункты: **Насосы котла**, **Погодозависимость**, **Насосы каскада** в разделе **Настройки** могут быть скрыты. Например, если в разделе **Тип схемы** в параметре **НасосыСет.: Откл**, то в разделе меню **Настройки** будет отсутствовать пункт **Насосы каскада**.

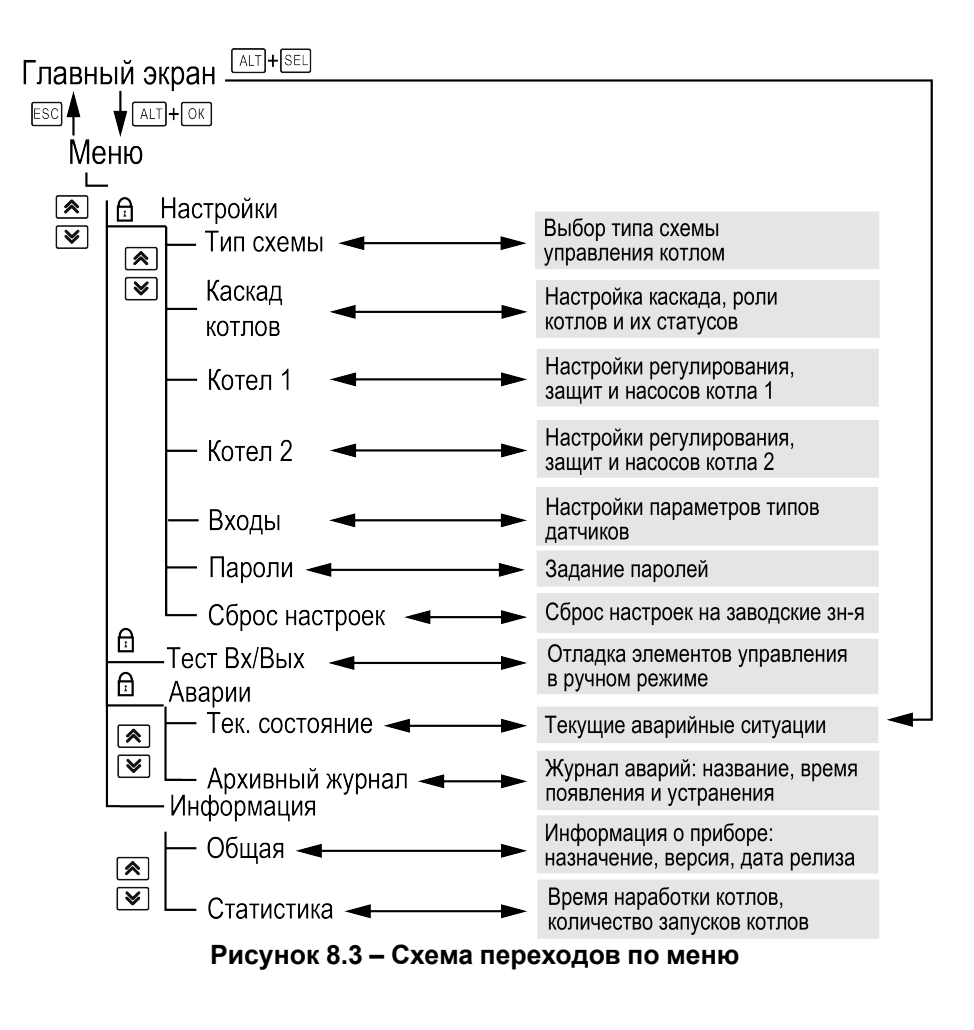

## <span id="page-20-1"></span>**8.5 Общая информация**

Наименование модификации прибора, версию программного обеспечения и дату ее релиза можно найти в **Меню → Информация → Общая**.

#### **ПРЕДУПРЕЖДЕНИЕ**

Данная информация понадобится для обращения в техническую поддержку или для проверки актуальности установленного программного обеспечения.

#### **Таблица 8.7 – Меню/Информация/Общая**

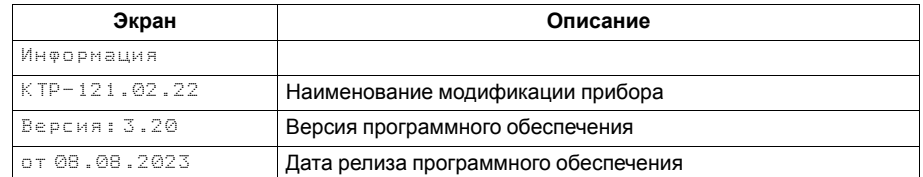

## <span id="page-21-0"></span>**8.6 Сброс настроек**

Параметры прибора можно вернуть к заводским значениям с помощью команды в меню **Сброс настроек**.

## **ВНИМАНИЕ**

Данная команда не распространяется на значения паролей, параметры даты и времени и сетевые настройки прибора.

## <span id="page-21-1"></span>**8.7 Пароли**

С помощью пароля можно ограничить доступ к определенным группам настроек (**Меню → Настройки → Пароли**).

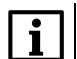

## **ПРИМЕЧАНИЕ**

По умолчанию пароли не заданы.

Пароли блокируют доступ:

- Пароль Настройки к группе **Настройки**;
- Пароль Аварии к сбросу **Журнала аварий**;
- Пароль Тест к группе **Тест Вх/Вых**.

Для сброса паролей следует:

- перейти в Меню прибора;
- нажать комбинацию кнопок  $(\overline{ALT}] + [\overline{ESC}]$
- набрать пароль **118** и подтвердить cброс.

## **Таблица 8.8 – Меню/Настройки/Сброс настроек**

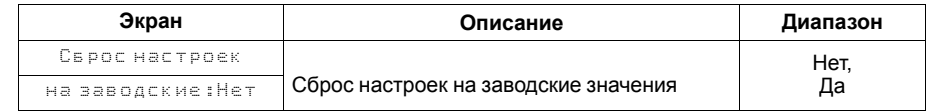

## **Таблица 8.9 – Меню/Настройки/Пароли**

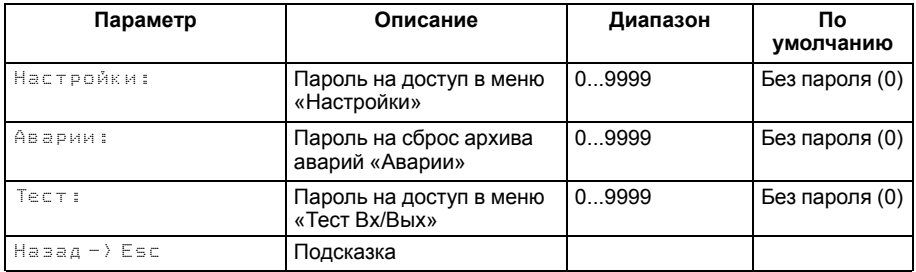

## <span id="page-22-0"></span>**9 Режимы работы**

## <span id="page-22-5"></span><span id="page-22-1"></span>**9.1 Общие сведения**

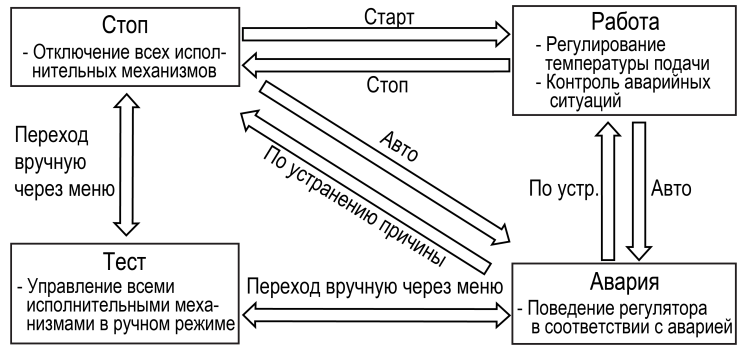

#### **Рисунок 9.1 – Схема переходов между режимами**

После подачи питания и загрузки контроллер переходит в режим **Стоп**.

Прибор имеет следующие режимы:

- **Работа**;
- **Стоп**;
- **Тест**;
- **Авария**.

Режим работы контроллера индицируется в первой строке главного экрана.

Схема переходов между режимами представлена на [рисунке](#page-22-5) 9.1.

## <span id="page-22-2"></span>**9.2 Режим «Стоп»**

В режиме **Стоп** контроллер не выдает управляющих сигналов, но контролирует аварии.

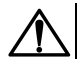

## **ВНИМАНИЕ**

Настройку прибора перед пуско-наладочными работами следует производить в режиме **Стоп**.

Для перехода из режима **Стоп** в режим **Работа** следует переключить режимы (**Управление: Стоп → Старт**) с главного экрана, либо подать команду на запуск по сети или внешней кнопкой «**Старт**».

Обратный переход осуществляется аналогично.

## <span id="page-22-3"></span>**9.3 Режим «Авария»**

Режим «Авария» предназначен для обеспечения безопасности котельной. В случае возникновения нештатной ситуации контроллер фиксирует причины аварии, выдает аварийный сигнал на соответствующий выход. В данном режиме поведение прибора определяется типом возникшей аварии и настройками см. столбец «Реакция прибора» в [таблице](#page-44-1) 11.4.

## <span id="page-22-4"></span>**9.4 Режим «Работа»**

В режиме **Работа** прибор:

- поддерживает заданную температуру в общем трубопроводе, в том числе по графику уставки;
- поддерживает заданную температуру на выходе каждого котла;
- автоматически меняет роль ведущего котла по времени наработки, управляет вводом резерва;
- контролирует аварии каждого котла (см. [таблицу](#page-44-1) 11.4);
- управляет насосами котлов или циркуляционными насосами в общем трубопроводе;
- контролирует аварии насосов, чередует их по времени наработки, управляет вводом резерва.

## <span id="page-23-0"></span>**9.5 Режим «Тест»**

## **ВНИМАНИЕ**

Режим **Тест** предусмотрен для пусконаладочных работ. Не рекомендуется оставлять контроллер в тестовом режиме без контроля наладчика, это может привести к повреждению оборудования.

Данный режим предназначен для:

- проверки работоспособности дискретных и аналоговых датчиков;
- проверки встроенных реле;
- правильности подключения исполнительных механизмов.

Для перехода в режим тест следует:

1. Перевести контроллер в режим **Стоп**,

внешней кнопкой Старт/Стоп либо через меню прибора.

- 2. Открыть экран **Тест Вх/Вых**.
- 3. Перевести прибор в режим **Тест**, выбрав значение «Активен»

в параметре **Режим** (**Меню → Настройки → Тест Вх/Вых**).

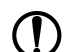

#### **ПРЕДУПРЕЖДЕНИЕ**

Переход в режим **Тест** возможен только из режима **Стоп**.

## **Таблица 9.1 – Тест Вх/Вых (Контроллер)**

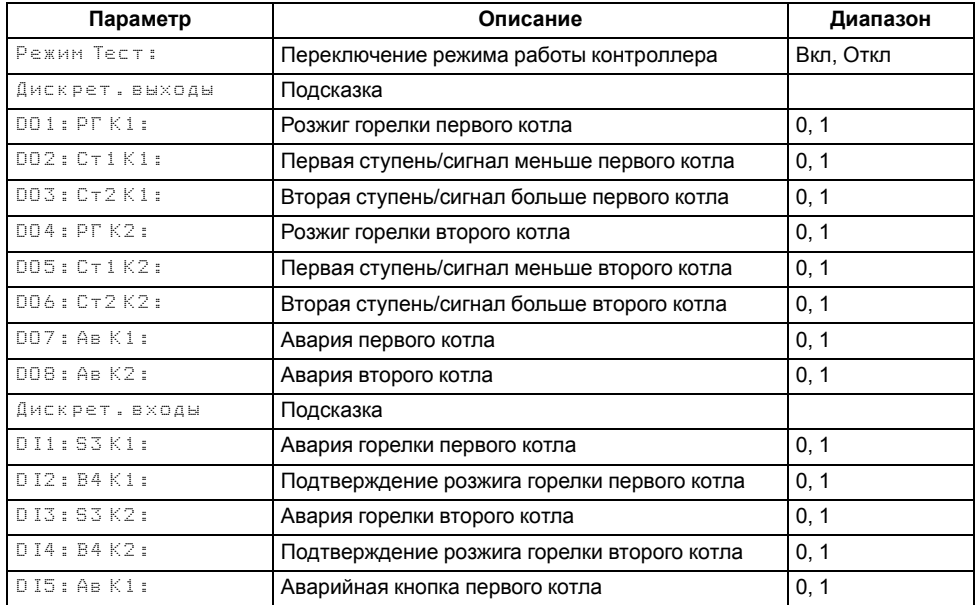

## **Продолжение таблицы 9.1**

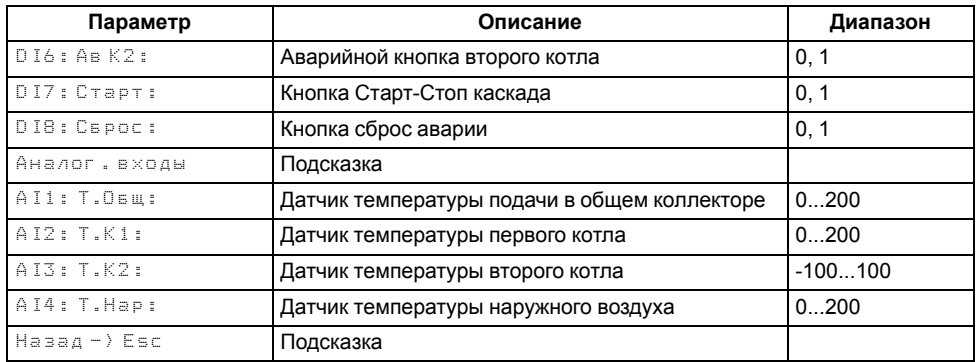

## **Таблица 9.2 – Тест Вх/Вых (ПРМ)**

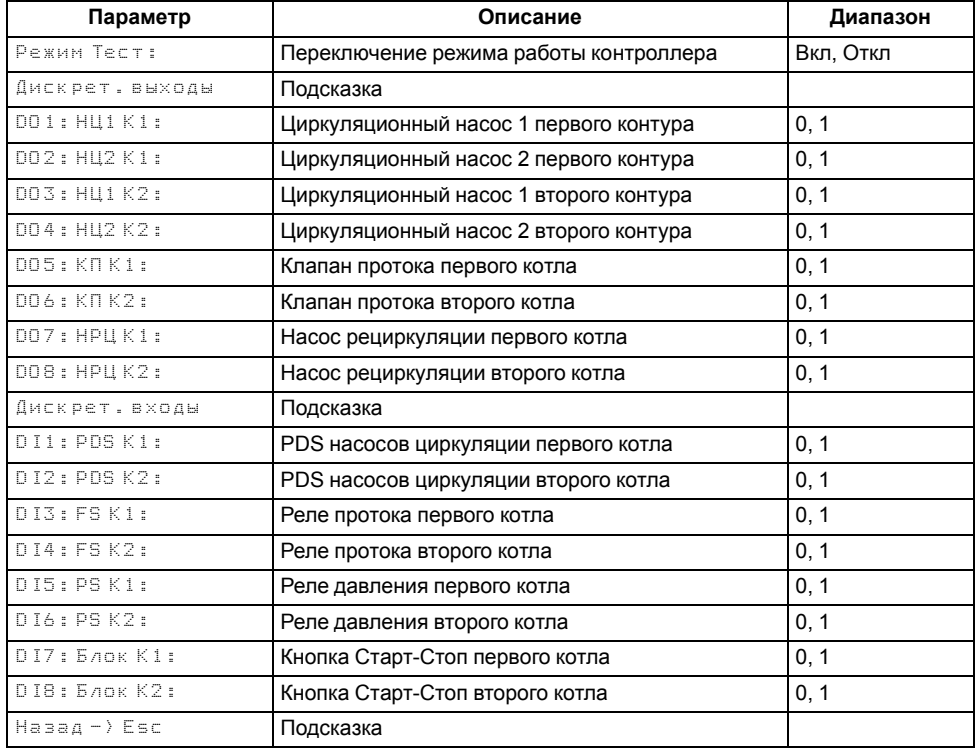

## <span id="page-24-0"></span>**9.6 Входы**

#### <span id="page-24-1"></span>**Таблица 9.3 – Меню/Настройки/Входы**

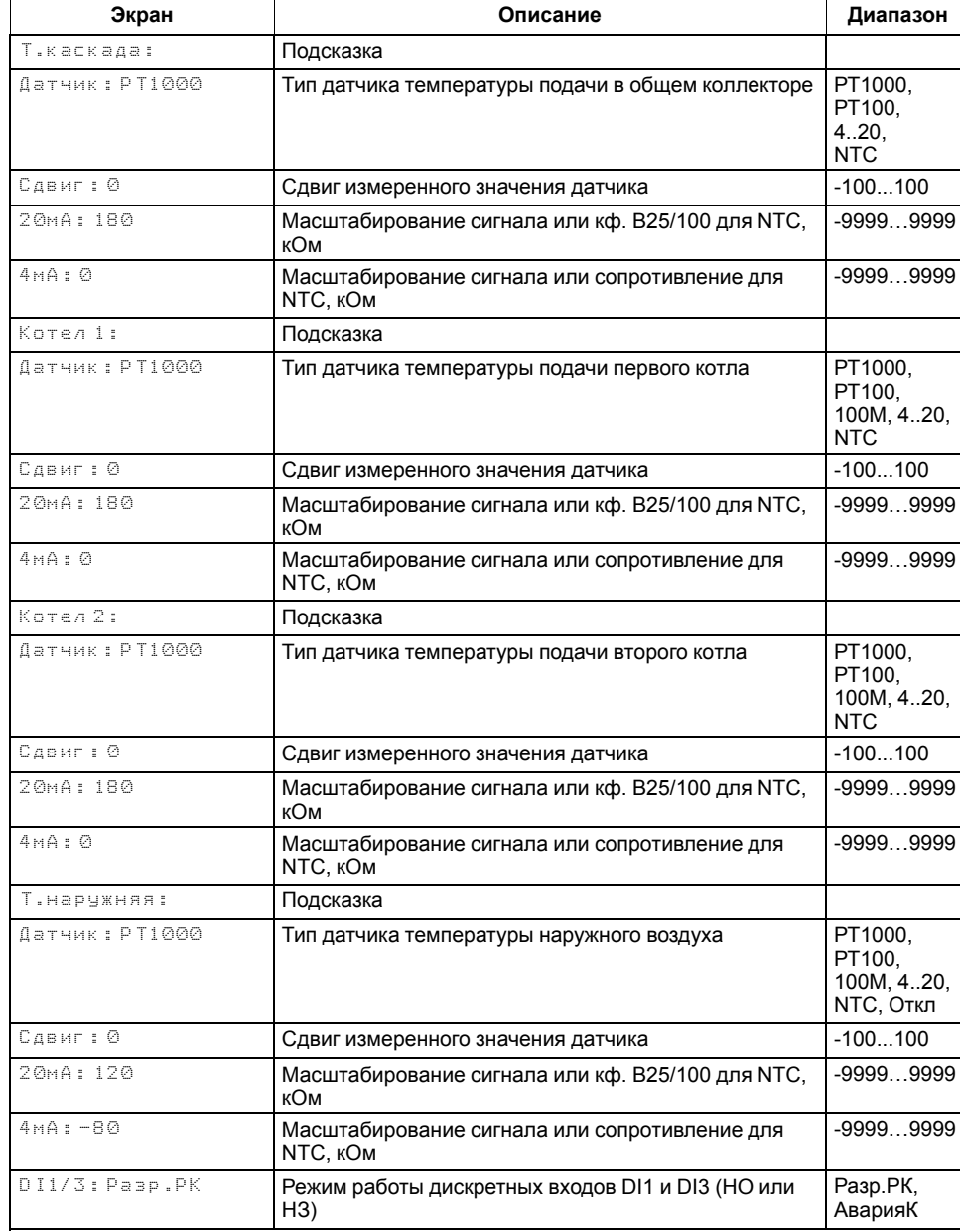

#### **Продолжение таблицы 9.3**

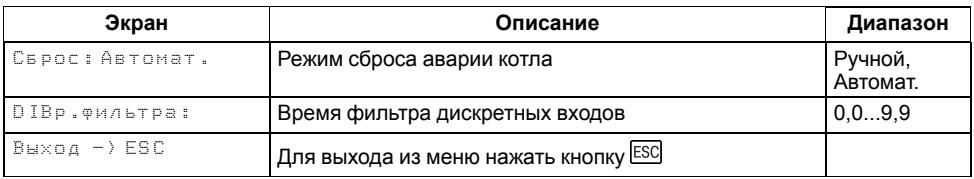

Прибор работает с резистивными датчиками температуры типа — PT1000,  $P$ T100, 4...20 мА и NTC (см. [таблицу](#page-4-2) 2.1).

Тип датчика задается для каждого входа отдельно.

Если измеренное значение отличается от фактического, то рекомендуется ввести корректировку **Сдвиг** (для каждого входа задается отдельно):

$$
T'_{\text{H3M}} = T_{\text{H3M}} + C_{\text{ABMT}}
$$

Для корректного измерения температуры следует настроить пределы преобразования токового сигнала 4…20 мА в соответствующую градуировку датчика.

Выбор типа дискретного сигнала на входах DI1 и DI3 определяет тип подключенной цепи:

- НО контакт «Авария горелки» **(DI 1/3: АварияК**);
- Последовательность НЗ контактов «Разрешающая цепь» (**DI 1/3: Разр.РК**).

Сигнал «**Авария горелки**» предполагает наличие активного сигнала на дискретных входах DI1 или DI3 при возникновении аварии. Отсутствие сигнала на входах DI1 и DI3 в режиме работы свидетельствует о нормальной работе горелок.

Авария горелки (S3) может быть сброшена вручную или автоматически, режим сброса аварии выбирается в параметре **Сброс (Меню → Настройки → Входы)**.

«**Разрешающая цепь**» предполагает наличие активного сигнала на дискретных входах DI1 и DI3 в режиме работы. Отсутствие сигнала на входах DI1 (для первого котла) и DI3 (для второго котла) в режиме работы свидетельствует о недоступности горелки для запуска. Горелка автоматически возвращается в работу, если на входе DI1 появился активный сигнал.

В контроллере реализовано два способа сброса аварии горелки: автоматический и ручной. Выбор способа осуществляется в параметре **Сброс** (**Меню → Настройки → Входы**):

• **Сброс: Автомат**.

Авария фиксируется и сбрасывается автоматически по изменению состояние входов DI1 и DI3 в соответствии с логикой заданной в параметре **DI1/3: Разр.Рк (НЗ)** или **АварияК (НО)**.

• **Сброс: Ручной**.

Авария фиксируется автоматически по изменению состояния входов DI1 и DI3 в соответствии с логикой заданной в параметре DI1/3: **Разр. Рк (НЗ)** или **АварияК (НО)**, сбрасывается вручную по кнопке **Сброс** (DI8). Ручной сброс аварии сопровождается замыканием контактов Т1-Т2 - выхода на включение горелки (DO1 — DO2) на время заданное в параметре **Вр.Розжига** (**Меню → Настройки → Защита**). Если по окончанию таймера сигнал аварии горелки остается быть активным, контакты Т1-Т2 снова размыкаются и авария горелки остается зафиксированной. Если по окончанию таймера сигнал аварии горелки пропал - авария на приборе сбрасывается, прибор переходит в режим **Стоп**.

#### **ПРИМЕЧАНИЕ**

Выход на включение горелки замыкается для возможности сброса ее аварии на менеджере горения, питание которого осуществляется через контакты Т1-Т2.

## **ПРИМЕЧАНИЕ**

Авария разрешающей цепи (**DI1/3:Разр.Рк**) фиксируется и сбрасывается автоматически при любых значениях в параметре **Сброс**.

Для всех дискретных входов настройка времени фильтра **Вр.Флтр** позволяет не обрабатывать сигналы дребезга контактов.

## <span id="page-25-0"></span>**9.7 Блокировка котла внешней кнопкой**

При работе котла в каскаде, его можно принудительно исключить из работы каскада, если его кнопку **Блок** (DI7 либо DI8 на ПРМ) перевести в положение **Вкл**. В этом случае, статус котлового регулятора на главном экране меняется на **Откл** (отключен), все исполнительные механизмы и контроль аварий (исключения, см. [раздел](#page-19-0) 8.3) отключаются. При переводе кнопки в положение **Откл**, контроллер становится доступным для работы в каскаде, но запуск котла в работу возможен только по рассчитанному значению мощности от блока каскадного регулятора.

## <span id="page-26-0"></span>**10 Управление котлами и работа каскада**

Для поддержания температуры теплоносителя в алгоритме реализовано три блока регулирования мощности:

- Блок мощности каскада котлов определяет необходимое число включенных в работу котлов;
- Блок мощности первого котла определяет необходимое значение мощности первого котла;
- Блок мощности второго котла определяет необходимое значение мощности второго котла.

Все три блока имеют независимый друг от друга алгоритм расчета мощности, но работают согласованно на достижение заданного значения температуры подачи в общем трубопроводе.

## <span id="page-26-1"></span>**10.1 Выбор схемы управления**

#### **Таблица 10.1 – Меню/Настройки/Тип схемы**

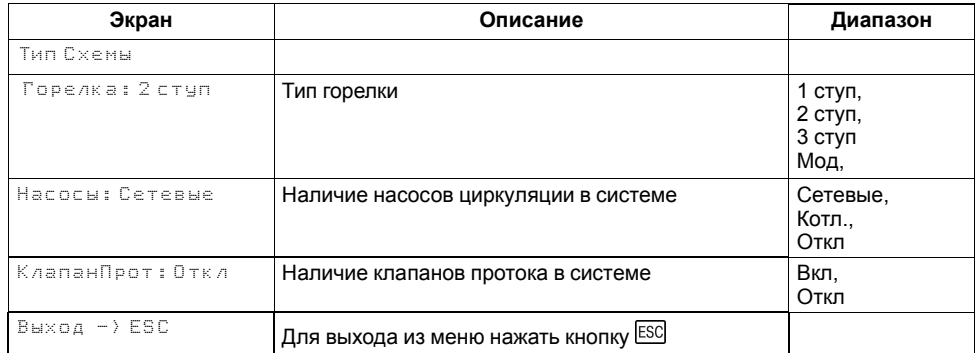

Наличие, тип и количество исполнительных механизмов в схеме определяется параметрами **Типа схемы**. Настройка конфигурации схемы управления определяет логику работы прибора.

## <span id="page-26-2"></span>**10.2 Запуск котельной**

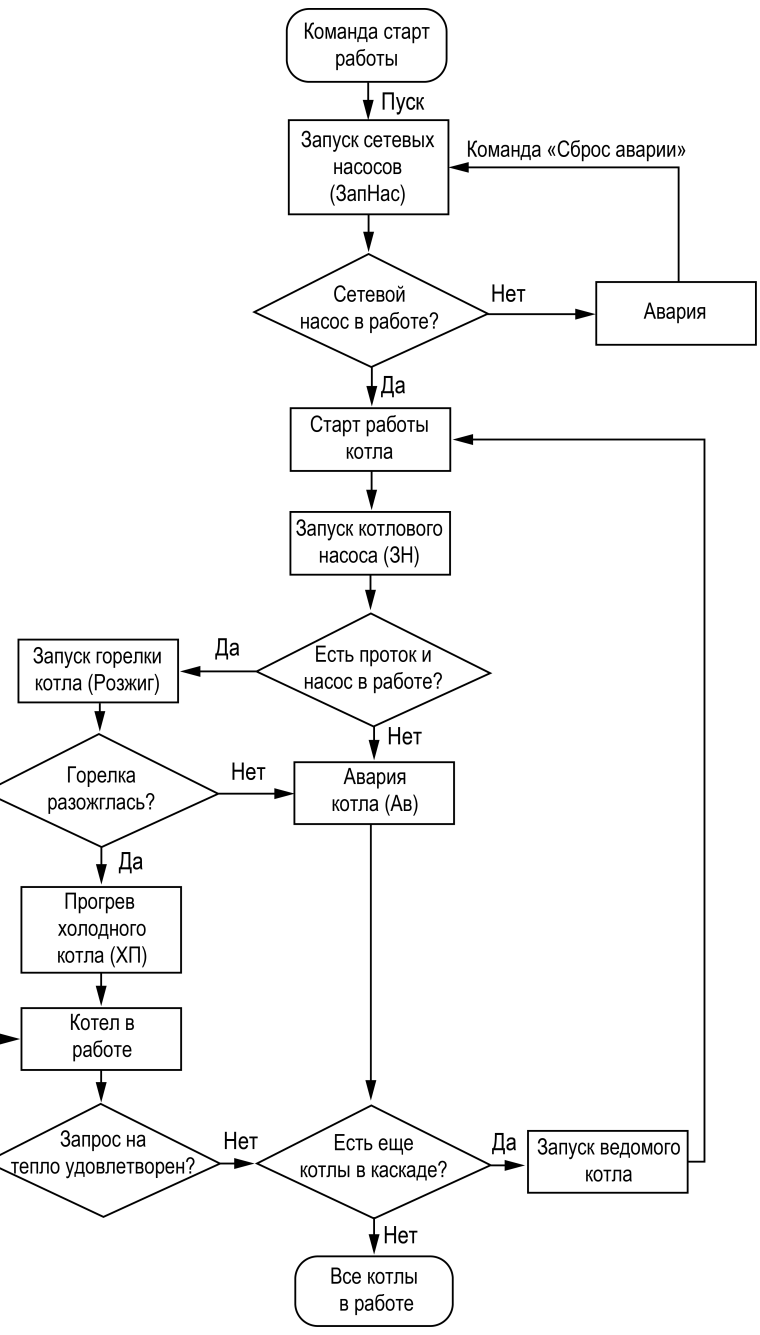

**Рисунок 10.1 – Алгоритм запуска**

Да

После получения команды на запуск контроллер дает команду запуска сетевых насосов. Индикация данного состояния на главном экране: **ЗапНас**. Одновременно с запуском сетевых насосов отправляется команда на запуск котла.

## **ПРЕДУПРЕЖДЕНИЕ**

Процесс запуска в работу котла описан в разделе "Запуск котла" (см. [раздел](#page-26-2) 10.2).

На главном экране отображается индикация состояния и текущего режима работы каждого котла в каскаде.

Подробнее о сокращениях см. [раздел](#page-19-0) 8.3.

Возникновение неисправностей сетевых насосов отслеживается по отсутствию сигнала от реле перепада давления на насосах и датчика протока через котел. В случае неисправности сетевых насосов работа котлов прекращается. Регулирование температуры теплоносителя в общем обратном трубопроводе не производится в режимах **Стоп**, **Тест**, **Авария**.

## <span id="page-27-0"></span>**10.3 Холодный пуск**

## **Таблица 10.2 – Меню/Настройки/Защита**

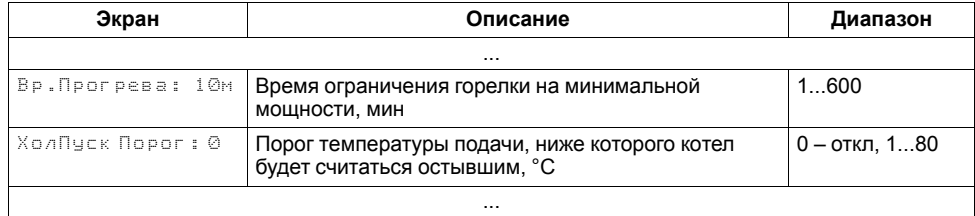

Прибор производит плавный розжиг холодного котла, удерживая горелку на минимальной мощности в течение заданного времени прогрева. Котел считается прогретым, если его температура выше температуры порога холодного пуска (**Меню → Настройки → Защита → ХолПуск Порог**) или время прогрева истекло (**Меню → Настройки → Защита → Вр.Прогрева**). На главном экране индикация данного режима отображается как **ХолПуск**. После прогрева котел переходит к регулированию температуры.

#### **ПРИМЕЧАНИЕ** l i

По умолчанию контроль холодного котла отключен, контроллер не ограничивает мощность горелки при запуске. Его можно включить в настройках прибора, задав порог температуры прогрева котла отличным от нуля (**Меню → Настройки → Защита → ХолПуск Порог**).

## **ПРИМЕЧАНИЕ**

При наличии в системе насоса рециркуляции **(Тип схемы → Рег Тобр: Нет → НасРец**), холодный пуск котла сопровождается принудительным включением НРЦ на время прогрева.

## <span id="page-27-1"></span>**10.4 Регулирование температуры ступенчатой горелкой**

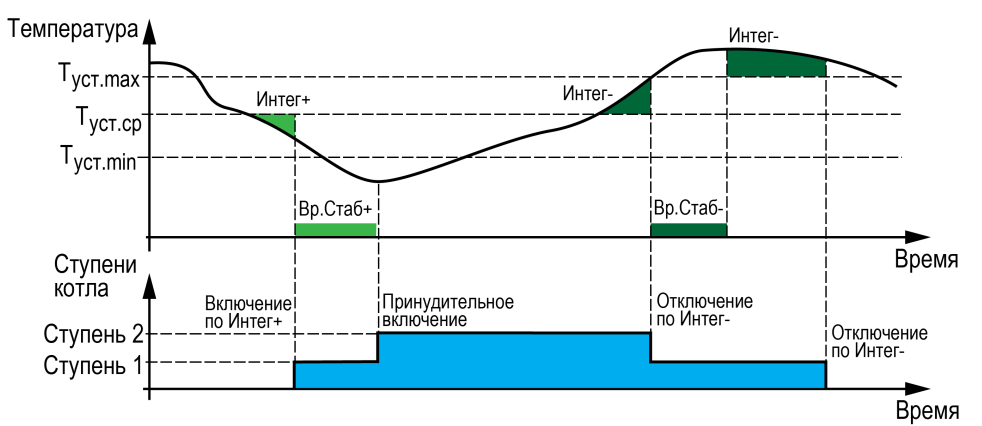

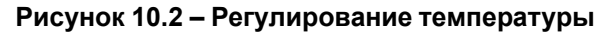

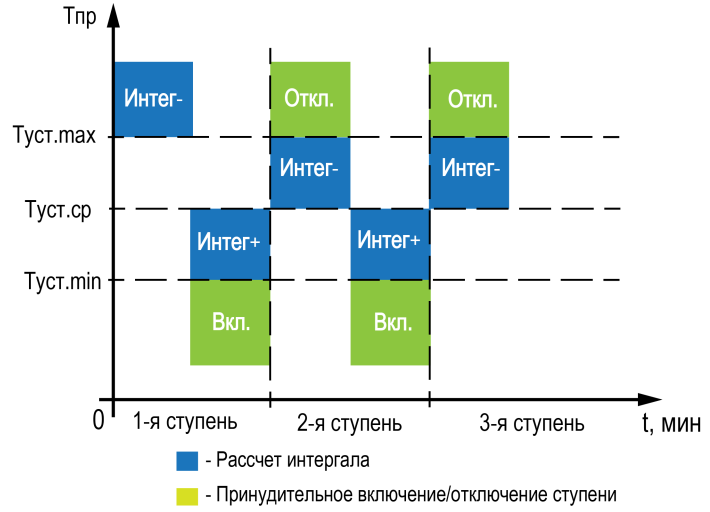

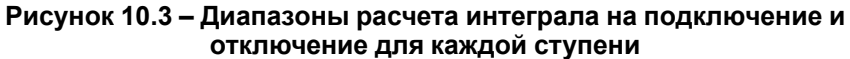

Числовой способ задания температурно-временного интеграла позволяет раздельно настраивать скорость подключения и отключения ступени горелки.

Если в режиме **Работа** температура котла становится ниже средней границы регулирования *(Тпр. max + Тпр. min)/2*, то интеграл на подключение первой ступени начинает накапливаться. Как только значение интеграла становится равным значению заданным в параметре **Интег +** (**Меню → Настройки → Регулирование**), подключается первая ступень горелки. Если температура

подачи котла становится выше верхней границы, накопленный интеграл на подключение (**Интег +**) сбрасывается, начинается накопление интеграла на отключение ступени (**Интег-**).

Для более точного и качественного регулирования в котловом регуляторе реализованы разные точки начала расчета интеграла для каждой ступени горелки:

• **Для третьей ступени**

Интеграл на отключение (**Интег-**) начинает отсчитываться при превышении нижней границы регулирования. Интеграл на включение (**Интег+**) начинает отсчитываться при снижении ниже средней границы регулирования.

• **Для второй ступени**

Интеграл на отключение (**Интег-**) начинает отсчитываться при превышении средней границы регулирования. Интеграл на включение (**Интег+**) начинает отсчитываться при снижении ниже средней границы регулирования.

#### • **Для первой ступени**

Интеграл на отключение (**Интег-**) начинает отсчитываться при превышении верхней границы регулирования. Интеграл на включение (**Интег+**) начинает отсчитываться при снижении ниже средней границы регулирования.

## **ПРИМЕЧАНИЕ**

Сброс накопленного значения одного из интегралов будет происходить при выполнении условия начала расчета противоположного интеграла. Например, сброс накопленного значения **Интег+** произойдет, как только выполнится условие начала расчета **Интег-**.

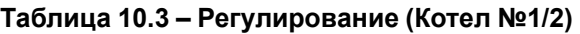

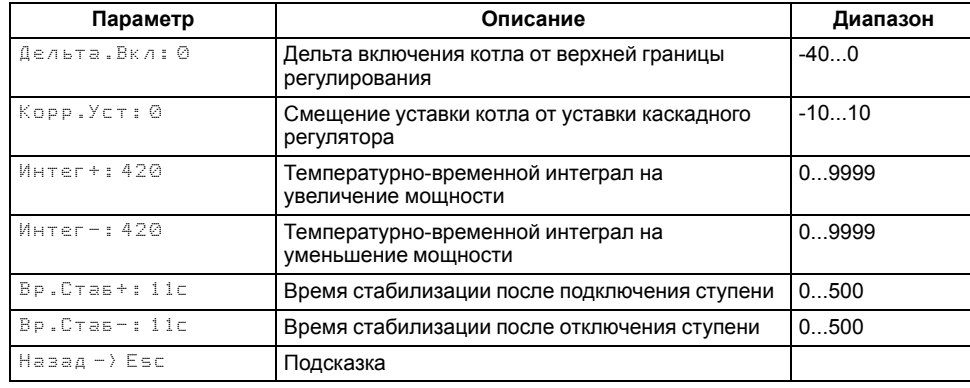

## **ПРИМЕЧАНИЕ**

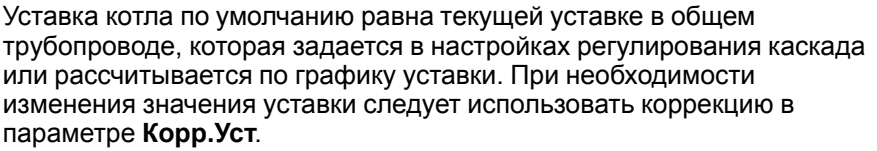

## **ПРИМЕЧАНИЕ**

Логика расчета интеграла одинакова для любой ступенчатой горелки (одно, двух, трех ступенчатых).

## **ПРИМЕЧАНИЕ**

Для второй ступени (двухступенчатая горелка) и третьей (трехступенчатая) реализовано принудительное ее отключение, при превышении верхней границы регулирования. В случае с трехступенчатой горелкой, при превышении температуры сигнализации (**Меню → Настройки → Защита: Тпр.сиг**) сбрасывается вторая ступень.

## **ПРИМЕЧАНИЕ**

Для любой ступенчатой горелки реализован принудительный запуск дополнительной ступени, при снижении температуры ниже нижней границы регулирования.

## **10.4.1 Принудительный запуск котла**

Чтобы избежать больших просадок температуры подачи и более точного и качественного регулирования, в контроллере предусмотрена защитная функция, которая позволяют принудительно запустить котел в работу при снижении его температуры подачи ниже температуры включения, независимо от рассчитанной мощности. Температура включения котла рассчитывается от текущей верхней границы уставки регулирования.

Для ступенчатых горелок:

*Твкл = Тпр.max - Дельта.Вкл*

Для модулируемых горелок:

*Твкл = Туст + ½ ∙ ЗН - Дельта.Вкл*

Параметр **Дельта. Вкл** настраивается в группе **Регулирование** (**Меню → Настройки → Rотел х → Регулирование**).

Собственная настройка температуры включения котлового регулятора при работе в каскаде применима только том в случае, если от блока управления каскадом поступил разрешающий сигнал на работу котла.

## **ПРИМЕЧАНИЕ**

Настройка отключена, если для параметра **Дельта.Вкл** установлено значение **0**. В этом случае, котел будет запускаться по рассчитанной мощности, расчет которой начнется при снижении температуры подачи ниже средней границы регулирования.

#### **10.4.2 Задержка начала расчета мощности**

Чтобы предотвратить тактование котла со ступенчатой горелкой, в контроллере реализована задержка начала расчета его мощности - время стабилизации (**Меню → Настройки → Регулирование → Вр. Стаб +/-**). Задержка реализована в виде таймера с обратным отсчетом, которая позволяет оценить реакцию системы на изменение мощности котла. До завершения работы таймера расчет интеграла на подключение или отключения ступени остановлен. При подключении или отключении последней ступени котла время стабилизации не отсчитывается.

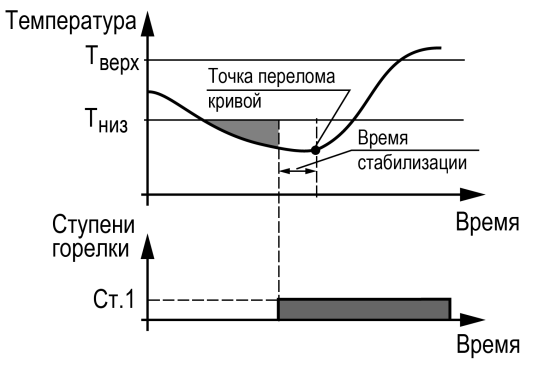

**Рисунок 10.4 – Принцип определения Вр.Стаб**

Время заданное в параметре **Вр.Стаб+** начинает отсчитываться:

- *Для двухступенчатых горелок*: после подключения первой ступени;
- *Для трехступенчатых горелок*: после подключения первой и второй ступени.

Время заданное в параметре **Вр.Стаб-** начинает отсчитываться:

- *Для двухступенчатых горелок*: после отключения второй ступени;
- *Для трехступенчатых горелок*: после отключения третьей и второй ступени.

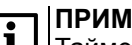

#### **ПРИМЕЧАНИЕ**

Таймер после подключения первой ступени (**Вр.Стаб+**) запускает отсчет только при переходе в статус **Работа**. В статусах: **Запуск насоса** (ЗН), **Розжиг горелки** (РГ), **Холодный пуск** (ХП) расчет интеграла остановлен.

Время стабилизации рекомендуется задавать равным времени изменения перелома кривой нагрева от момента изменения мощности котла.

## **ПРИМЕЧАНИЕ**

Время стабилизации сбрасывается принудительно, при превышении уставки сигнализационной температуры в подающем трубопроводе.

## *Пример*

Допускается отклонение от нижней границы диапазона регулирования на величину не более 6 °С. Максимальное время до включения следующей ступени при данной просадке – не более 60 с.

Задавать минимальное значение интеграла включения следует как:  $(6 \times 60) / 2 = 180$ .

Допускается превышение над верхней границей диапазона регулирования не более, чем на 3 °С. Максимальное время до отключения предыдущей ступени при данном перегреве – не более 20 с.

Задавать минимальное значение интеграла выключения следует как:  $(3 \times 20) / 2 = 30$ .

## <span id="page-30-1"></span><span id="page-30-0"></span>**10.5 Регулирование температуры модулируемой горелкой**

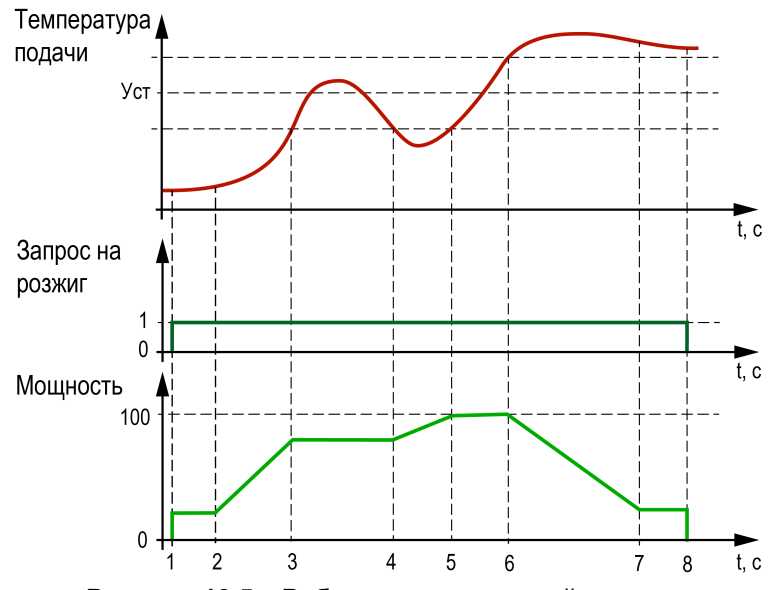

**Рисунок 10.5 – Работа модулируемой горелки**

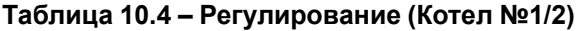

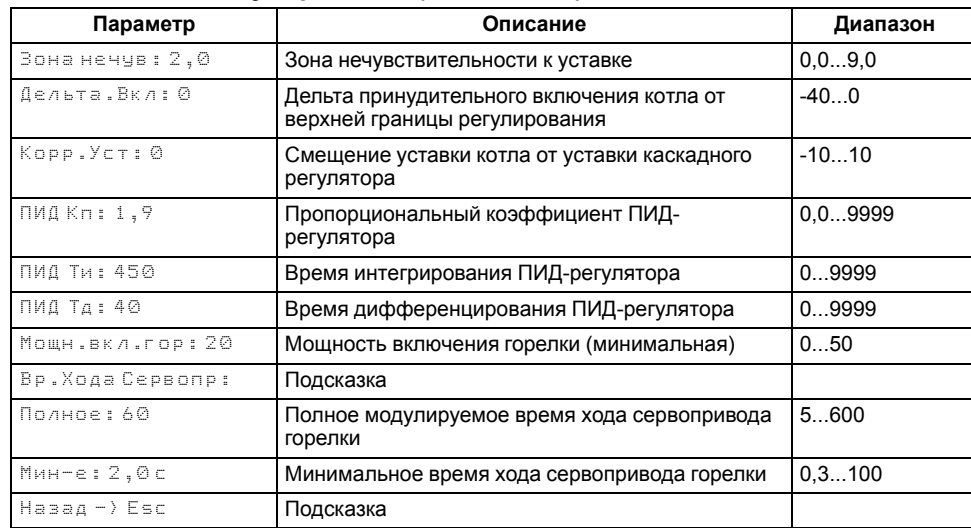

## **ПРИМЕЧАНИЕ**

Уставка котла по умолчанию равна текущей уставке в общем трубопроводе, которая задается в настройках регулирования каскада или рассчитывается по графику уставки. При необходимости изменения значения уставки следует использовать коррекцию в параметре **Корр.Уст**.

Регулятор распределяет мощности выходного сигнала согласно последовательности, изображенной на [рисунке](#page-30-1) 10.5:

- $\cdot$  1 запуск горелки;
- **2** горелка разожглась;
- **3** температура вошла в зону нечувствительности, выходная мощность не меняется;
- **4** увеличился расход тепловой энергии и температура подачи снизилась;
- **5** увеличение мощности горелки снова отодвигает температуру в зону нечувствительности;
- **6** снизился расход тепловой энергии у потребителя, текущая мощность оказалась избыточной, температура подачи вышла за зону нечувствительности;
- **7** температура подачи избыточна, снят запрос на розжиг горелки.
- **8** горелка отключилась.

## **ВНИМАНИЕ**

 $^{\prime}$ ! $\le$  Качество регулирования температуры сети определяется ПИД коэффициентами (**Настройки → Регулирование → Кп, Ти, Тд**). Значение параметра **Вр.ХодаСервопр Полное** должно соответствовать фактическому времени перемещения сервопривода задвижки между крайними положениями. Это влияет на точность расчета управляющих импульсов и значительно улучшает точность работы ПИД-регулятора. Устанавливаемое время хода относится к диапазону модулирования.

## *Пример*

Время полного хода сервопривода (90°) – 15 секунд, минимальное открытое положение сервопривода – 20°. Максимальное открытое положение сервопривода – 80°. Модулируемое полное время хода задвижки: (15 ∙ (80 – 20) ÷ 90) = 10 с.

Для предотвращения воздействия на сервопривод горелки частых и коротких импульсов, управляющий сигнал подается только если его длительность больше минимального времени хода (**Вр.Хода Сервопр Мин-е**).

## **ПРЕДУПРЕЖДЕНИЕ**

Алгоритм управления сервоприводом подразумевает использование сигнала «доводки». Применение сервопривода без концевых выключателей может привести к его повреждению.

При перегреве котла с модулируемой горелкой до значения **Тпр сиг.** контроллер переводит горелку на минимальную мощность **Мощн.Вкл.Гор**.

## <span id="page-31-0"></span>**10.6 Каскадное регулирование котлов**

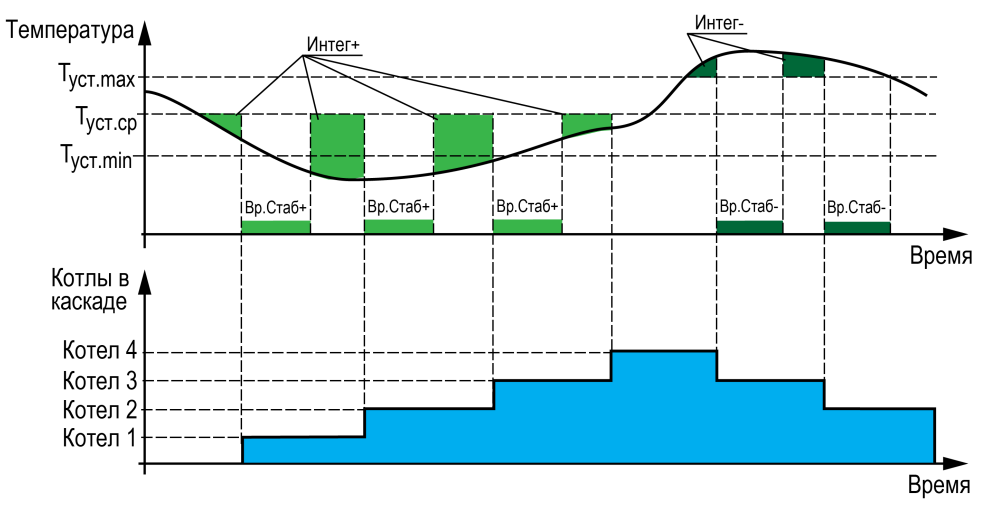

**Рисунок 10.6 – Регулирование температуры**

Для достижения заданной температуры подачи теплоносителя в общем коллекторе, по параметрам интеграла на подключение и отключение **Интег +/-** (**Меню → Настройки → Каскад котлов → Регулирование**) каскадный регулятор рассчитывает необходимое число включенных в работу котлов, исходя из динамики температуры подачи в общем коллекторе, и выдает команды на блокировку или разблокировку работы регуляторам мощности котлов.

По команде разблокировки котел принудительно запускается в работу по стандартному алгоритму котлового регулятора, без ожидания расчета мощности, если нет блокирующих факторов и температура подачи котлового регулятора ниже нижней границы регулирования.

## **ПРИМЕЧАНИЕ**

Котел в блокирующей аварии или переведенный в **Блок** внешней кнопкой, считается принудительно заблокированным и исключается из каскада до сброса аварии или снятия внешней блокировки. Блокирующей аварией считается любая критическая авария (см. [раздел](#page-41-1) 11.1) или перегрев.

По команде блокировки от каскадного регулятора, котел принудительно отключается, контроллер переводит режим котла в **Ожидание**.

# **ПРИМЕЧАНИЕ**

Условие начала расчета интеграла на подключение 2 котлов определяется в параметре **Посл.подкл Меню → Настройки → Каскад котлов** (см. [раздел](#page-31-0) 10.6).

Расчет интеграла на отключение котлов начинается сразу после превышения температуры подачи в общем трубопроводе верхней границы регулирования.

## **ПРИМЕЧАНИЕ**

Регулирование, управление и расчет мощности котла, процесс запуска, прогрев, контроль аварий, а также полный останов котла, пока он разблокирован, реализуется полностью в блоке управления котлом по собственным показателям.

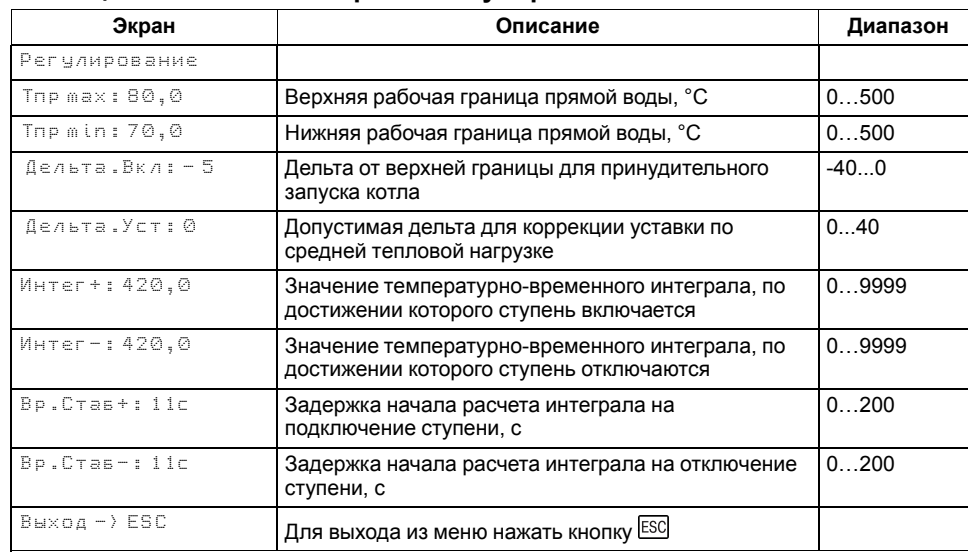

#### **Таблица 10.5 – Меню/Настройки/Регулирование**

Для поддержания требуемого значения температуры в общем коллекторе каскадный регулятор производит циклическую запись уставки общего коллектора во все разблокированные котлы.

При ротации котлов, предыдущий ведущий котел блокируется только после окончания прогрева/подтверждения розжига/подачи запроса на розжиг нового ведущего - в зависимости от активированных функций.

## **ПРИМЕЧАНИЕ**

Расчет **Интег+** и **Вр.Стаб+** сбрасывается при превышении температуры верхней границы регулирования (Тпр.max) и **Интег-** и **Вр. Стаб-** при снижении ниже средней границы регулирования *(Тпр.max+Тпр. min)/2*.

## **ПРИМЕЧАНИЕ**

Алгоритм регулирования применим и к ступенчатым и к модулируемым горелкам.

## **10.6.1 Баланс мощности котлов**

В контроллере реализована функция перераспределения мощности работающих котлов, для оптимизации эксплуатационных расходов. Ее суть заключается в отключении последнего включенного котла, если общую мощность всех разблокированных котлов можно достичь на меньшем количестве котлов.

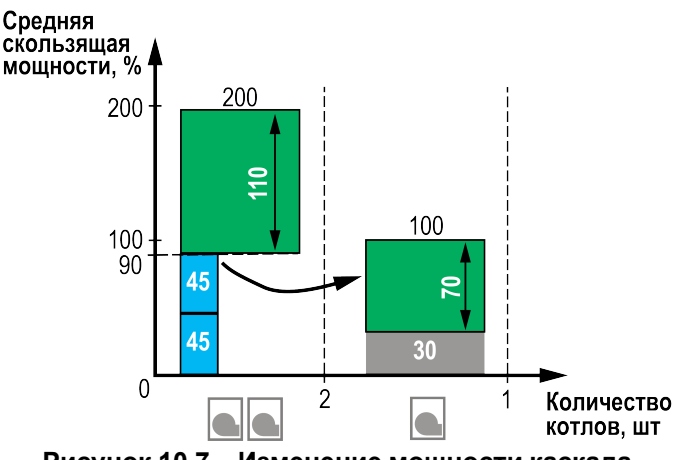

**Рисунок 10.7 – Изменение мощности каскада**

## **Принцип работы для модулируемых горелок:**

Для отключения последнего включенного котла по балансу мощности, необходимо чтобы средняя скользящая мощность всех разблокированных котлов за время заданное в параметре **Вр.Баланса** (**Меню → Настройки → Регулирование**) была меньше 60 %, второй котел будет заблокирован при среднем значении меньше 45 %.

#### **Принцип работы для ступенчатых горелок:**

Для отключения последнего включенного котла по балансу мощности, необходимо чтобы среднее скользящее количество ступеней всех разблокированных котлов за время заданное в параметре **Вр. Баланса** (**Меню → Настройки → Регулирование**) было меньше, чем максимальное количество ступеней разблокированных котлов с вычетом числа ступеней одного котла.

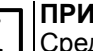

#### **ПРИМЕЧАНИЕ** едняя мощность рассчитывается не за период, а постоянно -

скользящей за время заданное в параметре **Вр.Баланса**.

## **ПРИМЕЧАНИЕ**

При выполнении условия отключения последнего котла по балансу мощности, котел будет оставлен в каскаде, если текущая температура подачи в общем коллекторе выше нижней границы регулирования.

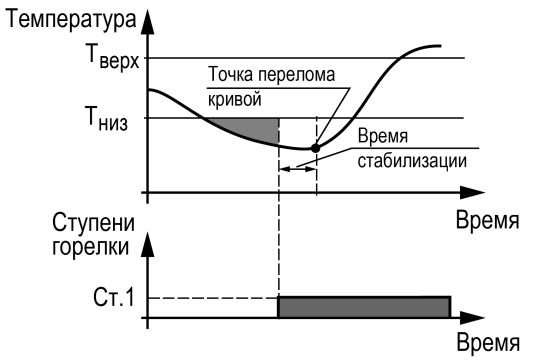

**Рисунок 10.8 – Принцип определения Вр.Стаб**

## **10.6.2 Время стабилизации**

Для предотвращения частого включения - выключения котлов, в контроллере реализована задержка начала расчета мощности каскада - изменение количества работающих котлов. Задержка реализована в виде таймера с обратным отсчетом, которая позволяет оценить реакцию системы на изменение мощности каскада - введение или выведение котла из работы в каскаде. До завершения работы таймера, расчет интеграла на подключение или отключение котла остановлен. При подключении или отключении последнего котла время стабилизации не отсчитывается. Значение времени стабилизации задается в параметрах **Меню → Настройки → Регулирование: Вр.Стаб+/-**:

- Время заданное в параметре **Вр.Стаб+** начинает отсчитываться после введения котла в работу каскада;
- Время заданное в параметре **Вр.Стаб-** начинает отсчитываться после выведения котла из работы в каскаде.

## **ПРИМЕЧАНИЕ**

Таймер после подключения котла (**Вр.Стаб+**) запускает отсчет только при его переходе в статус **Работа**. В статусах: Запуск насоса (**ЗН**), Розжиг горелки (**РГ**), Холодный пуск (**ХП**) расчет интеграла остановлен.

Время стабилизации после подключения котла, начинает рассчитываться только после: окончания прогрева/подтверждения розжига/подачи запроса на розжиг - в зависимости от активированных функций. Время стабилизации после отключения котла отсчитывается сразу после снятия запроса на розжиг.

Время стабилизации рекомендуется задавать равным времени изменения перелома кривой нагрева от момента изменения мощности котла.

## *Пример*

Допускается отклонение от нижней границы диапазона регулирования на величину не более 6 °С. Максимальное время до включения следующей ступени при данной просадке – не более 60 с.

Задавать минимальное значение интеграла включения следует как:  $(6 \times 60) / 2 = 180.$ 

Допускается превышение над верхней границей диапазона регулирования не более, чем на 3 °С. Максимальное время до отключения предыдущей ступени при данном перегреве – не более 20 с.

Задавать минимальное значение интеграла выключения следует как:  $(3 \times 20)/2 = 30$ .

## **10.6.3 Включение ведущего котла по температуре**

Чтобы избежать больших просадок температуры подачи и более точного и качественного регулирования, в контроллере предусмотрена защитная функция, которая позволяют принудительно запустить ведущий котел в работу при снижении температуры подачи в общем коллекторе ниже температуры включения, независимо от рассчитанной мощности. Температура включения котла рассчитывается от текущей верхней границы уставки регулирования.

Для ступенчатых горелок: *Тпр.max - Дельта.Вкл*

Для модулируемых горелок: *Туст + ½ ∙ ЗН - Дельта.Вкл*

Параметр **Дельта. Вкл** настраивается в группе **Регулирование** (**Меню → Настройки → Регулирование**).

## **ПРИМЕЧАНИЕ**

Для каскадных контроллеров настройка применима только для ведущего котла.

## **ПРИМЕЧАНИЕ**

Для блока каскадного регулирования настройка применима только для ведущего котла. Котловой регулятор может принудительно запустить котел в работу, если температура подачи в общем коллекторе станет ниже значения температуры включения котла и при этом текущее значение температуры подачи ведущего котла будет ниже нижней границы регулирования. Если температура подачи котлового регулятора в этот момент будет в пределах зоны регулирования, включение котла будет осуществляться по условию расчета мощности. Собственная настройка температуры включения котлового регулятора при работе в каскаде применима только том в случае, если от блока каскадного регулирования поступил разрешающий сигнал на работу котла.

## **ПРИМЕЧАНИЕ**

Настройка отключена, если для параметра **Дельта.Вкл** установлено значения **0**. В этом случае, котел будет запускаться по рассчитанной мощности, расчет которой начнется при снижении температуры подачи ниже средней границы регулирования.

## <span id="page-34-0"></span>**10.7 Управление отсечным клапаном**

Для предотвращения протока теплоносителя через неработающие котлы в контроллере реализована функция управления отсечным клапаном. Активировать функцию можно в параметре **КлапанПрот** (**Меню → Настройки** - **Тип схемы**).

Принцип работы:

- 1. Клапан протока всегда открыт на ведущем котле.
- 2. Клапан протока открыт на ведомых котлах только в режиме **Работа**.
- 3. Клапан протока каждого котла открыт при критической аварии всей котельной.
- 4. Клапан протока открывается и закрывается в соответствии с включением и отключением котловых насосов, если они активированы в настройках **Тип схемы**.
- 5. Клапан протока открывается после перехода котла в режим **Работа** и закрывается после перехода котла в режим **Стоп/Сон** спустя время выбега котловых насосов, если насосы котла отключены в настройках **Тип схемы**.
- DO1 = 1 клапан открыт
- $DO1 = 0$  клапан закрыт

## **ПРИМЕЧАНИЕ**

Если насосы включены в настройках **Тип схемы**, но статус каждого насоса в настройках (**Меню → Настройки → Насосы котловые**) отключен, то управление отсечным клапаном протока соответствует пункту 4.

## <span id="page-34-1"></span>**10.8 График уставки**

Температура регулируется клапаном по ПИД- закону. По разности уставки и показаний датчика температуры воды в общем коллекторе прибор определяет необходимую степень открытия клапана для достижения заданной температуры.

<span id="page-34-2"></span>Для общего контура котлов уставка вычисляется по графику – зависимости температуры воды в общем контуре от температуры наружного воздуха (см. [рисунок](#page-34-2) 10.9).

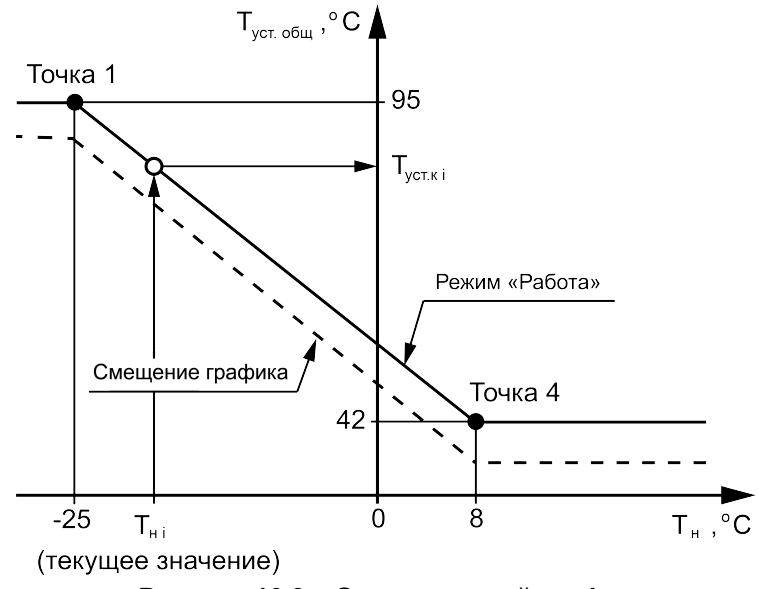

**Рисунок 10.9 – Отопительный график**

Для вычисления уставки следует задать количество точек отопительного графика (от двух до четырех точек) и их координаты. Если происходит авария датчика температуры наружного воздуха, прибор заменяет значение с датчика улицы среднесуточной уличной температурой до момента устранения аварии и продолжает регулирование.

Настройка отопительного графика описана в [таблице](#page-35-2) 10.6.

Заданный отопительный график можно сместить вдоль оси Т<sub>уст отоп</sub>, задав параметр **Смещение** (**Меню → Настройки → Контур х → График уставки**). Это позволит оперативно изменить уставку контура отопления без редактирования каждой точки графика по отдельности.

В приборе реализован плавный выход на уставку, при котором текущее значение уставки отопления в момент запуска контура в работу начинает плавно изменяться с последнего измеренного значения температуры контура до значения, вычисленного прибором по заданному отопительному графику. На экране отображается целевое значение уставки контура.

## <span id="page-35-2"></span>**Таблица 10.6 – График уставки**

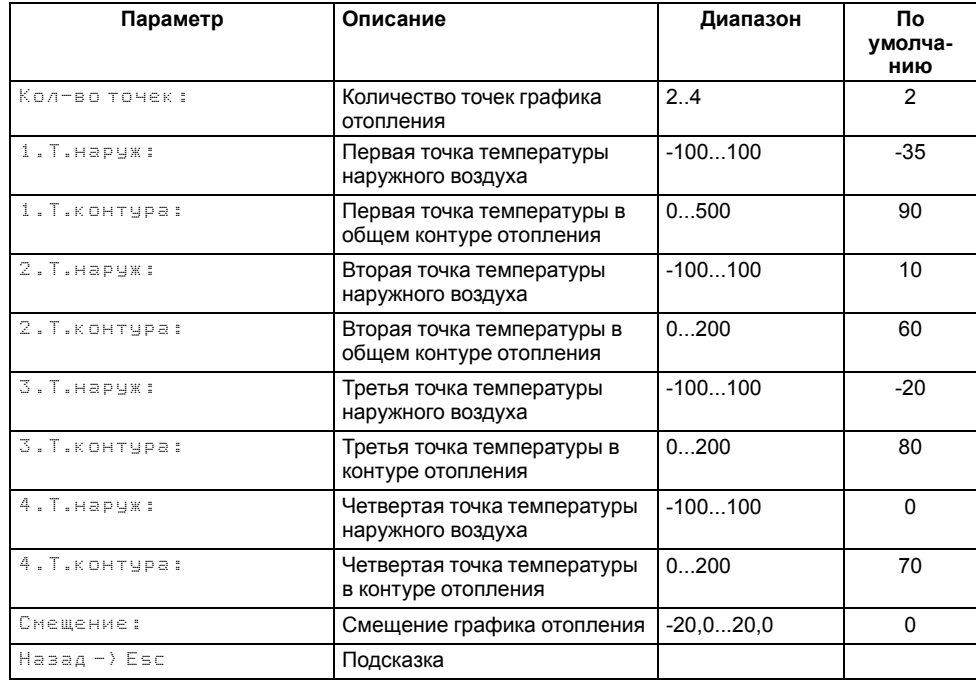

## <span id="page-35-0"></span>**10.9 Насосы циркуляции**

## <span id="page-35-1"></span>**10.9.1 Насосы циркуляции в общем трубопроводе**

## **Таблица 10.7 – Настройки/Каскад/Насосы сетевые**

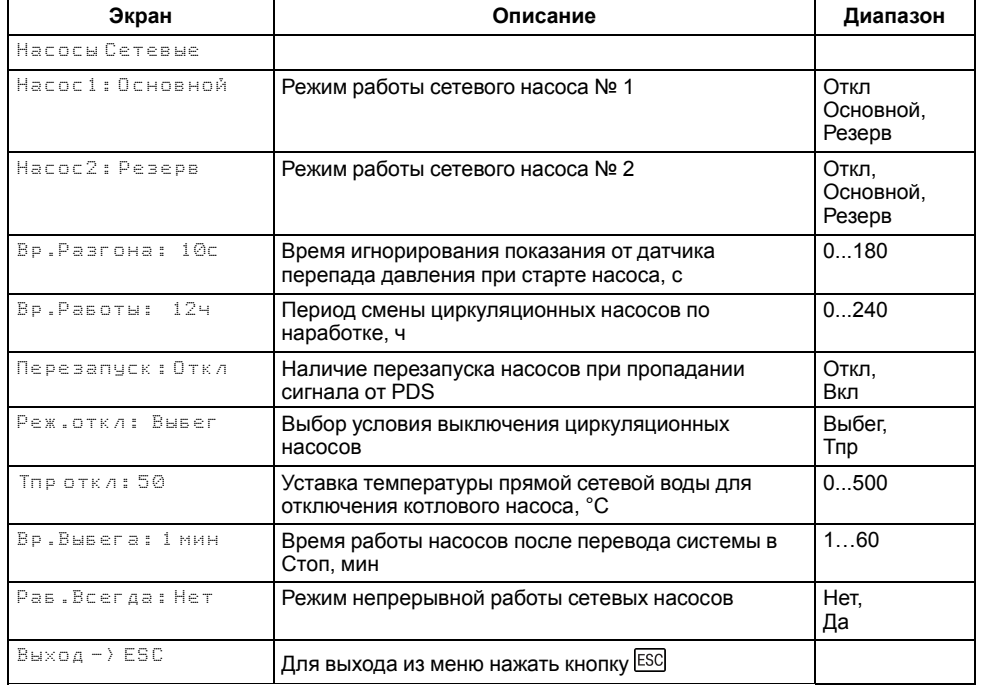

Прибор управляет двумя сетевыми насосами. Насосная группа работает на обеспечение протока теплоносителя через группу котлов. Работоспособность насосов контролируется по датчику реле перепада давления. Датчик один на насосную группу.

Для выравнивания наработки, прибор чередует насосы по заданному в настройках времени. Функцию чередования по наработке можно отключить. В этом случае один из насосов будет работать как резервный, на случай выхода из строя основного. Распределение ролей основного и резервного производится в меню прибора.

Каждому насосу можно назначить один из трех статусов (**Настройки → Регулирование → Насосы → Насос 1, Насос 2**):

- **Отключен** насос не используется при выполнении алгоритма;
- **Основной** используется при выполнении алгоритма;

• **Резервный** – в случае неисправности основного насоса берет на себя его функции до тех пор, пока основной не восстановит свою работоспособность.

Останов насосов производится при переходе в режимы **Стоп** и **Авария** по одному из условий:

- отключение после заданного в настройках времени (**Задерж.Откл**);
- отключение после снижения температуры подачи ниже заданного в настройках температурного порога (**Тпр откл**).

#### **ПРИМЕЧАНИЕ**

Узел управления сетевыми насосами может быть отключен в настройках прибора. В этом случае прибор перестает управлять работой насосов.

Параметр **Раб. всегда (Нет → Да)** служит для обеспечения непрерывной работы сетевых насосов. Насосы продолжат работать в режиме рабочего останова (все котлы в ожидании) и режиме Авария. Исключением являются аварии:

- нет доступных для работы насосов;
- сработала аварийная кнопка;
- авария давления теплоносителя (мин/макс);
- нет протока на всех котлах.

При срабатывании любой из вышеперечисленных аварий, сетевые насосы будут сразу остановлены.

#### **10.9.1.1 Борьба с ложными срабатываниями датчика перепада давления**

Для исключения некорректной работы насосов при сбоях реле перепада давления, контроллер управляет насосами с учетом возможных пропаданий сигналов реле перепада, когда по факту перепад в норме.

Насосы контуров при аварии по перепаду давления перезапускаются автоматически. Вышел из строя первый насос, КТР-121 запускает второй. При неисправности второго, КТР-121 запускает первый. Если количество неудачных включений насоса превысит пять попыток подряд, то прибор будет интерпретировать это как неисправность и зафиксирует аварию насоса до момента его сброса командой **Сброс** (из меню прибора, внешней кнопкой или сетевой командой по RS-485).

Настройка поведения контроллера при сбоях реле перепада давления производится в параметре **Перезапуск** (**Меню → Настройки → Насосы Сетевые**).

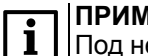

#### **ПРИМЕЧАНИЕ**

Под неудачным включением подразумевается запуск насоса, без получения сигнала от перепада давления по истечению времени разгона.

#### <span id="page-36-0"></span>**10.9.2 Котловые насосы**

#### **Таблица 10.8 – Меню/Настройки/Насосы котловые**

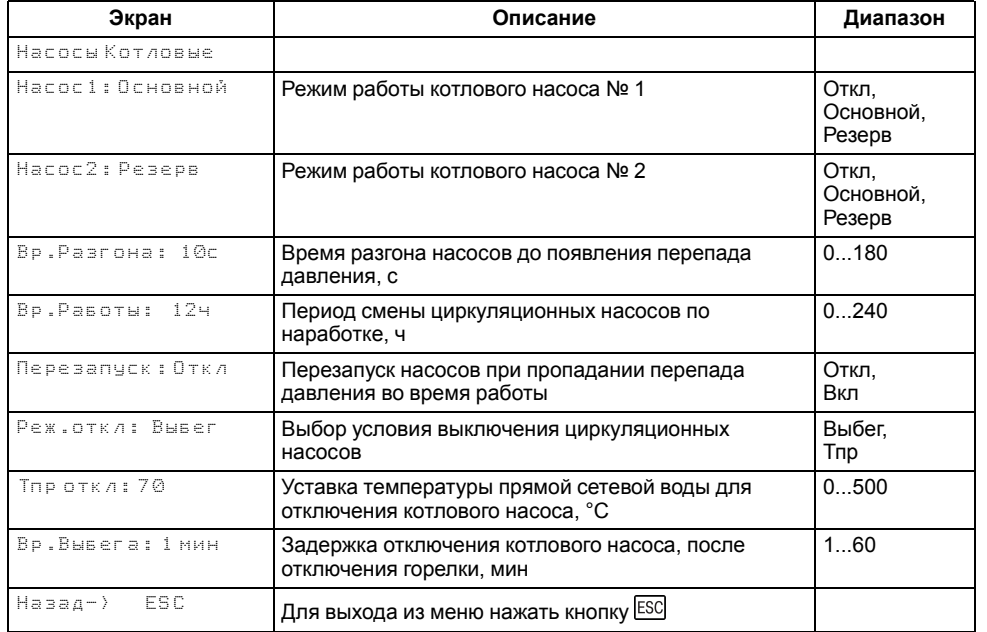

Прибор управляет двумя котловыми насосами. Насосная группа работает на обеспечение протока теплоносителя через котел. Наличие протока контролируется прибором по датчику реле протока. Работоспособность насосов контролируется по датчику реле перепада давления. На насосную группу приходится один датчик перепада давления и один датчик протока.

Для выравнивания наработки, прибор чередует насосы по заданному в настройках времени. Функцию чередования по наработке можно отключить. В этом случае один из насосов может работать как резервный, на случай выхода из строя основного. Распределение ролей основного и резервного производится в меню прибора.

Каждому насосу можно назначить один из трех статусов (**Настройки → Насосы Котловые → Насос 1, Насос 2**):

- **Отключен** насос не используется при выполнении алгоритма;
- **Основной** используется при выполнении алгоритма;

• **Резервный** – в случае неисправности основного насоса берет на себя его функции, до тех пор, пока основной не восстановит свою работоспособность.

Работа насосов в режимах «**Авария**» и «**Стоп**» описана в [разделе](#page-44-0) 11.3 и одной из выбранных логик работы **Реж.Откл**:

- отключение после заданного в настройках времени (**Задерж.Откл)**;
- отключение после снижения температуры подачи ниже заданного в настройках температурного порога (**Тпр откл**).

#### **ПРИМЕЧАНИЕ**

Для обеспечения постоянной работы котловых насосов, независимо от статуса котла, в условии выключения (**Реж.Откл**) необходимо выбрать **Тпр**, а параметр **Тпр откл** задать 0.

## **ВНИМАНИЕ**

Котловые насосы будут остановлены сразу, без выполнения условия выключения, при срабатывании следующих аварий:

- Нет протока (PS);
- Высокое давление теплоносителя;
- Низкое давление теплоносителя;
- Аварийный останов (DI5);
- Нет доступных для работы насосов.

## **10.9.2.1 Борьба с ложными срабатываниями датчика перепада давления**

Чтобы исключить некорректную работу насосов при сбоях реле перепада давления, предусмотрено управление насосами с учетом возможных пропаданий сигналов реле перепада, когда по факту перепад в норме.

Насосы контуров при аварии по перепаду давления перезапускаются автоматически. Если вышел из строя первый насос, контроллер запускает второй. При неисправности второго, контроллер запускает первый. Если количество неудачных включений насоса превысит пять попыток подряд, то прибор будет интерпретировать это как неисправность и зафиксирует аварию насоса до момента его сброса командой **Сброс** (из меню прибора, внешней кнопкой или сетевой командой по RS-485).

Настройка поведения контроллера при сбоях реле перепада давления производится в параметре **Перезапуск** (**Меню → Настройки → Насосы Котловые**).

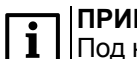

## **ПРИМЕЧАНИЕ**

Под неудачным включением подразумевается запуск насоса, без получения сигнала от перепада реле давления по истечению времени разгона.

## <span id="page-38-0"></span>**10.10 Защита**

#### <span id="page-38-1"></span>**10.10.1 Защита котлов**

#### <span id="page-38-2"></span>**Таблица 10.9 – Меню/Настройки/Защита**

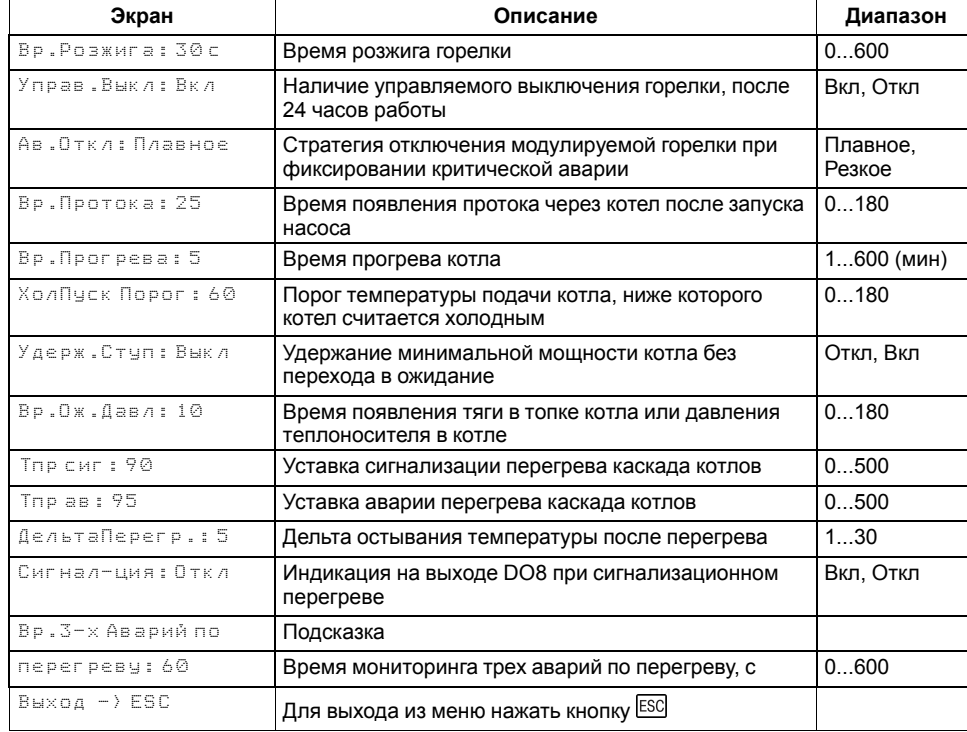

Для безопасной работы котла следует задать пределы и времена задержки срабатываний сигнализации и аварий (**Меню → Настройки → Защита**). Полный перечень контролируемых аварий (см. [раздел](#page-44-0) 11.3).

**Вр. розжига** - параметр времени, в течении которого прибор ожидает появление сигнала подтверждения розжига (**В4**) от горелки, после выдачи сигнала запроса на розжиг (DO7). Если после запроса на розжиг в течении **Вр.Розжига** сигнал подтверждения розжига (В4) не поступает – фиксируется авария горелки. Если во время работы горелки пропадает сигнал подтверждения розжига, контроллер фиксирует аварию горелки. Контроль **В4** отключен, если **Вр.розжига = 0**.

Для горелок с функцией управляемого перезапуска в контроллере реализована функция контроля выключения горелки, спустя 24 часа непрерывной работы. Активировать функцию можно в параметре **Управ. Выкл** (**Меню → Настройки → Защита**).

Принцип работы:

• **Управ.Выкл: Есть**

**Для ступенчатых горелок**: если во время работы горелки пропал сигнал подтверждения розжига (В4), контроллер продолжает работать в штатном режиме, состояние выходов на управление горелки соответствует рассчитанной мощности (1-я, 2-я или 3-я ступень) в течение всего процесса перезапуска. Контроллер ожидает повторного появления сигнала подтверждения розжига, в течение времени заданного в параметре **Вр.Розжига**. Если по истечению таймера сигнал В4 не появился, контроллер фиксирует аварию горелки.

**Для модулируемых горелок**: если во время работы горелки пропал сигнал подтверждения розжига (В4), контроллер продолжает удерживать сигнал на запуск горелки в работе, при этом состояние выходов управления сервоприводом соответствует перемещению его положения на минимальное горение. Контроллер ожидает повторного появления сигнала подтверждения розжига, в течение времени заданного в параметре **Вр.Розжига**. После появления сигнала подтверждения розжига сервопривод будет перемещен в рассчитанное контроллером положение. Если по истечению таймера сигнал В4 не появился, контроллер фиксирует аварию горелки.

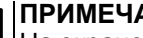

## **ПРИМЕЧАНИЕ**

На экране прибора отображается, не текущее, а рассчитанное контроллером положение сервопривода.

#### **ПРИМЕЧАНИЕ**

Во время перезапуска контроллер продолжает рассчитывать мощность горелки.

• **Управ.Выкл: Нет**

Поведение в соответствии с настройкой **Вр.розжига**.

В контроллере реализована функция удержания горелки на минимальной мощности, она позволяет оставлять включенной горелку независимо от рассчитанной мощности котла, даже при отсутствии необходимости в нагреве. Функция ограничивает только минимальную мощность. Активировать ее можно в параметре **Удерж. Ступ** (**Меню → Настройки → Защита**).

Принцип работы:

• Если функция активирована на котловом регуляторе (**Удерж.Ступ: Вкл**) и выключена на каскадном (**Удерж.Ступ: Откл**), то данный котел в каскаде включен с ограничением минимальной мощности минимальным горением (первая ступень или **Мощн.Вкл.Гор** для модулируемой горелки) пока у него есть разрешение на работу от каскадного регулятора, кроме ситуаций с блокирующим фактором

(критическая авария, перегрев аварийный, стоп). При внешнем блокировании котла (кнопкой или от каскадного регулятора) котел будет выключен принудительно.

• Если функция активирована на котловом регуляторе (**Удерж.Ступ: Вкл**) при работе соло или после потери связи с каскадным регулятором, то котел всегда включен с ограничением минимальной мощности - минимальным горением (первая ступень или **Мощн.Вкл. Гор** для модулируемой горелки), кроме ситуаций с блокирующим фактором (критическая авария, перегрев аварийный, стоп).

**Вр. протока** - параметр времени, в течении которого прибор ожидает появление сигнала от датчика протока FS, после выдачи сигнала на включение котлового насоса (DO5 или DO6). Контроль протока отключен, если **Вр.протока = 0**.

При фиксировании любой критической аварии (см. [раздел](#page-41-1) 11.1), контроллер осуществляет аварийное отключение модулируемой горелки по одной из двух стратегий, выбранной в параметре **Ав. Откл** (**Меню → Настройки → Защита**):

- Если **Ав.Откл: Резкое**, при фиксировании критической аварии запрос на розжиг горелки снимается сразу же, после возникновения аварии.
- Если **Ав.Откл: Плавное**, при фиксировании критической аварии запрос на розжиг горелки снимается после доведения положения сервопривода горелки до мощности малого горения. Сигнал на закрытие сервопривода будет подаваться в течение полного времени хода сервопривода (**Меню → Настройки → Регулирование → Вр. ХодаСервопр: Полное**).

**ХолПуск Порог** - параметр температуры, отвечает за плавный пуск котла. Если текущая температура подачи перед запуском котла ниже значения заданного в **ХолПуск Порог**, котел считается холодным. При запуске холодного котла, контроллер удерживает котел на минимальной мощности. Котел считается прогретым, если с момента запуска истекло **Вр. прогрева** или текущая температура подачи превысила **ХолПуск Порог**. С прогретого котла снимаются ограничения по работе на минимальной мощности. Плавный пуск котла отключен, если **ХолПуск Порог = 0**.

**Вр.прогрева** - параметр времени, в течении которого холодный котел после запуска удерживается на минимальной мощности.

**Вр. Ож. Давл** - параметр времени, в течении которого контроллер ожидает появление сигнала от датчика реле давления в котле. Отсчет времени начинается после появления сигнала подтверждения розжига (B4). Контроль давления в котле отключен, если **Вр.Ож.Давл = 0**.

<span id="page-39-0"></span>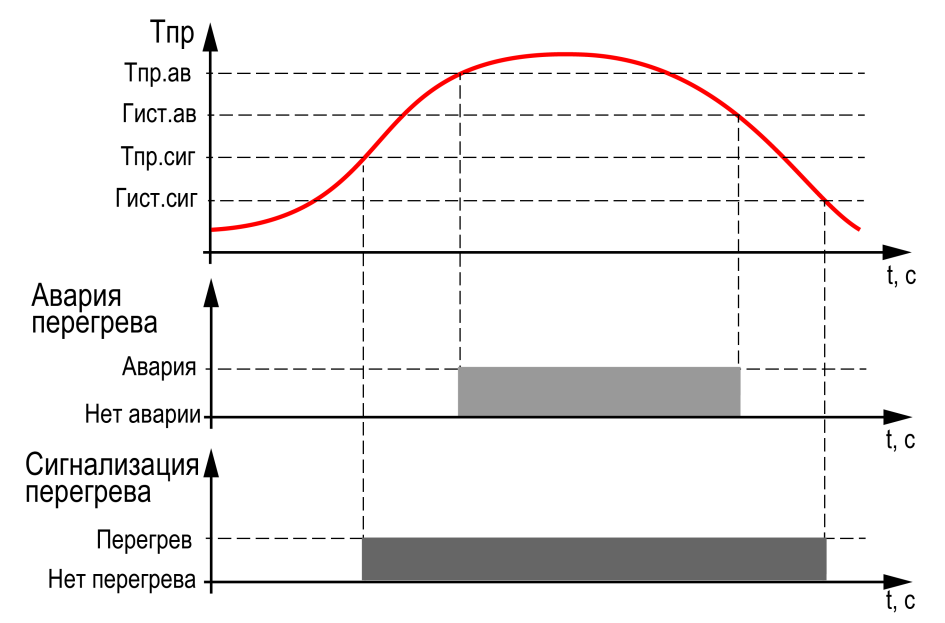

**Рисунок 10.10 – Принцип определения и сброса аварии и сигнализации перегрева**

**Тпр сиг** и **Тпр ав** - аварийная и сигнализационная уставка температуры подачи. Принцип работы изображен на [рисунке](#page-39-0) 10.10.

#### **ПРИМЕЧАНИЕ**

При достижении уставки **Тпр сигн** в подающем трубопроводе контроллер переводит сервопривод горелки на минимальную мощность (**Мощн.Вкл.Гор**).

## **ПРИМЕЧАНИЕ**

Сигнализацию о превышении **Тпр сиг** можно отключить в параметре **Сигн-ция** (**Вкл → Выкл**), в этом случае при достижении **Тпр сиг** выход DO8 не будет замкнут, авария не будет зафиксирована в журнал аварий, мощность котла будет сброшена на минимальную.

**Вр.3-х Аварий по перегреву** - промежуток времени, в котором при срабатывании трех аварий перегрева температуры подачи, фиксируется критическая авария, котел останавливается до ручного сброса аварии. Контроль трех аварий перегрева отключен, если **Вр.3-х Аварий по перегреву = 0**.

## <span id="page-40-0"></span>**10.10.2 Защита каскада**

#### **Таблица 10.10 – Список сообщений защиты**

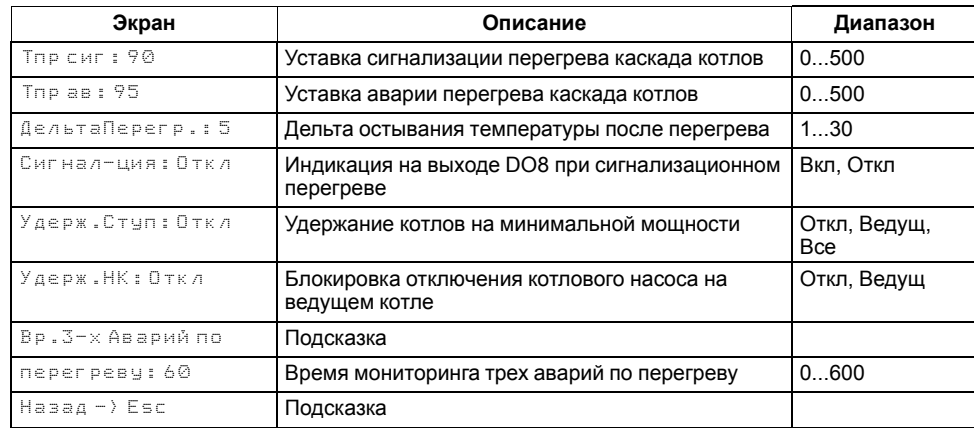

Для безопасной работы котла следует задать пределы и времена задержки срабатываний сигнализации и аварий (**Меню → Настройки → Каскад котлов → Защита**). Полный перечень контролируемых аварий (см. [раздел](#page-44-0) 11.3).

В контроллере реализована функция удержания горелки ведущего котла или всех котлов на минимальной мощности, она позволяет оставлять включенной горелку независимо от рассчитанной мощности котла, даже при отсутствии необходимости в нагреве. Функция ограничивает только минимальную мощность. Активировать ее можно в параметре **Удерж. Ступ** (**Меню → Настройки → Каскад котлов → Защита**).

Принцип работы:

- Если функция активирована на каскадном регуляторе для ведущего котла (**Удерж.Ступ: Ведущ**), то ведущий котел в каскаде всегда включен с ограничением минимальной мощности - минимальным горением (первая ступени или номинальная мощность для модулируемой горелки), кроме ситуаций с блокирующим фактором (критическая авария, перегрев аварийный, стоп).
- Если функция активирована на каскадном регуляторе для всех котлов (**Удерж.Ступ: Все**), то все котлы в каскаде всегда включены с ограничением минимальной мощности - минимальным горением (первая ступени или номинальная мощность для модулируемой горелки), кроме ситуаций с блокирующим фактором (критическая авария, перегрев аварийный, стоп).

В контроллере реализована функция удержания котлового насоса в работе, она позволяет оставлять включенным насос ведущего котла независимо от

его состояния. Активировать ее можно в параметре **Удерж. НК** (**Меню → Настройки → Каскад котлов → Защита**).

Принцип работы:

- Если функция активирована на каскадном регуляторе для ведущего котла (**Удерж.НК: Ведущ**), то насос ведущего котла в каскаде всегда включен, кроме ситуаций с блокирующим фактором (критическая авария, стоп).
- Если функция выключена (**Удерж.НК: Выкл**), то насос ведущего котла работает по своей логике.

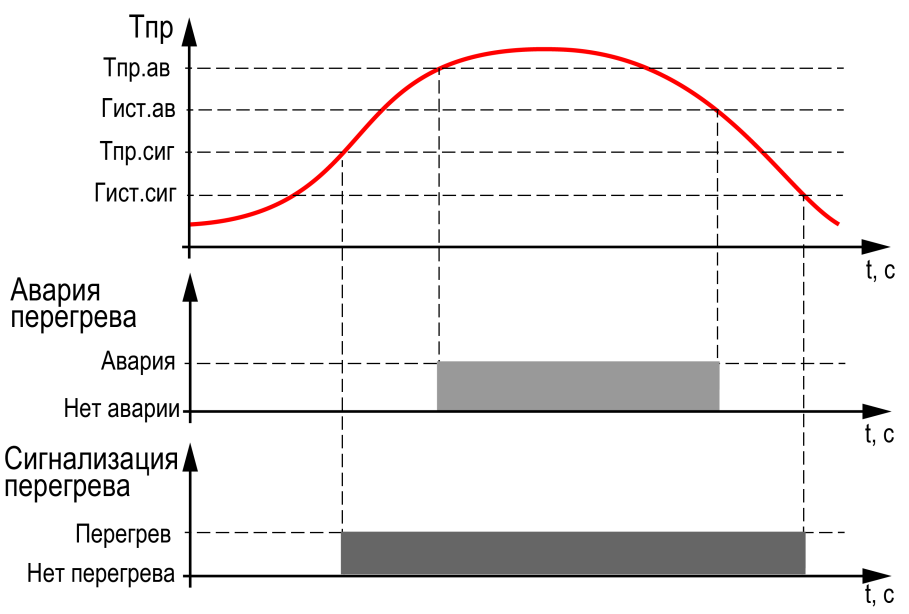

#### **Рисунок 10.11 – Принцип определения и сброса аварии и сигнализации перегрева**

**Тпр сиг** и **Тпр ав** - аварийная и сигнализационная уставка температуры подачи. Принцип фиксации изображен на [рисунке](#page-38-2) 10.9.

**Вр.3-х Аварий по перегреву** - промежуток времени, в котором при срабатывании трех аварий перегрева температуры подачи, фиксируется критическая авария, котельная останавливается до ручного сброса аварии. Контроль трех аварий перегрева отключен, если **Вр.3-х Аварий по перегреву:0**.

## <span id="page-40-1"></span>**10.10.3 Аварийная стратегия**

При обрыве датчика подающего трубопровода каскадный контроллер активирует аварийную стратегию, суть которой заключается в возможности поддержания работоспособности котельной. При аварии датчика температуры подачи, контроллер разблокирует все котлы со статусом **Основной** и отключит функцию баланса мощности, если она включена, но продолжит запись уставки в котловые регуляторы. Так, все регуляторы котлов перейдут на поддержание температуры подачи по собственным параметрам, согласно своему алгоритму. Возврат к стандартному регулированию произойдет автоматически, после устранения аварии датчика подачи.

#### **ПРИМЕЧАНИЕ**

Отключить активацию аварийной стратегии нельзя.

## <span id="page-41-0"></span>**11 Аварии**

## <span id="page-41-1"></span>**11.1 Текущие аварии**

#### **Таблица 11.1 – Текущие аварии**

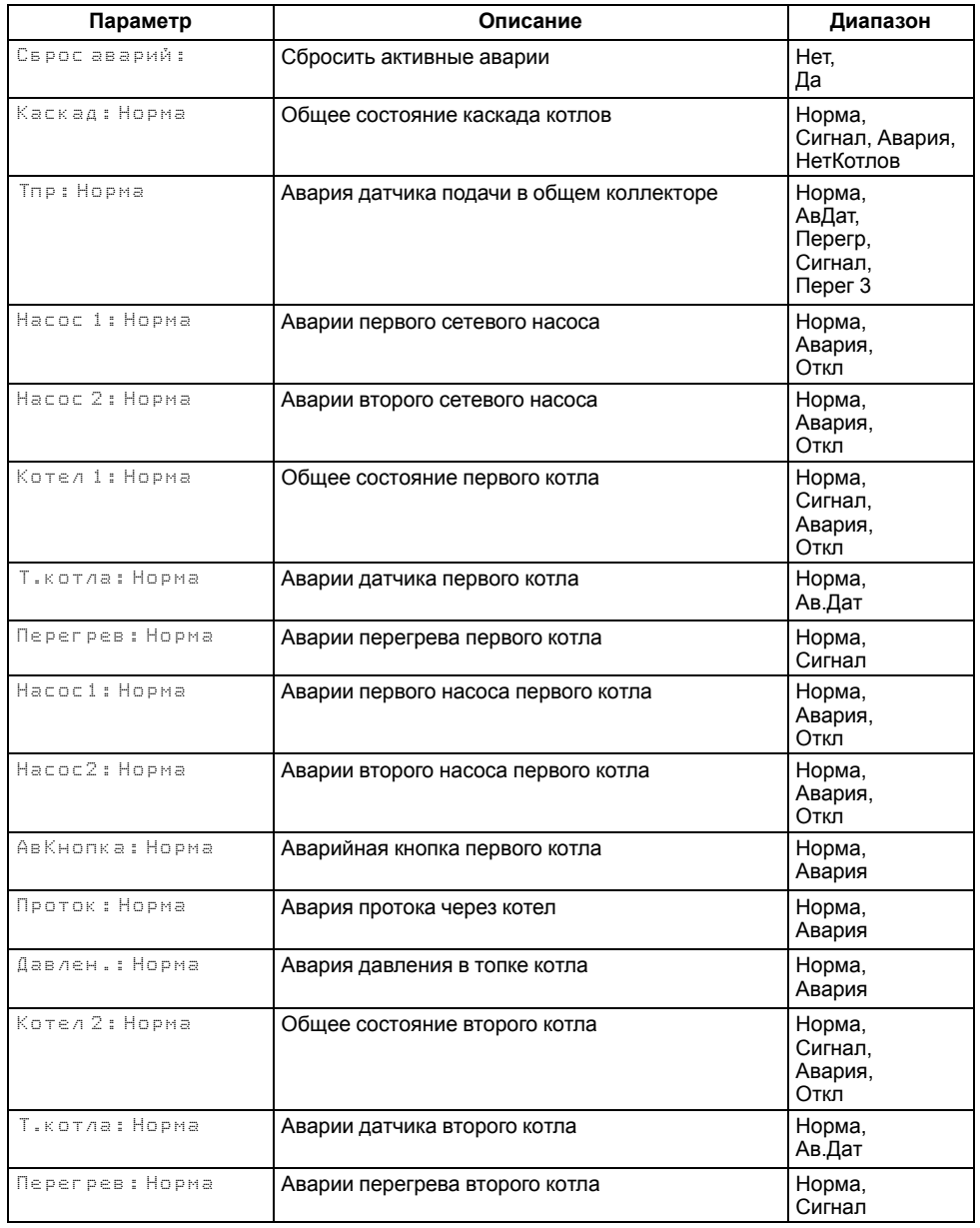

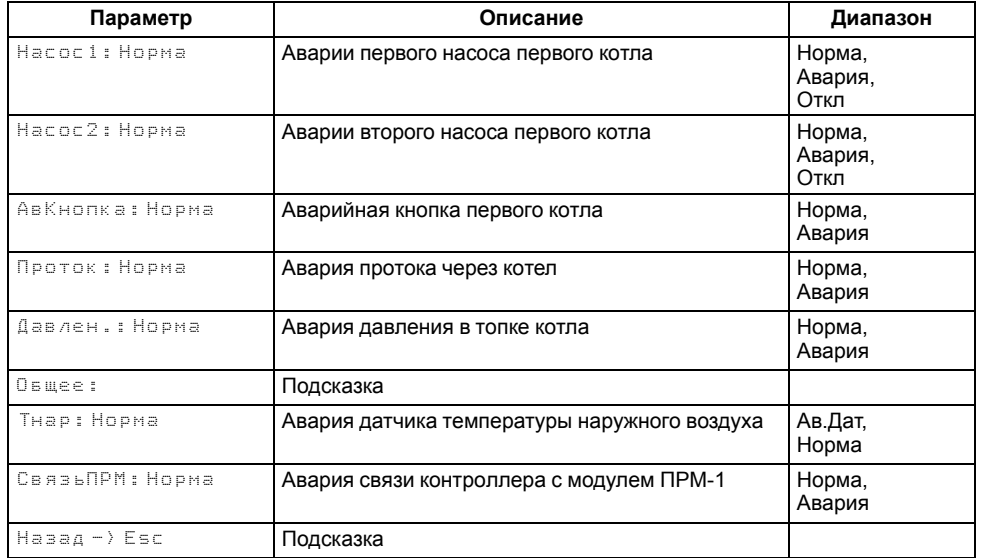

Прибор позволяет контролировать, оповещать и предупреждать о возможных аварийных ситуация. Аварии контролируются в различных режимах.

Возникновение **критической** аварии приводит полному или частичному останову системы, замыкается соответствующий аварийный выход (DO7 для первого котла, DO8 для второго котла, одновременно DO7 и DO8 для аварии каскада), светится светодиод «Авария», фиксируется запись в журнал аварий. Сброс критической аварии осуществляется вручную, после устранения неисправности.

При возникновении **не критической** (сигнализационной) аварии система продолжает работать, при необходимости запускается алгоритм устранения неисправности (сброс мощности горелки, перезапуск насосов), замыкается выход соответствующий выход, светодиод «Авария» мигает с периодом 1 секунда, светодиод «Работа» светится, фиксируется запись в журнал аварий. Сброс сигнализационной аварии осуществляется автоматически или вручную, в зависимости от рода аварии. Подробнее см. [таблица](#page-44-1) 11.4.

## <span id="page-42-0"></span>**11.2 Архив аварий**

## **Таблица 11.2 – Архив аварий**

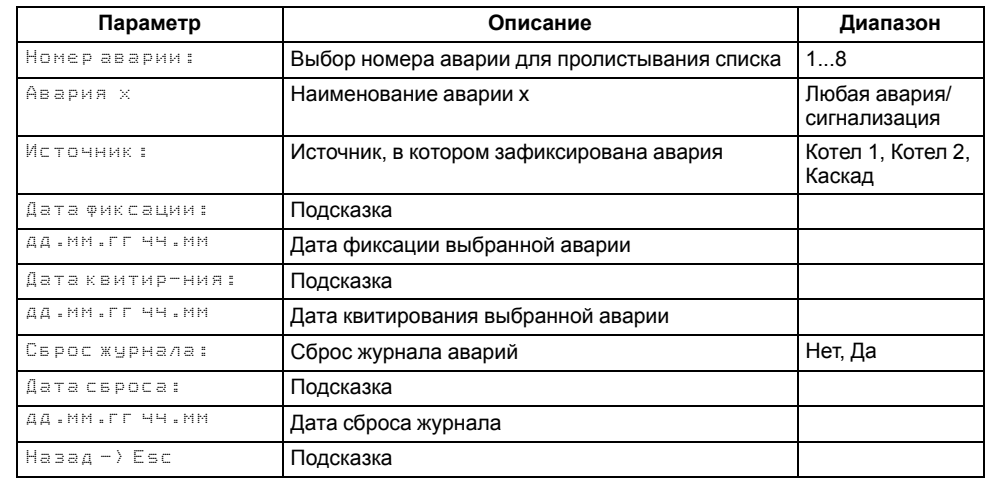

Аварийные события фиксируются в журнал. Журнал можно посмотреть в **Меню → Аварии → Архивный журнал.**

В журнал заносятся следующие параметры:

- краткое название аварии;
- время аварии;
- время сброса аварии.

Последнее событие находится в начале журнала под номером **1**. В случае переполнения журнала наиболее старые записи удаляются.

#### **ПРИМЕЧАНИЕ**

Сброс журнала аварий сопровождается удалением из списка только квитированных аварий. Активные аварии останутся в списке до момента квитирования и последующего сброса журнала, либо его переполнения. После сброса журнала, дате фиксации активной аварии присваивается дата сброса журнала.

## **ПРИМЕЧАНИЕ**

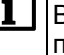

Время квитирования аварии фиксируется в журнале после устранения причины ее возникновения и команды **Сброс аварий** (для аварий с ручным сбросом). Условия сброса аварий см. [таблицу](#page-44-1) 11.4.

Для пролистывания журнала на экране следует задать номер записи.

Возникновение **критической аварии** приводит полному или частичному останову соответствующего контура, замыкается выход DO6 (контур котлов), DO7 (первый контур потребителя), DO8 (второй контур потребителя),

светится светодиод «Авария», фиксируется запись в журнал аварий. Сброс критической аварии осуществляется неисправности.

При возникновении **не критической** (сигнализационной) аварии система продолжает работать, при необходимости запускается алгоритм устранения неисправности (сброс мощности горелок, аварийная стратегия, перезапуск насосов), замыкается выход DO6/DO7/DO8, светодиод «Авария» мигает с периодом 1 секунда, светодиод «Работа» светится, фиксируется запись в журнал аварий. Сброс сигнализационной аварии осуществляется автоматически или вручную, в зависимости от рода аварии (см. [таблицу](#page-44-1) 11.4).

#### **Таблица 11.3 – Перечень аварий**

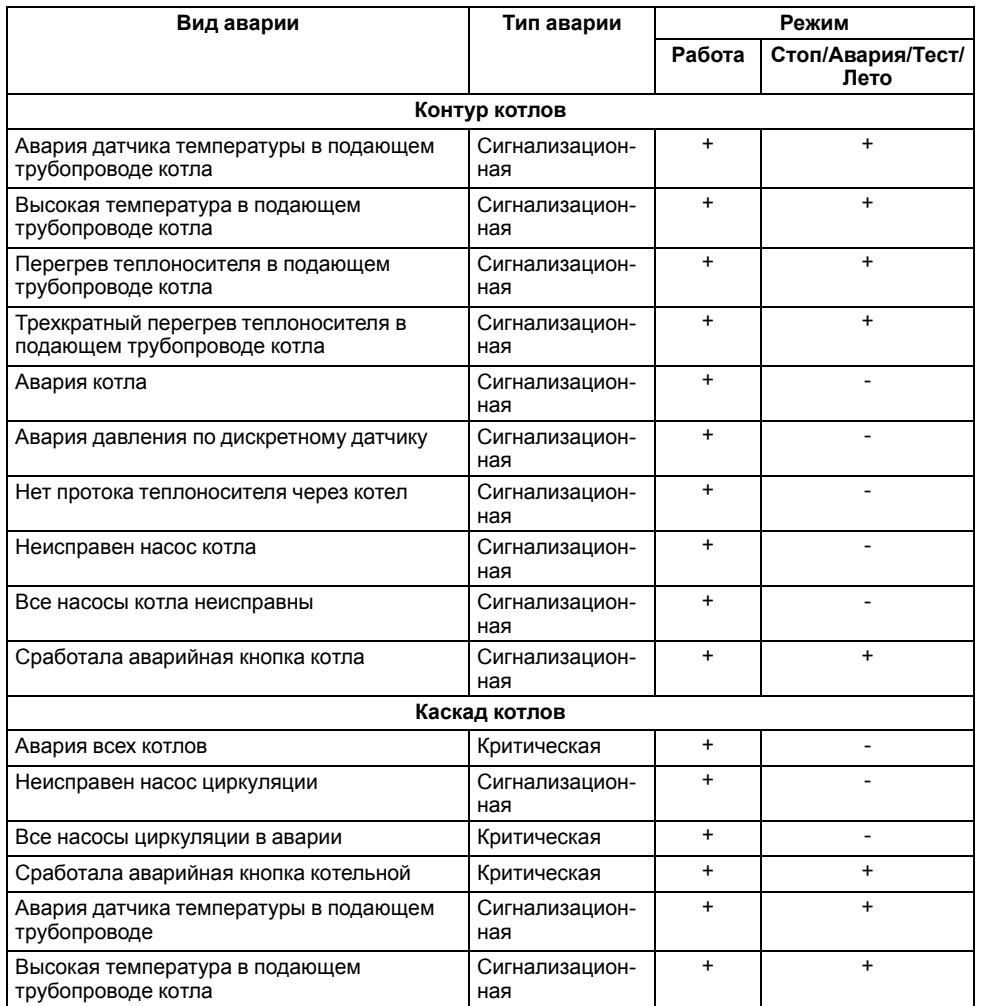

#### **Продолжение таблицы 11.3**

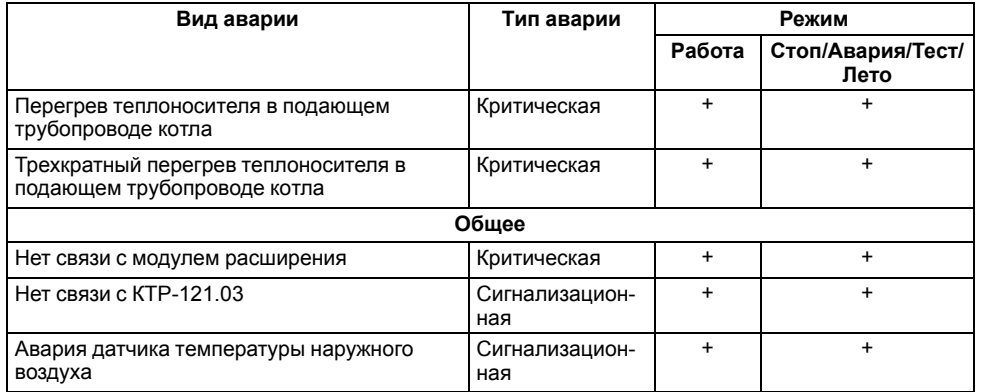

## **ПРЕДУПРЕЖДЕНИЕ**

В случае некорректного отображения времени и даты следует проверить настройки по Приложению [Настройка](#page-56-0) времени и даты.

## <span id="page-44-0"></span>**11.3 Список аварий**

Для быстрого перехода из главного экрана на экран состояния аварий предусмотрена комбинация кнопок  $\overline{ALT}$  +  $\overline{OK}$ .

## <span id="page-44-1"></span>**Таблица 11.4 – Список аварий**

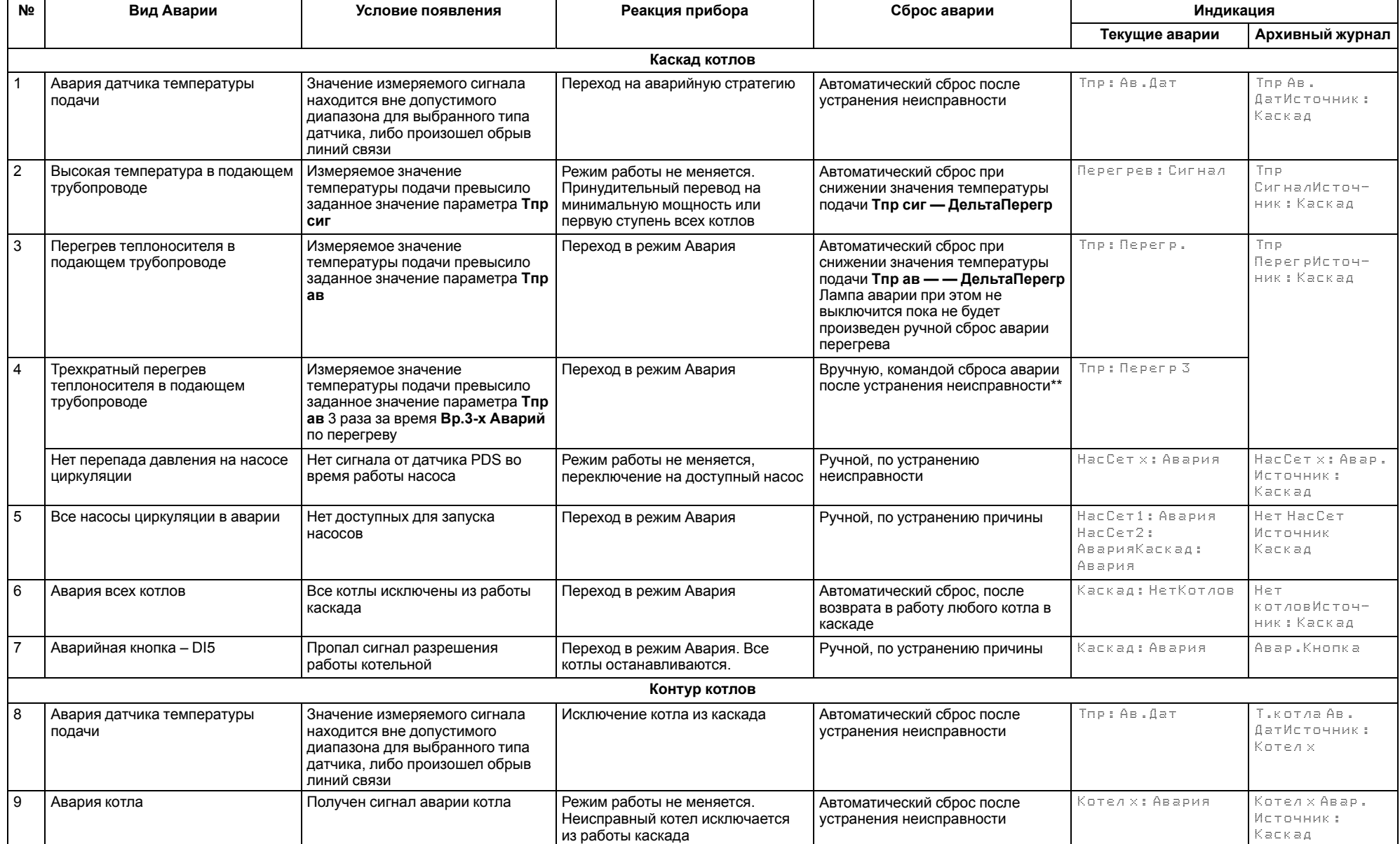

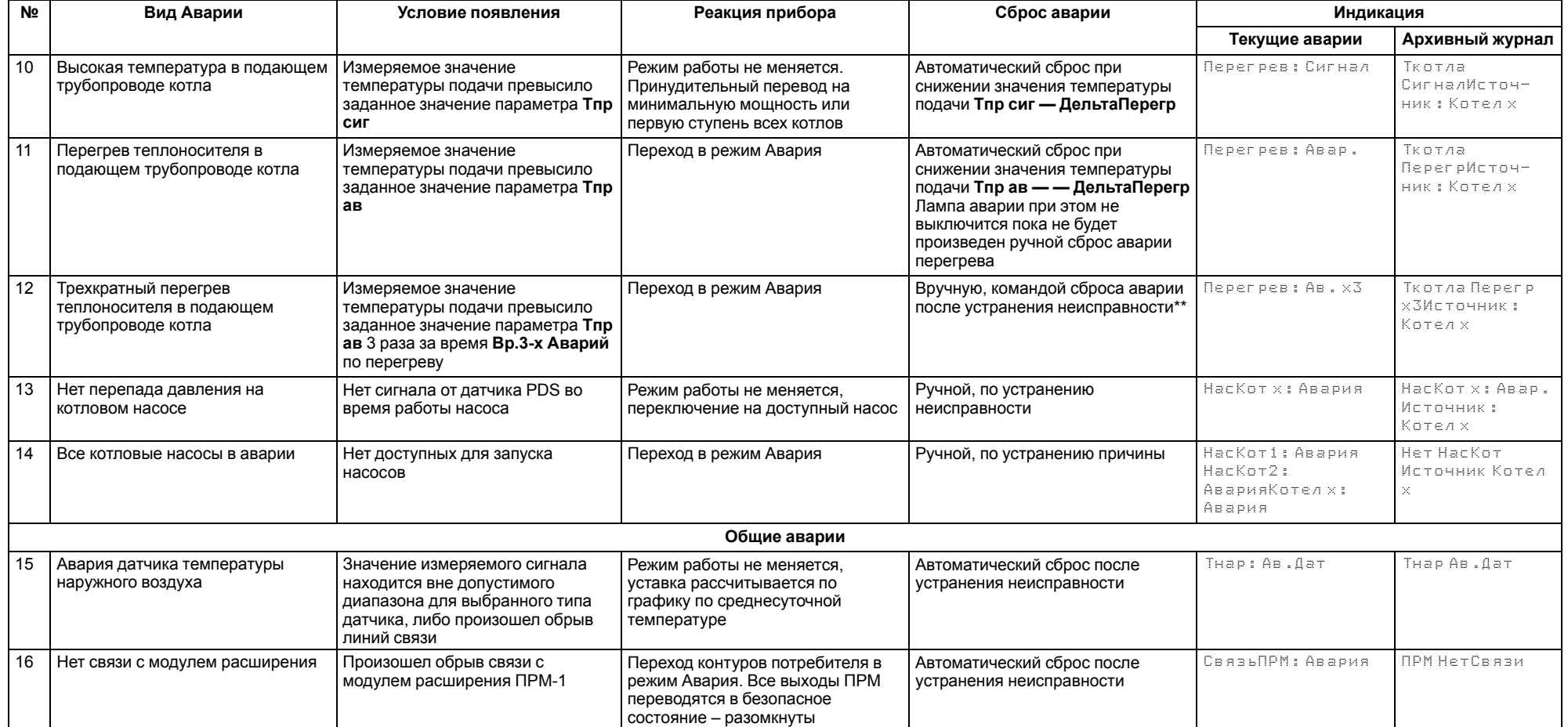

## **ПРЕДУПРЕЖДЕНИЕ**

\* При наступлении любого аварийного события, независимо от вида реакции прибора, срабатывает сигнал **Авария общая**.

\*\* Подать на прибор команду сброса аварии можно:

- 1. Из экрана текущих аварий в конце перечня аварийных событий.
- 2. Внешней кнопкой, подключенной на дискретный вход DI8.
- 3. Сетевой командой по RS-485.

\*\*\* Означает обрыв НЗ контакта.

## <span id="page-46-0"></span>**12 Сетевой интерфейс**

## <span id="page-46-1"></span>**12.1 Сетевой интерфейс**

**ПРЕДУПРЕЖДЕНИЕ** Для корректной работы прибора вносить изменения в параметры

«Прибор», «Входы», «Выходы» ЗАПРЕЩЕНО!

В контроллере установлены два модуля интерфейса RS-485 для организации работы по протоколу Modbus.

Интерфейс RS-485 (1) служит для связи с КТР-121.03. Интерфейс RS-485 (2) предназначен для диспетчеризации.

Для работы контроллера в сети RS-485 (интерфейс 1) следует задать его сетевые настройки в системном меню контроллера с помощью кнопок и индикатора на лицевой панели (см. [рисунок](#page-46-2) 12.1).

Прибор в режиме Slave поддерживает следующие функции:

- чтение состояния входов/выходов;
- запись состояния выходов;
- чтение/запись сетевых переменных.

Прибор работает по протоколу Modbus в одном из двух режимов: Modbus-RTU или Modbus-ASCII, автоматически распознает режим обмена RTU/ASCII. Адреса регистров, тип переменных параметров, доступных по протоколу Modbus, приведены в [разделе](#page-47-0) 12.2.

<span id="page-46-2"></span>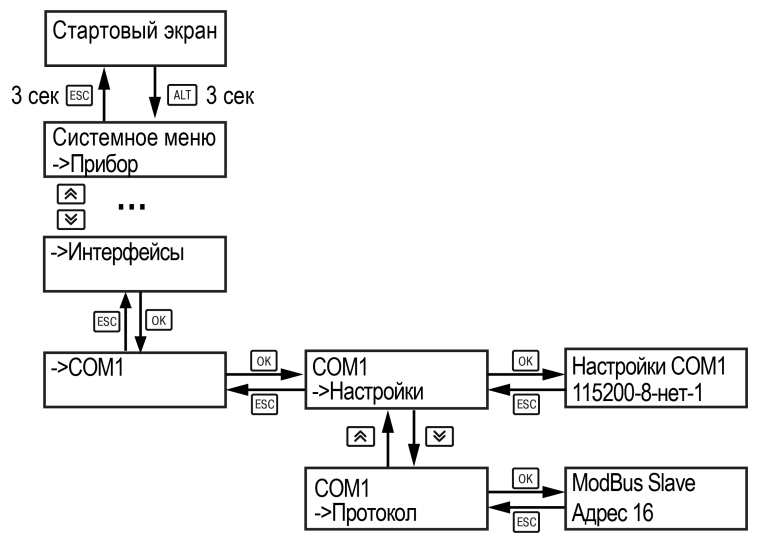

**Рисунок 12.1 – Настройка параметров сетевого интерфейса**

## <span id="page-47-0"></span>**12.2 Карта регистров**

Поддерживаются протоколы обмена Modbus RTU и Modbus ASCII (переключение автоматическое).

Функции чтения: 0х01 (read coil status), 0х03 (read holding registers), 0х04 (read input registers).

Функции записи: 0х05 (force single coil), 0х06 (preset single register), 0х10 (preset multiple registers).

Параметры битовой маски (состояние системы, аварии и др.) могут читаться как функцией 0х03, так и 0х01 - в этом случае номер регистра нужно умножить на 16 и прибавить номер бита.

## *Пример*

Требуется считать состояние второго дискретного выхода, используя функцию 0х01. Номер регистра 514, номер бита 1

Адрес ячейки рассчитывается следующим образом: 514 ∙ 16 + 1 = 8225.

Поддерживаемые типы данных:

- **word** беззнаковое целое (2 байта), на каждый параметр отводится один регистр Modbus;
- **float** с плавающей точкой (4 байта), занимает два соседних регистра Modbus. Передача числа осуществляется младшим регистром вперед (littleendian);
- **boolean** бит.

Типы доступа: R - только чтение; RW - чтение/запись; W - только запись.

#### **Таблица 12.1 – Алгоритм 02.22**

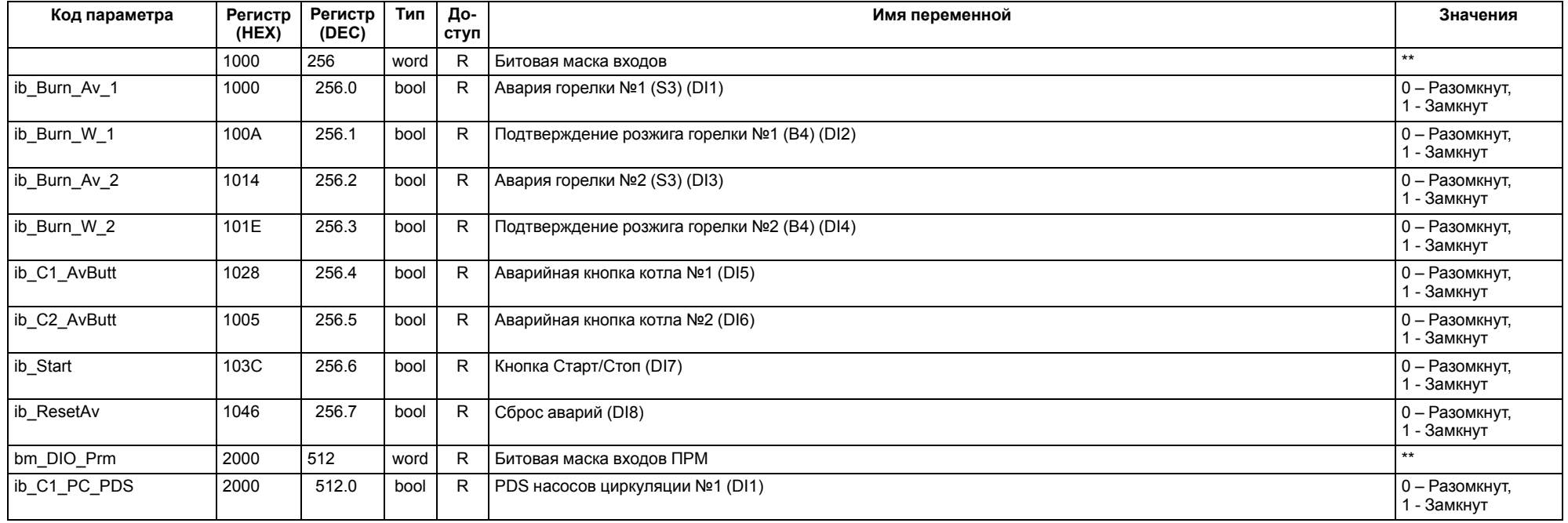

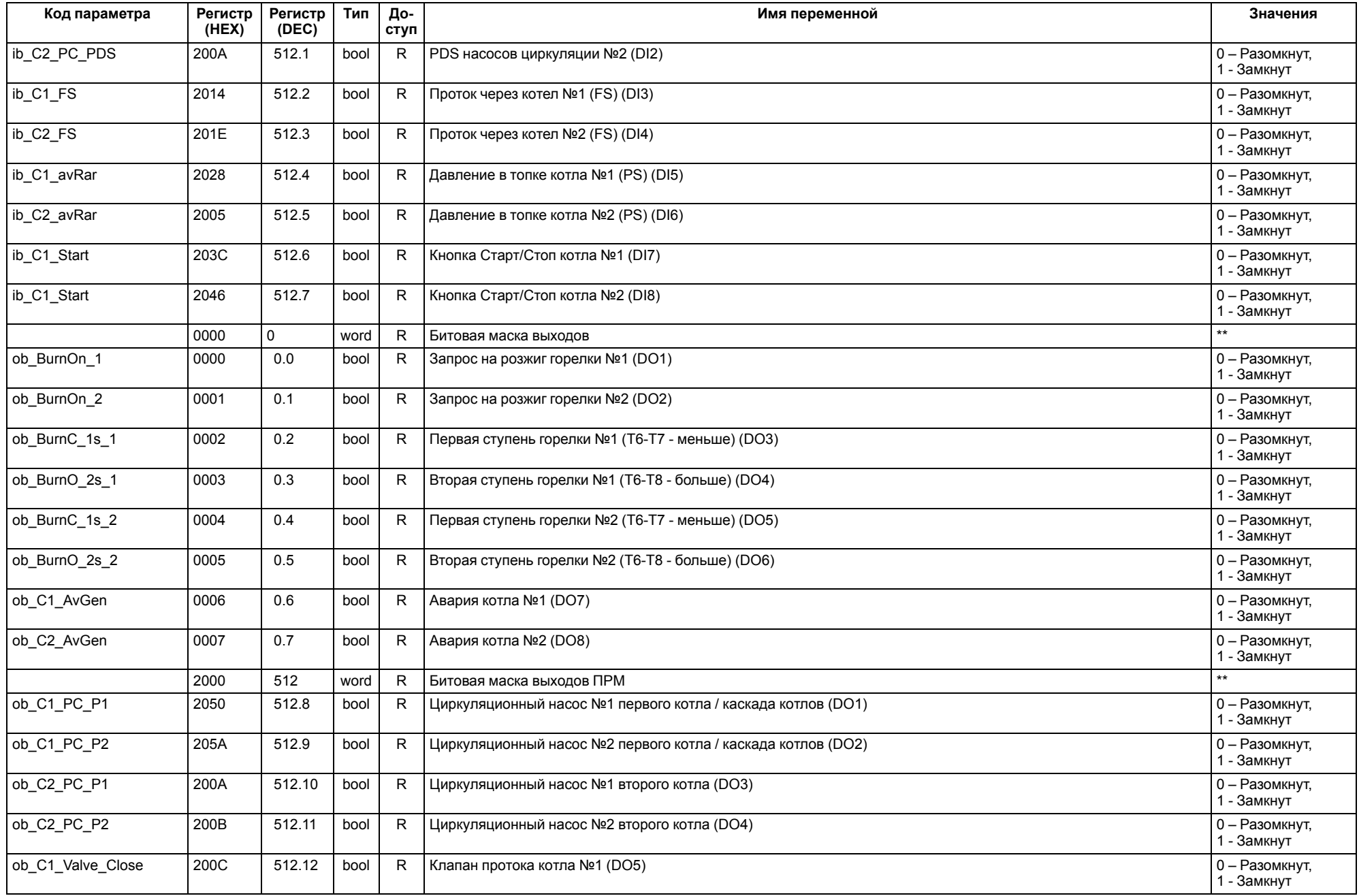

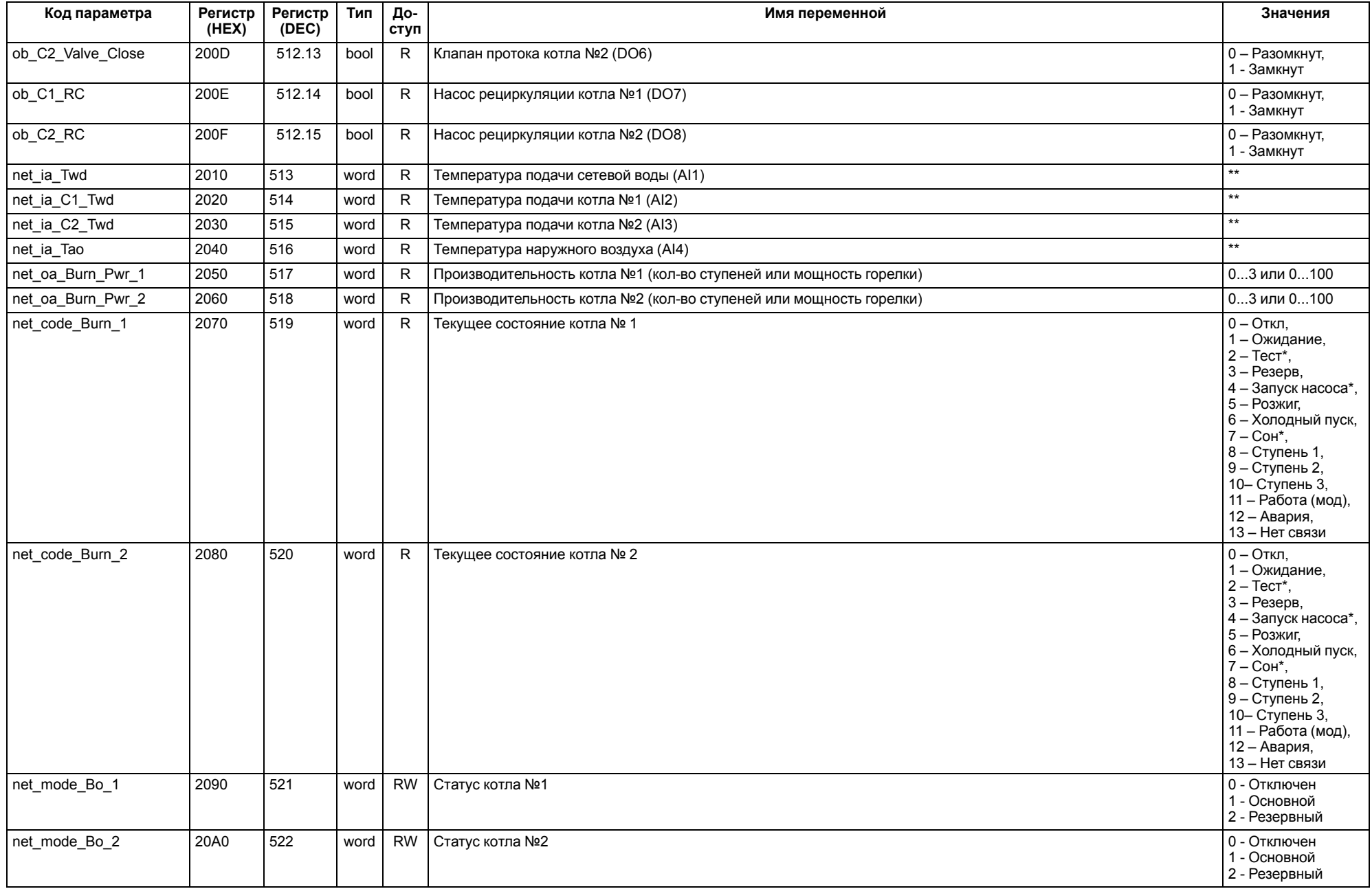

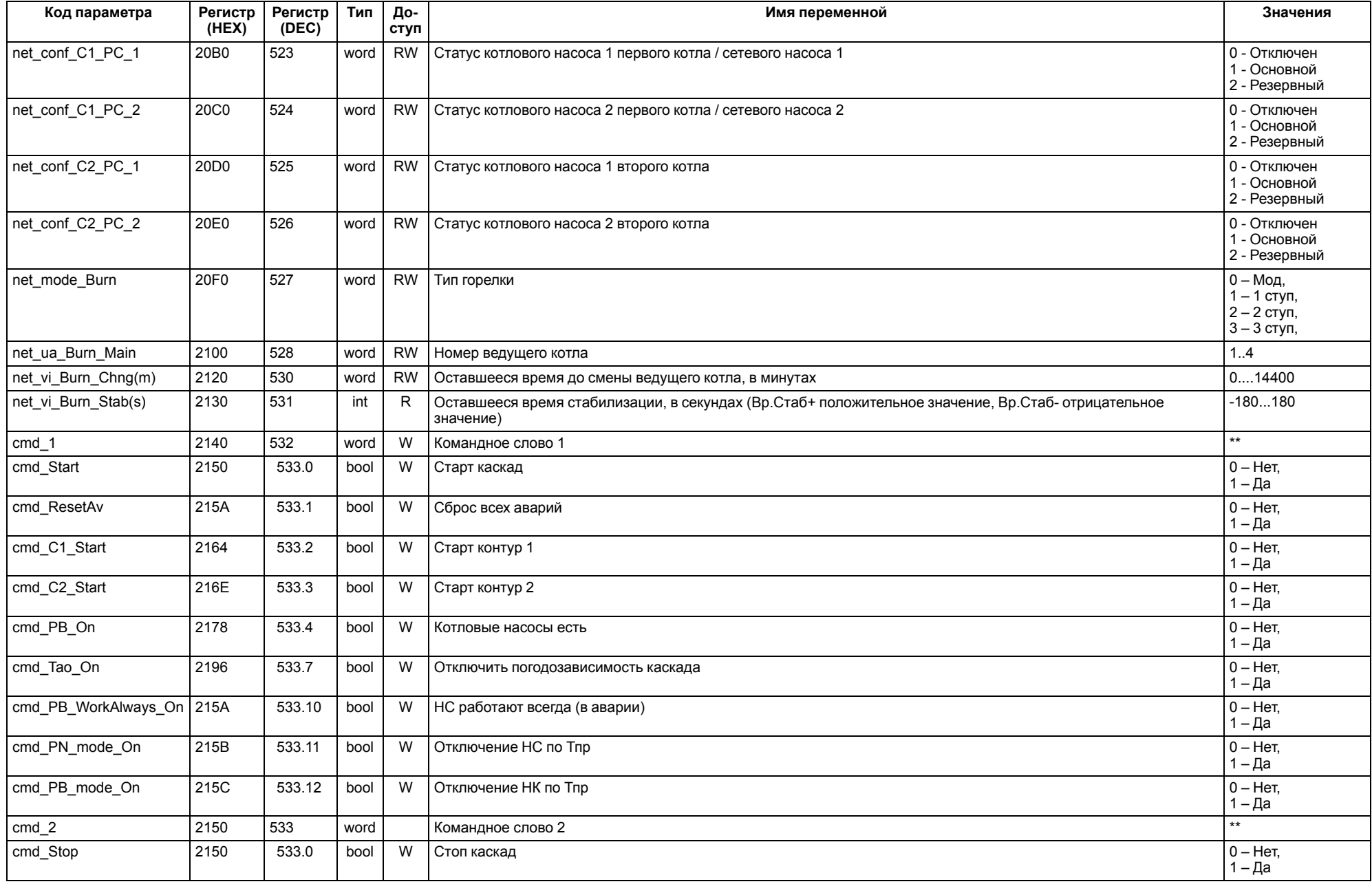

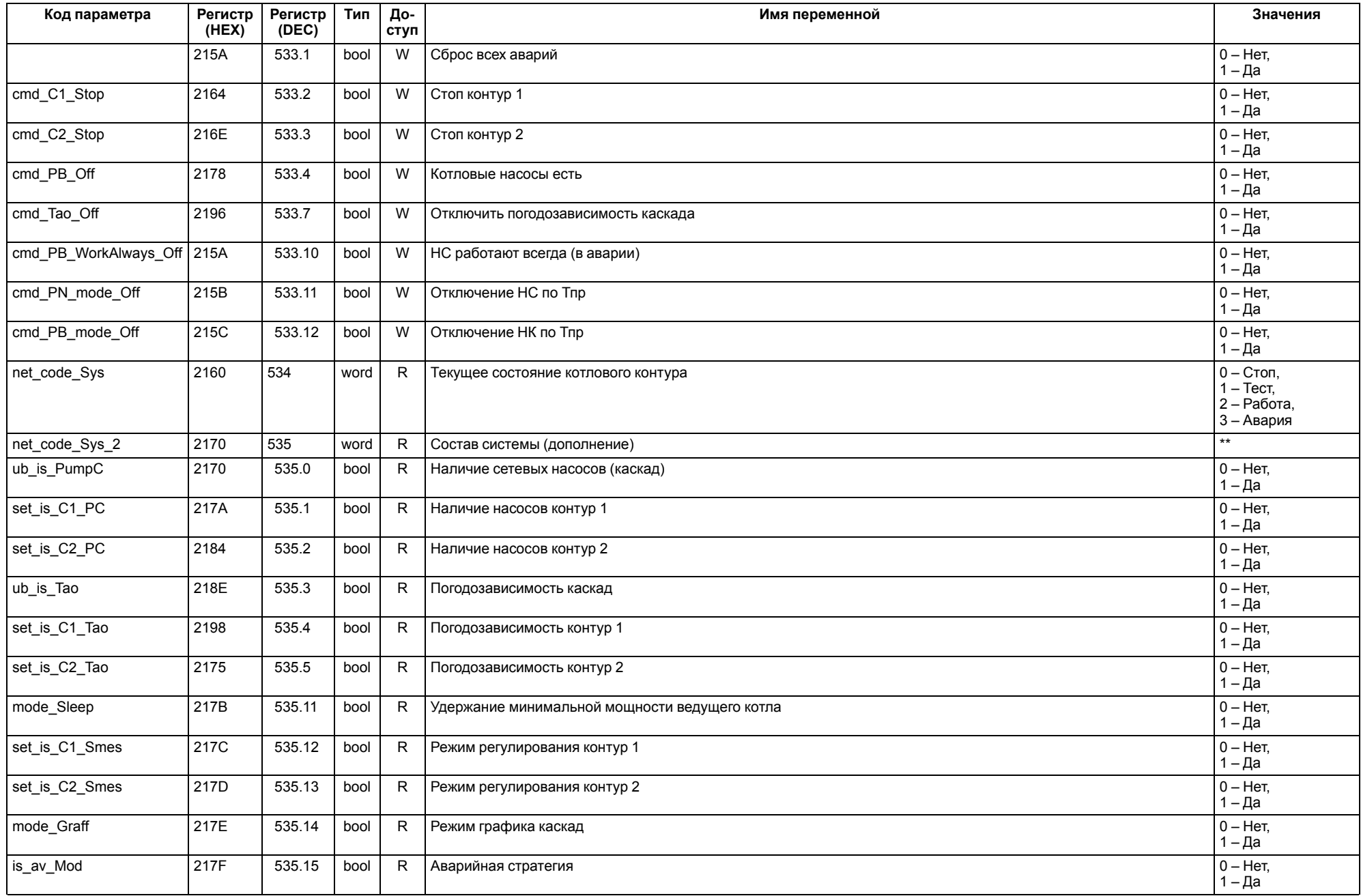

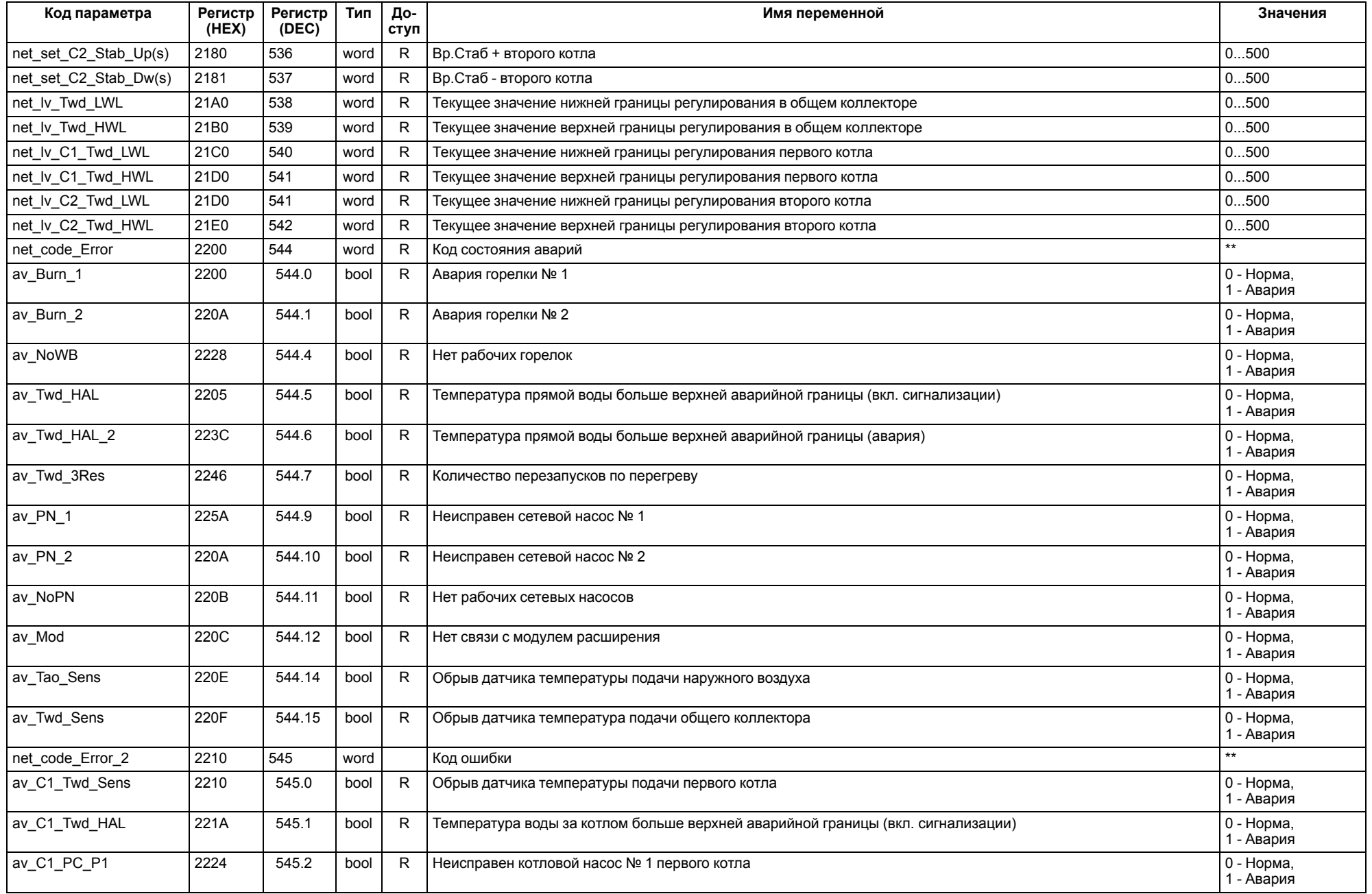

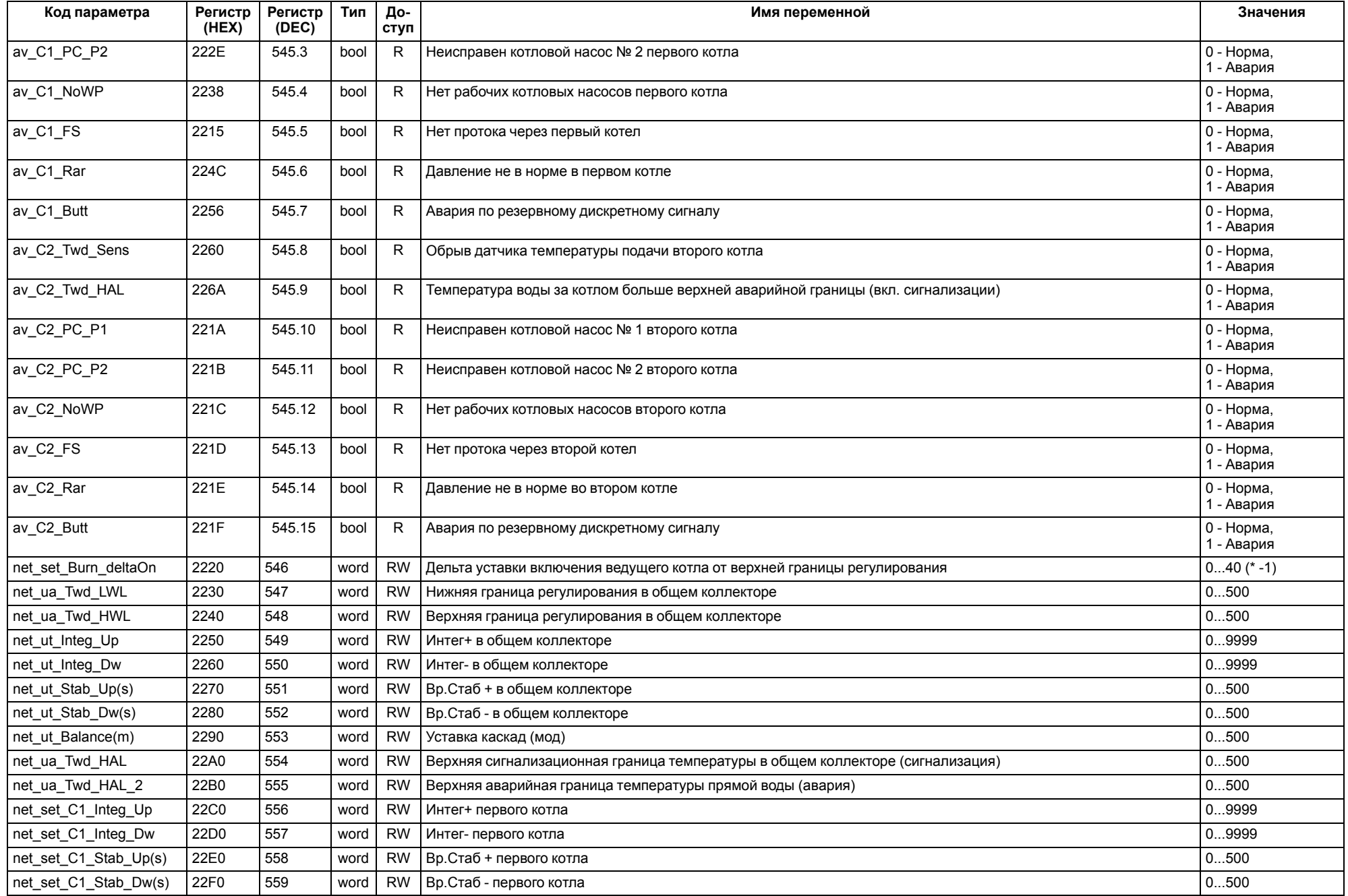

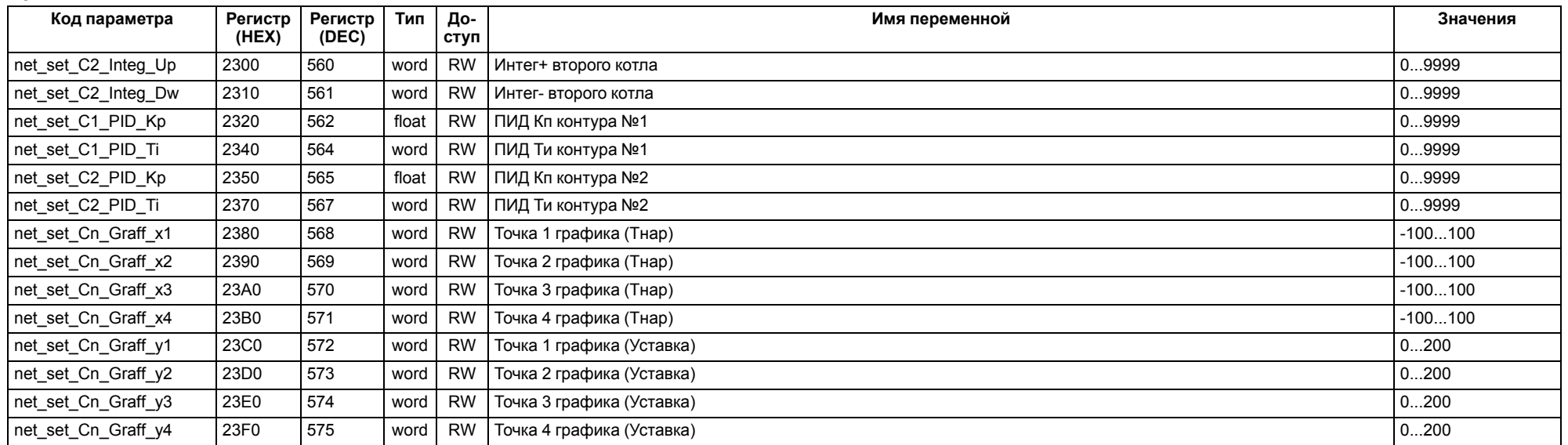

#### **ПРИМЕЧАНИЕ**

 $\overline{\mathbf{i}}$ 

\* Значения параметров в определенных конфигурациях или режимах системы.

\*\* В зависимости от выбранного типа датчика диапазон измерения может меняться, для температурных датчиков см. [таблицу](#page-4-2) 2.1. Для датчика давления диапазон измерения зависит от заданных границ преобразования, см. [таблицу](#page-24-1) 9.3.

## <span id="page-55-0"></span>**13 Техническое обслуживание**

Обслуживание прибора во время эксплуатации заключается в его техническом осмотре. Во время выполнения работ следует соблюдать меры безопасности из [раздела](#page-5-1) 3.

Технический осмотр прибора проводится обслуживающим персоналом не реже одного раза в 6 месяцев и включает в себя выполнение следующих операций:

- очистку корпуса, клеммных колодок от пыли, грязи и посторонних предметов;
- проверку крепления на DIN-рейке;
- проверку качества подключения внешних связей.

Обнаруженные во время осмотра недостатки следует немедленно устранить.

## <span id="page-55-1"></span>**14 Маркировка**

На корпус прибора нанесены:

- наименование прибора;
- степень защиты корпуса по ГОСТ 14254;
- напряжение и частота питания;
- потребляемая мощность;
- класс защиты от поражения электрическим током по ГОСТ IEC 61131-2-2012;
- знак соответствия требованиям ТР ТС (ЕАС);
- страна-изготовитель;
- заводской номер прибора и год выпуска.

На потребительскую тару нанесены:

- наименование прибора;
- знак соответствия требованиям ТР ТС (ЕАС);
- страна-изготовитель;
- заводской номер прибора и год выпуска.

## <span id="page-55-2"></span>**15 Упаковка**

Упаковка прибора производится в соответствии с ГОСТ 23088-80 в потребительскую тару, выполненную из коробочного картона по ГОСТ 7933-89.

Упаковка прибора при пересылке почтой производится по ГОСТ 9181-74.

#### <span id="page-55-3"></span>**16 Комплектность**

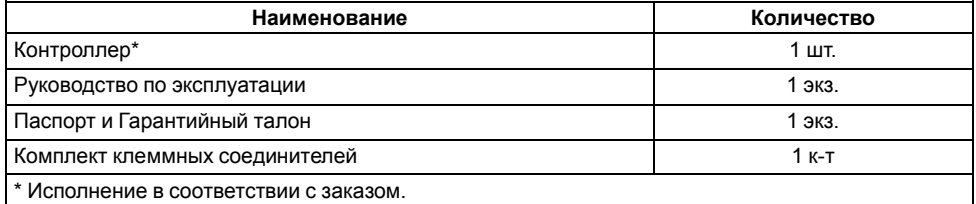

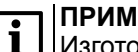

#### **ПРИМЕЧАНИЕ**

Изготовитель оставляет за собой право внесения дополнений в комплектность прибора.

## <span id="page-55-4"></span>**17 Транспортирование и хранение**

Прибор должен транспортироваться в закрытом транспорте любого вида. В транспортных средствах тара должна крепиться согласно правилам, действующим на соответствующих видах транспорта.

Условия транспортирования должны соответствовать условиям 5 по ГОСТ 15150-69 при температуре окружающего воздуха от минус 25 до плюс 55 °С с соблюдением мер защиты от ударов и вибраций.

Прибор следует перевозить в транспортной таре поштучно или в контейнерах.

Условия хранения в таре на складе изготовителя и потребителя должны соответствовать условиям 1 по ГОСТ 15150-69. В воздухе не должны присутствовать агрессивные примеси.

Прибор следует хранить на стеллажах.

## <span id="page-55-5"></span>**18 Гарантийные обязательства**

Изготовитель гарантирует соответствие прибора требованиям ТУ при соблюдении условий эксплуатации, транспортирования, хранения и монтажа.

Гарантийный срок эксплуатации – **12 месяцев** со дня продажи.

В случае выхода прибора из строя в течение гарантийного срока при соблюдении условий эксплуатации, транспортирования, хранения и монтажа предприятие-изготовитель обязуется осуществить его бесплатный ремонт или замену.

Порядок передачи прибора в ремонт содержится в паспорте и в гарантийном талоне.

## <span id="page-56-0"></span>**Приложение А. Настройка времени и даты**

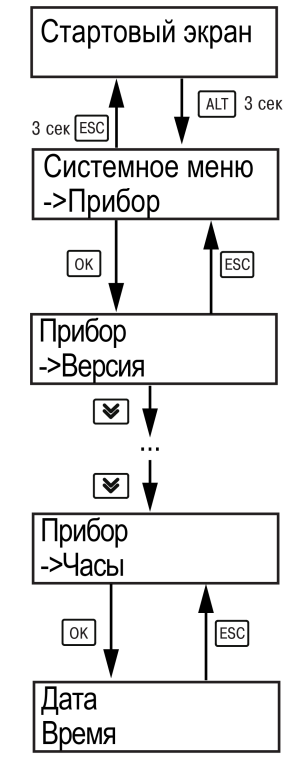

**Рисунок А.1 – Схема доступа к меню настройки времени и даты**

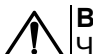

## **ВНИМАНИЕ**

 $'!\Delta$ Часы реального времени настраиваются на заводе во время изготовления прибора. Если параметры даты и времени не соответствуют реальному значению, то их следует откорректировать.

В прибор встроены энергонезависимые часы реального времени. Прибор будет поддерживать время и дату в случае отключения основного питания.

В **Системном меню** можно просмотреть и редактировать текущие дату и время.

## <span id="page-57-0"></span>**Приложение Б. Настройка регулятора**

Для ручной настройки регулятора следует использовать режим нагрева. Настройки регулятора расположены в меню **Меню → Настройки → Регулирование** (настройка доступна, если выбран тип горелки модулируемая). В ходе наблюдений следует фиксировать значения регулируемого параметра (скорость и время подхода к уставке).

Регулятор настраивается вручную итерационным методом с оценкой процесса по наличию:

- колебаний;
- перехода графика регулируемой величины через уставку.

В случае ПИД-регулирования, зависимость выходной мощности от управляющего воздействия можно записать в виде:

$$
Y_i = K_{\Pi} \cdot \left( E_i + \tau_{\mu} \cdot \frac{\Delta E_i}{\Delta t_{\text{H3M}}} + \frac{\Delta t_{\text{H3M}}}{\tau_{\text{H}}} \sum_{j=0}^i E_i \right)
$$

где

- Yi выходная мощность ПИД-регулятора;
- Кп коэффициент пропорциональности;

τи – интегральная постоянная;

 $T<sub>n</sub>$  – дифференциальная постоянная;

Ei – разность между уставкой и текущим измеренным значением;

 $\Delta t_{\text{M3M}}$  – время дискретизации.

В зависимости от показателей, корректировку следует выполнять по следующим правилам:

- уменьшение **Кп** способствует увеличению колебаний регулируемой величины, и амплитуда колебаний регулируемой величины может возрасти до недопустимого уровня;
- увеличение **Кп** способствует снижению быстродействия <sup>и</sup> ухудшению быстродействия регулятора с повышением вероятности колебаний регулируемой величины;
- при завышенном **Ти** процесс подхода регулируемой величины <sup>к</sup> уставке становится односторонним даже при наличии колебаний. Быстродействие регулятора уменьшается;
- $\cdot$  при заниженном  $\mathsf{T}_{\mathsf{M}}$  появляется значительный переход регулируемой величины через уставку. Но существенно ухудшается быстродействие

регулятора и повышается вероятность колебаний регулируемой величины.

Для оптимальной настройки регулятора график регулируемой величины должен иметь минимальное значение показателя ошибки регулирования (А1) при достаточной степени затухания —  $\varphi$  = 1 –  $A_3 \div A_1 = 0.8...0.9$ .

Для настройки регулятора следует:

- 1. Задать заводские уставки, если значения коэффициентов были изменены.
- 2. Изменять значение **Кп** (на единицы), пока значение перерегулирования не будет равно 5 °С.
- 3. Уменьшать **Ти**, пока отклонение от уставки не будет равно 2—3 °С.
- 4. Уменьшать **Кп** (на единицы) до достижения недорегулирования.
- 5. Уменьшать **Ти**, пока отклонение от уставки не будет <sup>1</sup> °С.

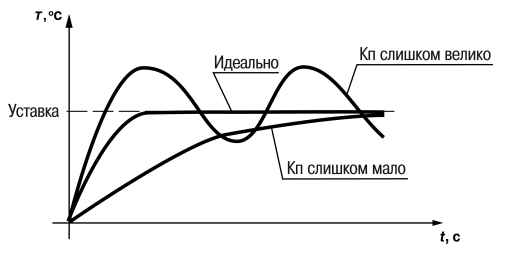

**Рисунок Б.1 – Влияние Кп на выход на уставку**

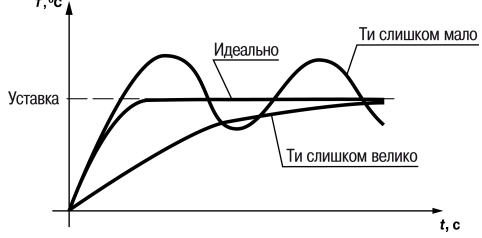

**Рисунок Б.2 – Влияние Ти на выход на уставку**

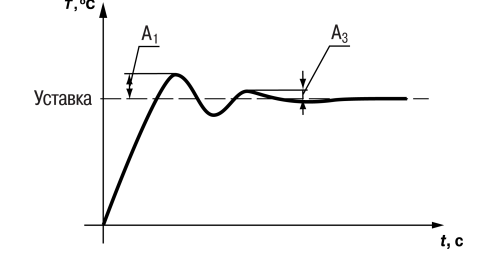

**Рисунок Б.3 – Оценка ошибки регулирования**

## <span id="page-58-0"></span>**Приложение В. Примеры подключения**

**Разрешающая цепь или Цепь безопасности** – последовательно собранные в единую цепь любые необходимые дискретные датчики контроля исправной работы котла (разрежение в дымоходе, проток воды через котел, аварийный термостат и пр). Срабатывание одного из сигналов в цепи блокирует работу котла. Устранение причины срабатывания аварии приведет к автоматическому возврату системы в работу.

Подключение разрешающей цепи котла производится на дискретный вход «авария горелки S3». Для каскадных регуляторов имеется возможность подключения разрешающей цепи индивидуально по каждому котлу.

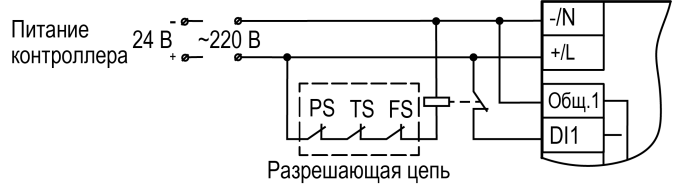

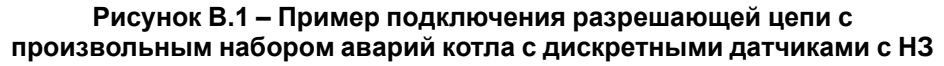

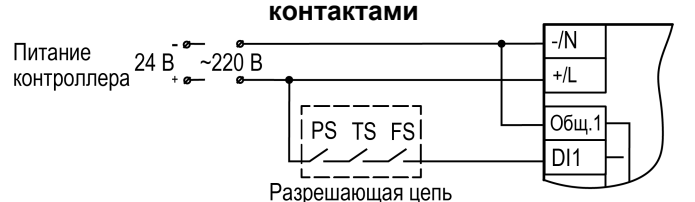

**Рисунок В.2 – Пример подключения разрешающей цепи с произвольным набором аварий котла с дискретными датчиками с НО контактами**

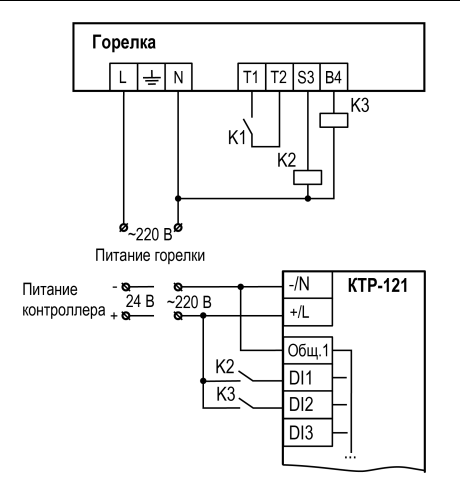

**Рисунок В.3 – Пример подключения сигналов горелки к прибору**

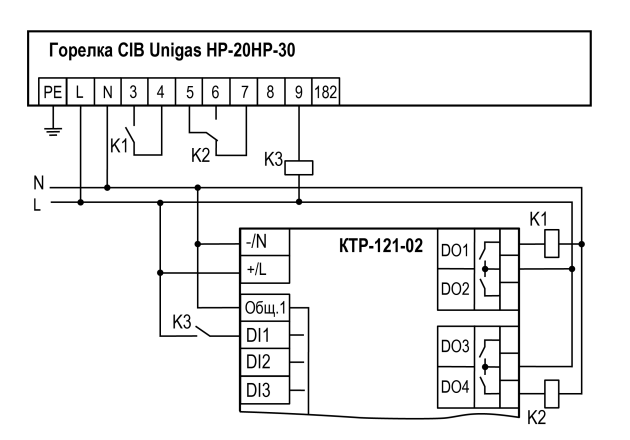

**Рисунок В.4 – Пример подключения двухступенчатой горелки Weishaupt WG30 к КТР-121.02**

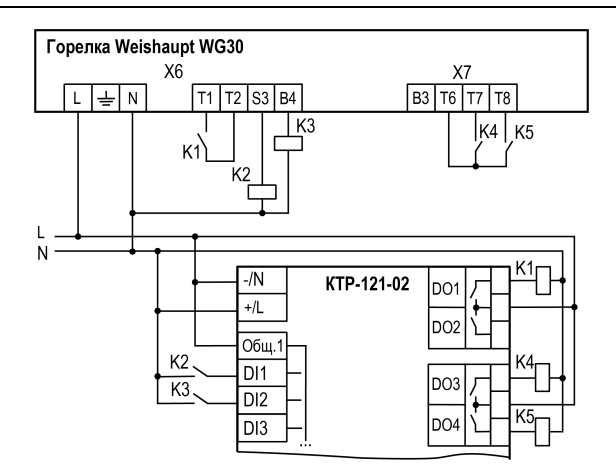

**Рисунок В.5 – Пример подключения модулируемой горелки Weishaupt WG30 к КТР-121.02**

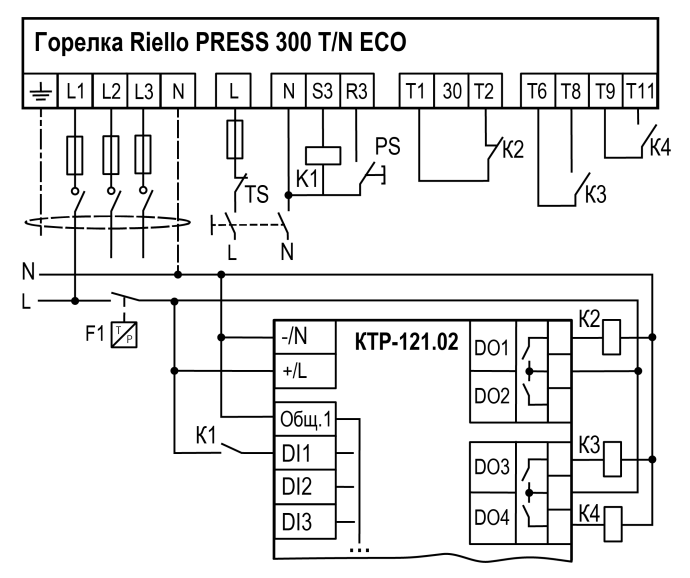

**Рисунок В.6 – Пример подключения трехступенчатых горелок к КТР-121.02**

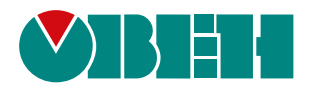

Россия, 111024, Москва, 2-я ул. Энтузиастов, д. 5, корп. 5 тел.: +7 (495) 641-11-56, факс: (495) 728-41-45 тех. поддержка 24/7: 8-800-775-63-83, support@owen.ru отдел продаж: sales@owen.ru www.owen.ru рег.:1-RU-126140-1.1